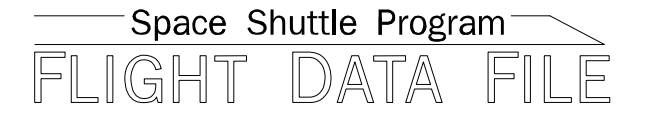

# **Orbit Operations Checklist**

## **STS–99 Flight Supplement**

**Mission Operations Directorate Operations Division**

**Final, Rev A August 31, 1999**

National Aeronautics and Space Administration

**Lyndon B. Johnson Space Center** Houston, Texas

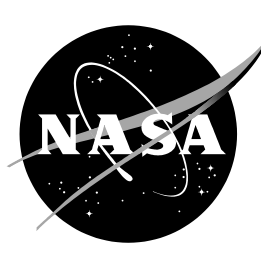

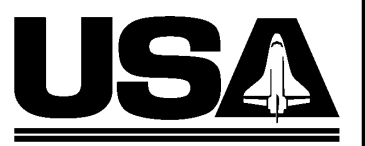

**United Space Alliance** 

**Verify this is the correct version for the pending operation (training, simulation or flight).** Electronic copies of FDF books are available**.** URL**:** http**://**fltproc**.**jsc**.**nasa**.**gov/fdf

JSC–48036–99

 $\overline{\phantom{a}}$ 

#### MISSION OPERATIONS DIRECTORATE

#### **ORBIT OPERATIONS CHECKLIST STS–99 FLIGHT SUPPLEMENT**

FINAL, REVISION A August 31, 1999

PREPARED BY**:**

Harold L**.** Scott Book Manager

APPROVED BY**:** ACCEPTED BY**:**

Paul D. Hancock John W. Bearley Procedures Management (NASA) (USA)

Supervisor, FDF Subsystem Manager

This document is under the configuration control of the Crew Procedures Control Board (CPCB)**.** All proposed changes must be submitted on JSC Form 482 to DO3/FDF Manager**.**

Additional distribution of this book for official use must be requested in writing to DO3/FDF Manager**.** The request must include justification and requester's name, organization, position, and phone number**.** Contractor requests are made through the NASA or DOD organization supported**.** Deletions, reduction in quantity, or change of address may be submitted to DO3/FDF Management Office, 281–244–1184**.**

ORB OPS/99/FIN A

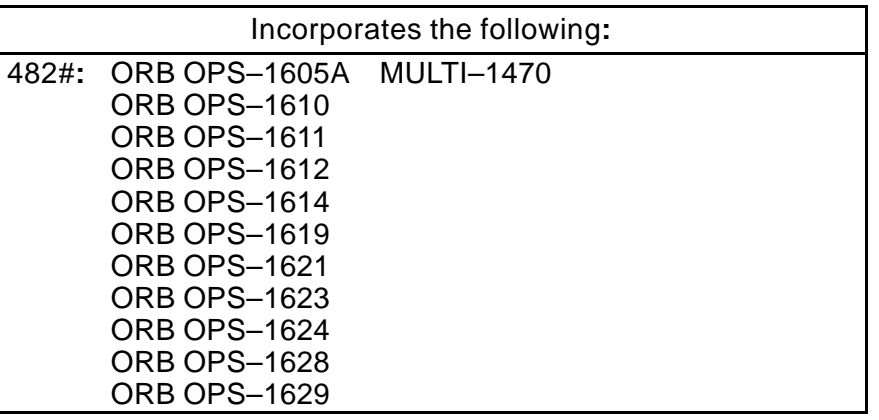

#### AREAS OF TECHNICAL RESPONSIBILITY

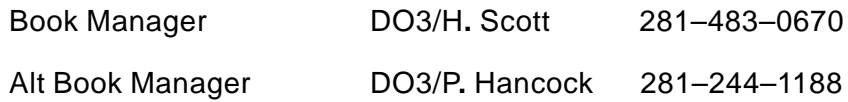

 $\mathcal{L} \subset \mathcal{L}$ 

 $\sim 1$ 

 $\mathbf{L}^{\mathbf{L}}$ 

FS ii ORB OPS/99/FIN A

 $\begin{array}{c} \begin{array}{c} \begin{array}{c} \end{array} \end{array} \end{array}$ 

 $\mathbb{R}^n$ 

#### ORBIT OPERATIONS CHECKLIST STS–99 FLIGHT SUPPLEMENT

 $\mathbb{R}^n$ 

**LIST OF EFFECTIVE PAGES**

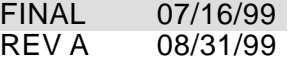

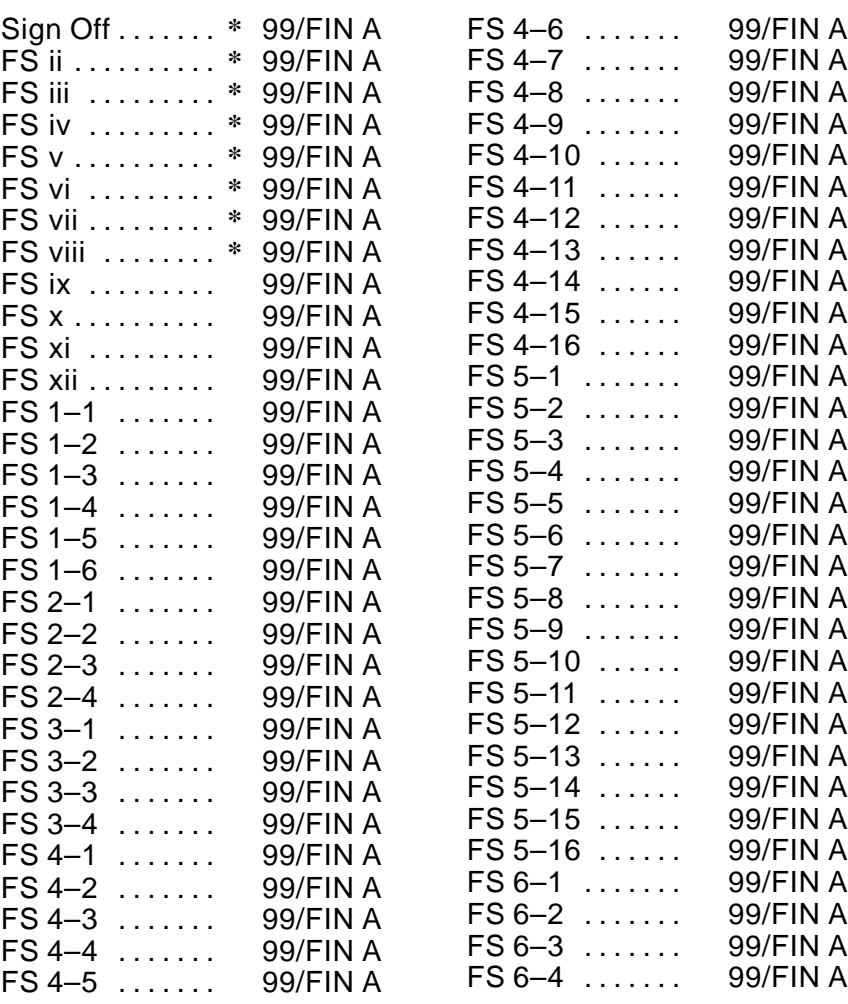

**\*** – Omit from flight book

 $\overline{\phantom{a}}$ 

FS iii ORB OPS/99/FIN A

 $\begin{array}{c} \hline \end{array}$ 

 $\overline{\mathbb{L}}$ 

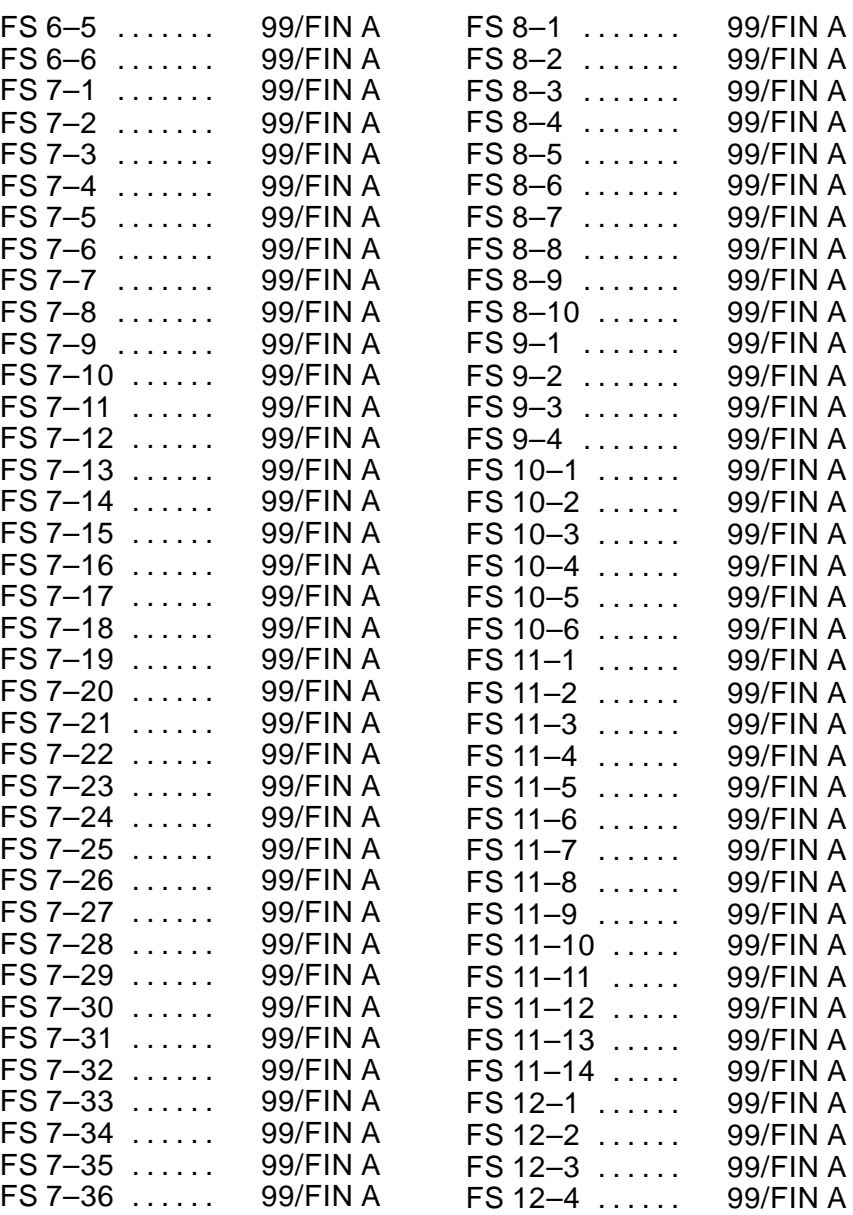

FS iv ORB OPS/99/FIN A

 $\mathbb{R}^n$ 

 $\frac{1}{2}$ 

 $\mathbb{R}^n$ 

 $\Box\Gamma$  .

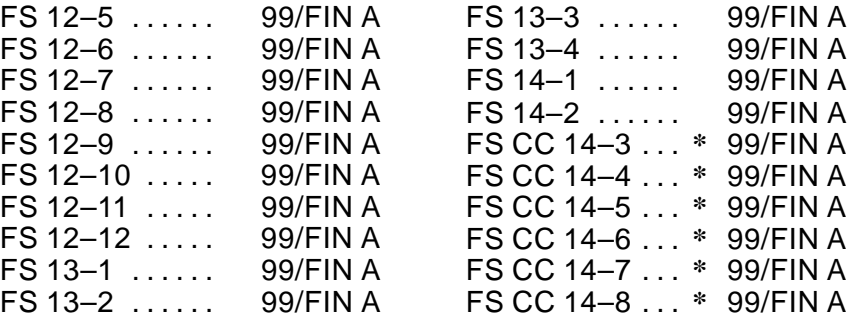

 $\overline{\mathbb{L}}$ 

#### ORBIT OPS CUE CARDS

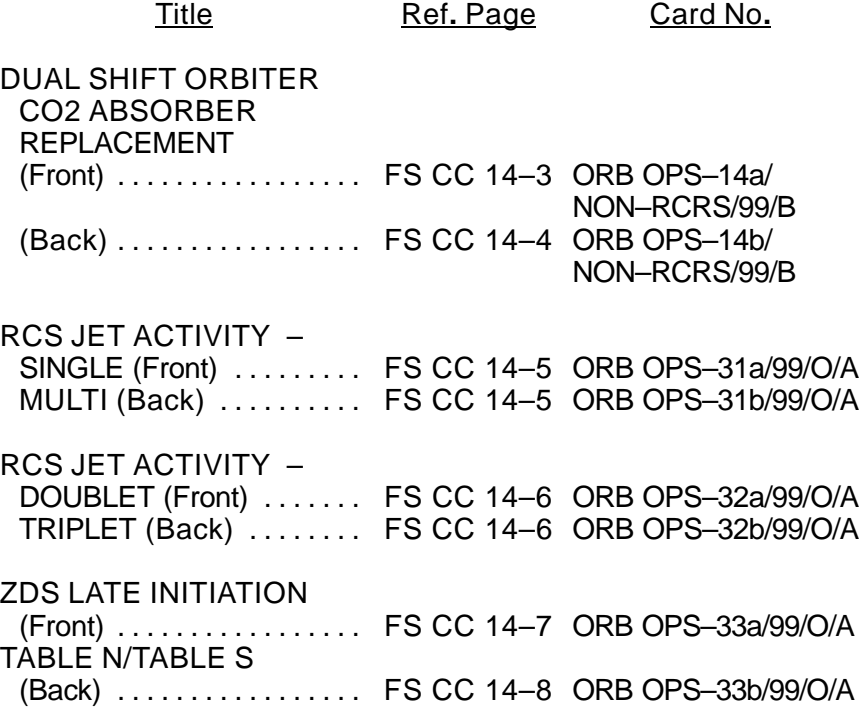

**\*** – Omit from flight book

 $\overline{\phantom{a}}$ 

 $\sim$  1

FS v ORB OPS/99/FIN A

This Page Intentionally Blank

 $\sim 1$ 

 $\sim 1$ 

 $\overline{\phantom{a}}$ 

 $\equiv$ 

FS vi

ORB OPS/99/FIN A

 $\mathbb{L}^{\mathbb{Z}}$  ,  $\mathbb{L}^{\mathbb{Z}}$ 

 $\frac{1}{2}$ 

 $\overline{\phantom{a}}$ 

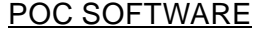

 $\mathcal{L}^{\mathcal{L}}$  .

 $\overline{\phantom{a}}$ 

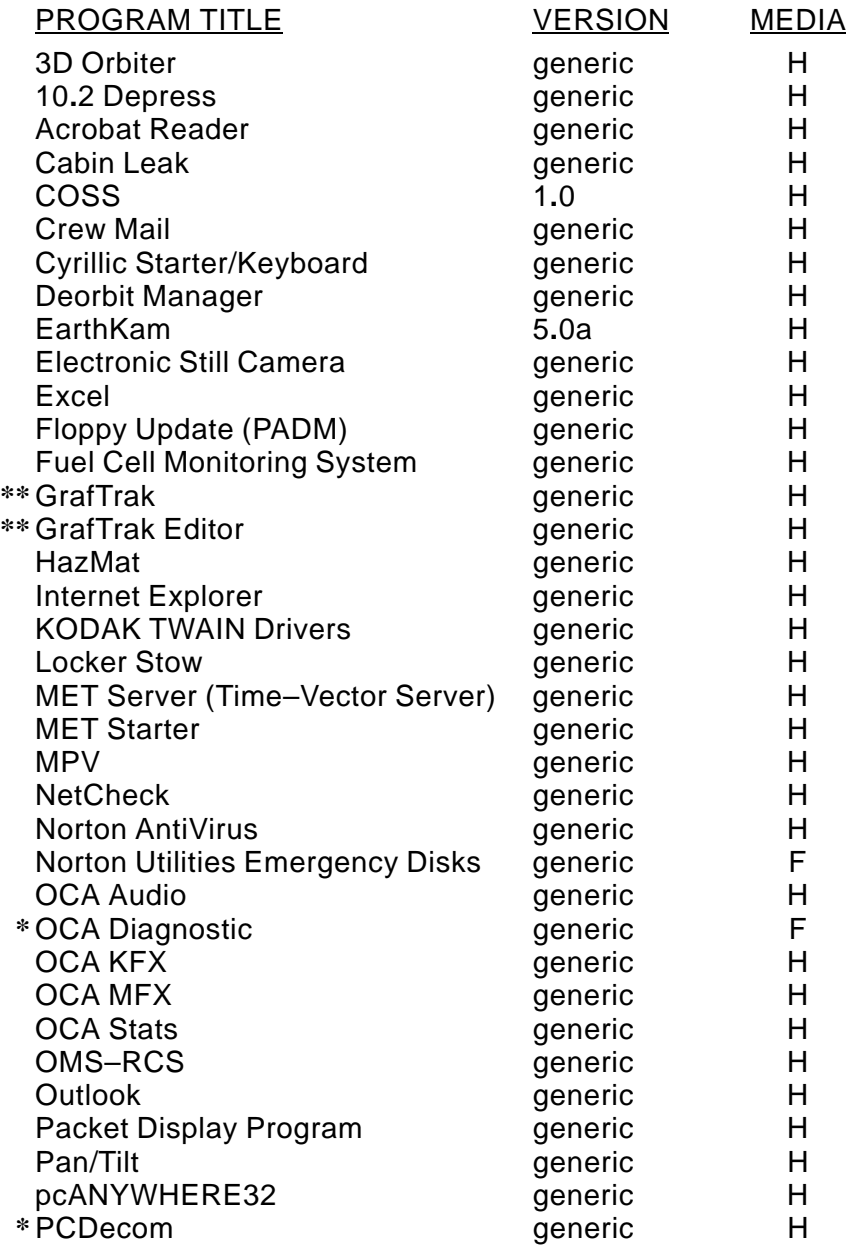

H – Hard Drive F – Floppy Disk P – PCMCIA Card **\*** DOS only

**\*\*** DOS applications available under Windows 95

FS vii ORB OPS/99/FIN A

 $\begin{array}{c} \hline \end{array}$ 

 $\mathbb{R}^n$ 

 $\overline{\phantom{a}}$ 

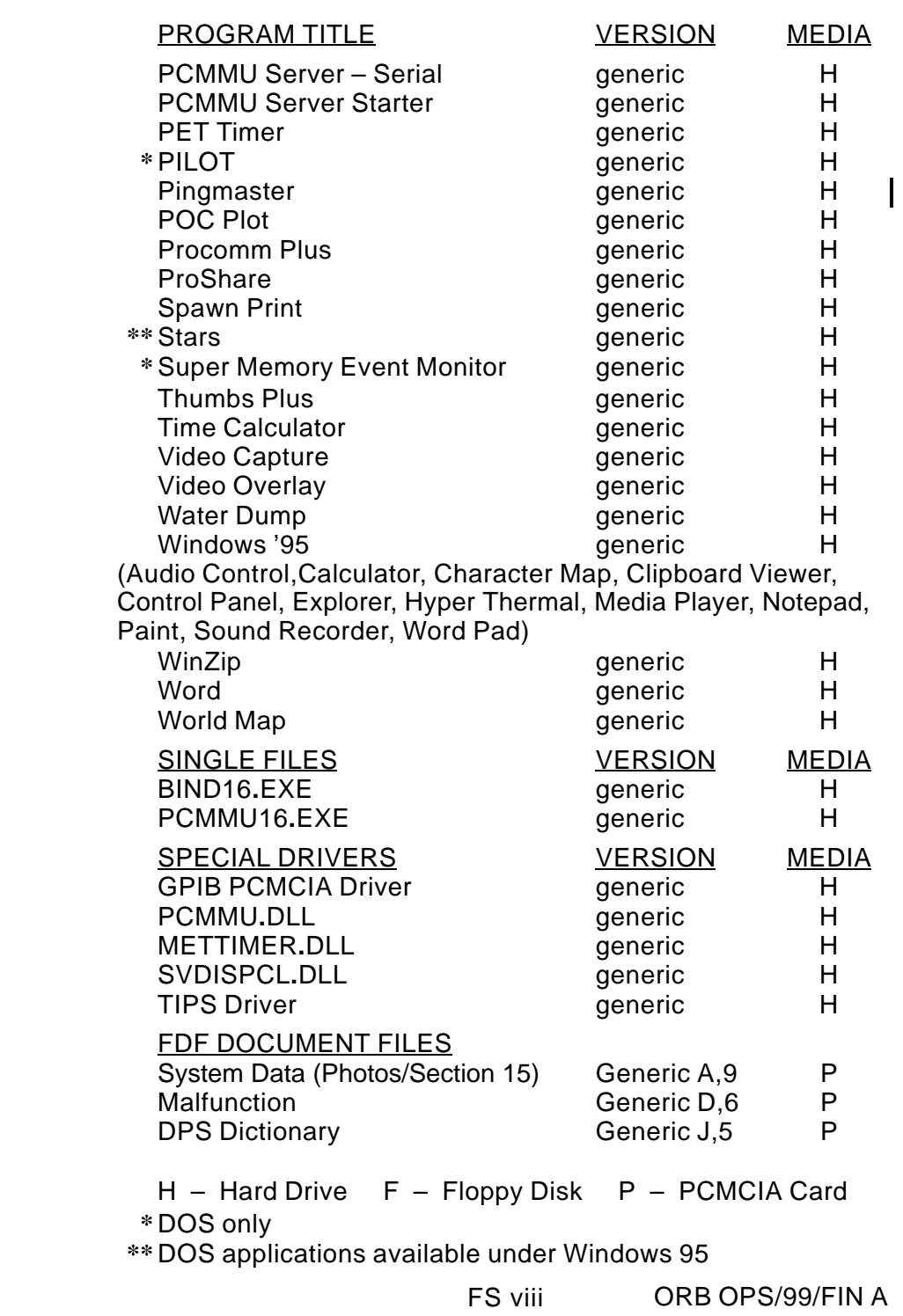

 $\Box\Box$ 

 $\overline{\phantom{a}}$ 

 $\mathbb{E} \subset \mathbb{E}$ 

 $\mathbf{L}^{\mathrm{max}}$ 

 $\overline{\mathbb{L}}$ 

#### CONTENTS PAGE

 $\Box\Gamma$  .

 $\overline{\phantom{a}}$  <br>  $\overline{\phantom{a}}$ 

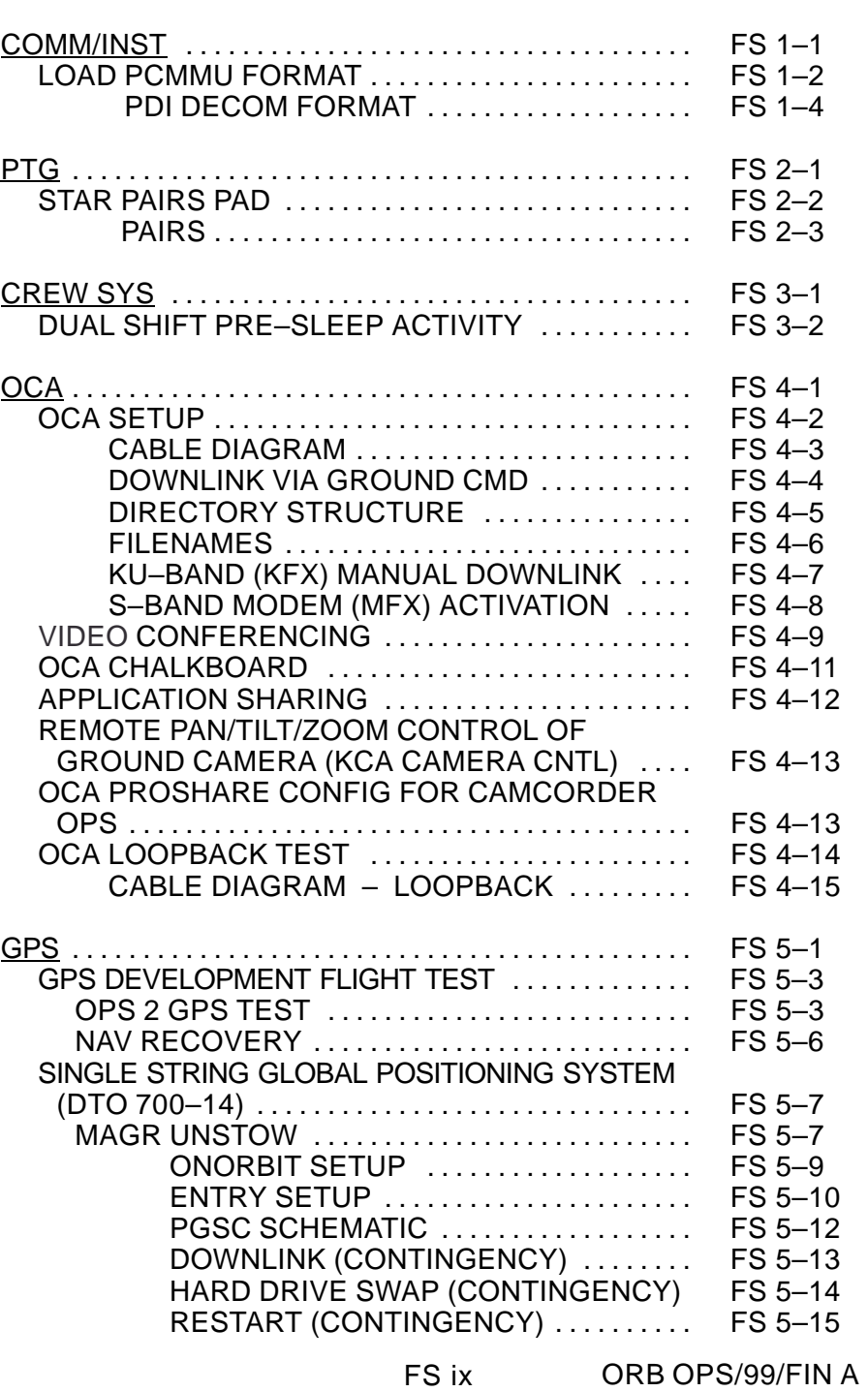

 $\mathbf{1}$   $\mathbf{1}$ 

 $\mathbb{L} \times \mathbb{L}$ 

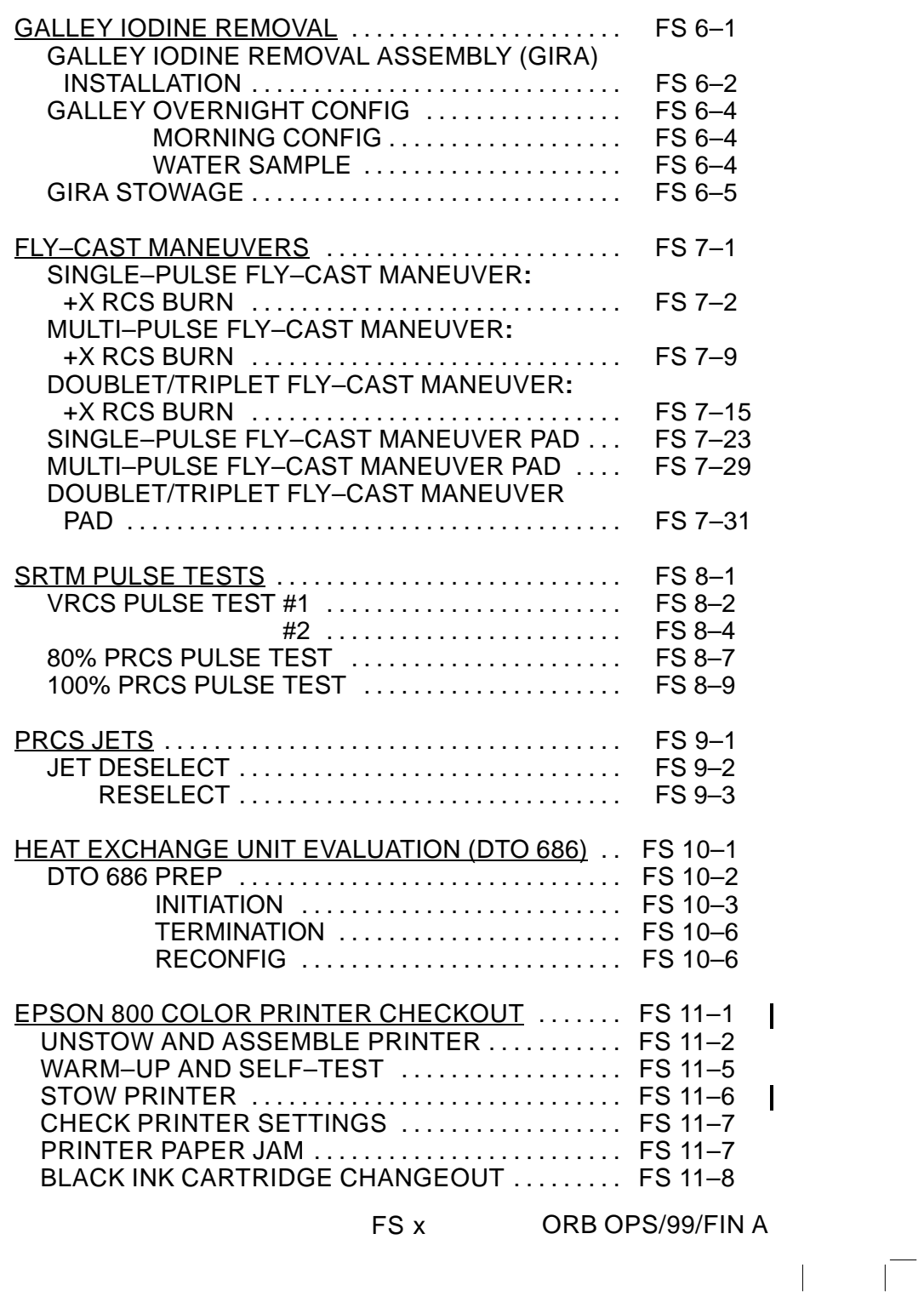

 $\Box \Gamma = \Gamma$  , and

 $\overline{\Box} \Box$  is a set of  $\overline{\Box}$ 

 $\label{eq:1} \mathbf{1} \qquad \mathbf{1} \qquad \mathbf{1}$ 

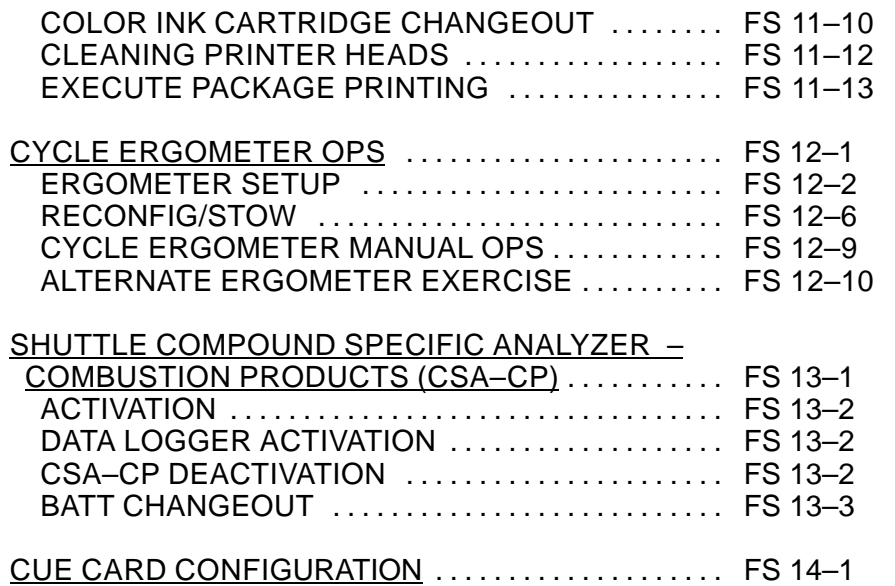

 $\| \cdot \|$ 

 $\overline{\phantom{0}}$ 

 $\overline{\phantom{a}}$ 

 $\Box\Box$  .

 $\begin{array}{c} \begin{array}{c} \begin{array}{c} \end{array} \\ \begin{array}{c} \end{array} \end{array} \end{array}$ 

 $\overline{\phantom{a}}$ 

FS xi ORB OPS/99/FIN A

This Page Intentionally Blank

 $\sim 1$ 

 $\sim 1$ 

 $\overline{\phantom{a}}$ 

 $\equiv$ 

FS xii

ORB OPS/99/FIN A

 $\mathbb{L}^{\mathbb{Z}}$  ,  $\mathbb{L}^{\mathbb{Z}}$ 

 $\|$ 

 $\vert$ 

## $\mathbb{L}^{\mathbb{Z}}$  ,  $\mathbb{L}^{\mathbb{Z}}$

 $\mathbf{1}$   $\mathbf{1}$ 

## COMM/INST

 $\Box\Gamma$  . It

 $\overline{\phantom{a}}$ 

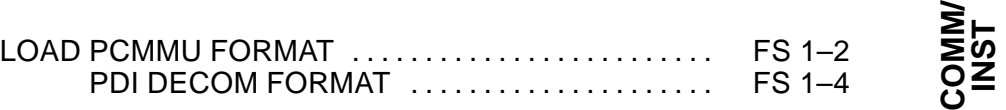

FS 1–1 ORB OPS/99/FIN A

#### **LOAD PCMMU FORMAT**

**COMM/ INST**

 $\sim 10^{-10}$ 

C3

CRT

C3 1. √OI PCMMU FORMAT – GPC SM 62 PCMMU/PL COMM 2**.** FORMAT**:** CRT FXD – ITEM 1 EXEC (**\***) SEL ID – ITEM 3 + $X X X$  EXEC 3.  $\sqrt{SM}$  COMM BUF – RDY LOAD – ITEM 4 EXEC  $\vee$ LOAD, ITEM 4 – RUN, CPLT If LOAD – CPLT**:** Repeat steps 2 and 3 for second ID **\*** If LOAD – FAIL <u>and</u> ERR MSG – 'I/O ERR MMU 1(2)'**:**

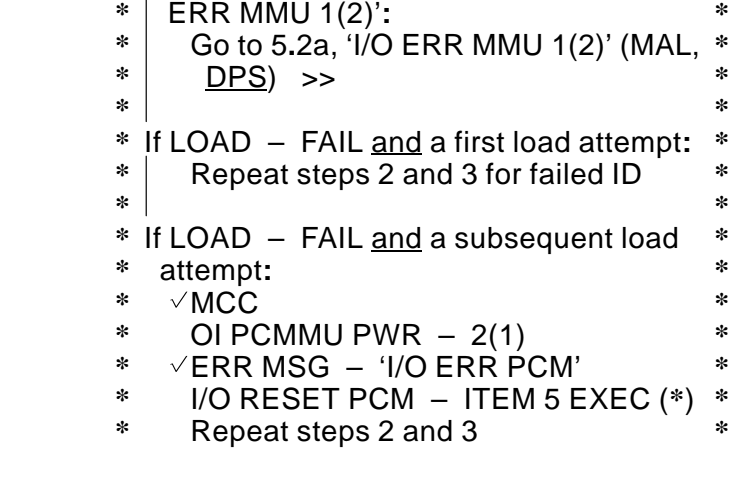

4**.** When final LOAD – CPLT**:** PGM – ITEM 2 EXEC (**\***)

FS 1–2 ORB OPS/99/FIN A

 $\overline{\phantom{a}}$ 

**\***

 $\overline{\phantom{a}}$ 

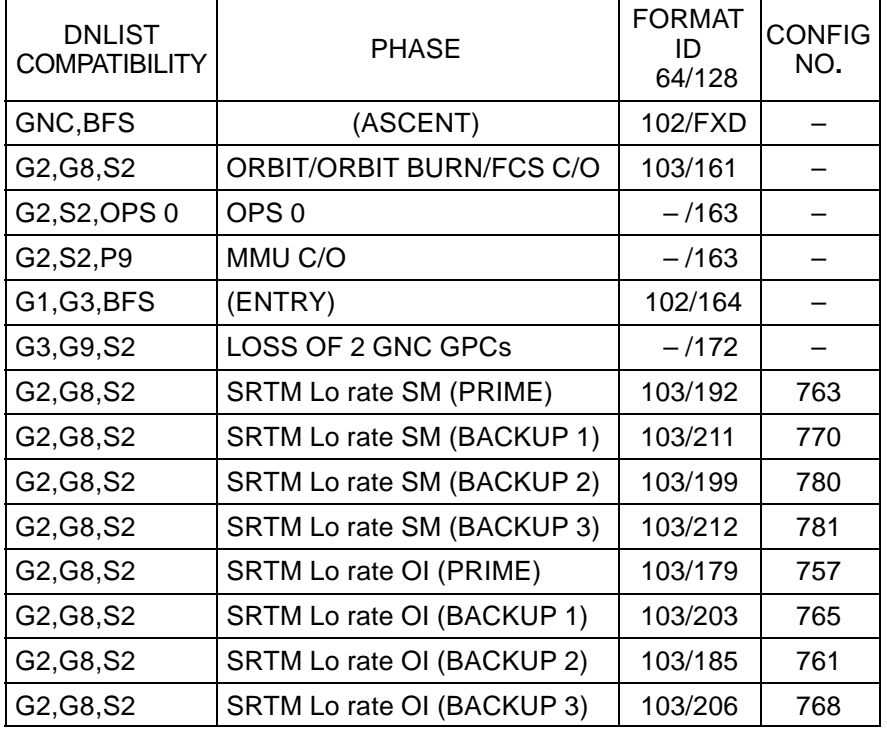

 $\sim 10^{11}$ 

 $\begin{array}{c} \hline \end{array}$ 

 $\equiv$ 

#### NOTE

LDR TFL may affect PCMMU BITE**.** If PCMMU or SM 2 GPC switched since last TFL, ID 64 and 128 will not reflect current state

 $\mathbf{I}$ 

 $\mathbb{R}^n$ 

#### **LOAD PDI DECOM FORMAT**

 $\Box\Box$ 

 $\sim 1$ 

 $\blacksquare$ 

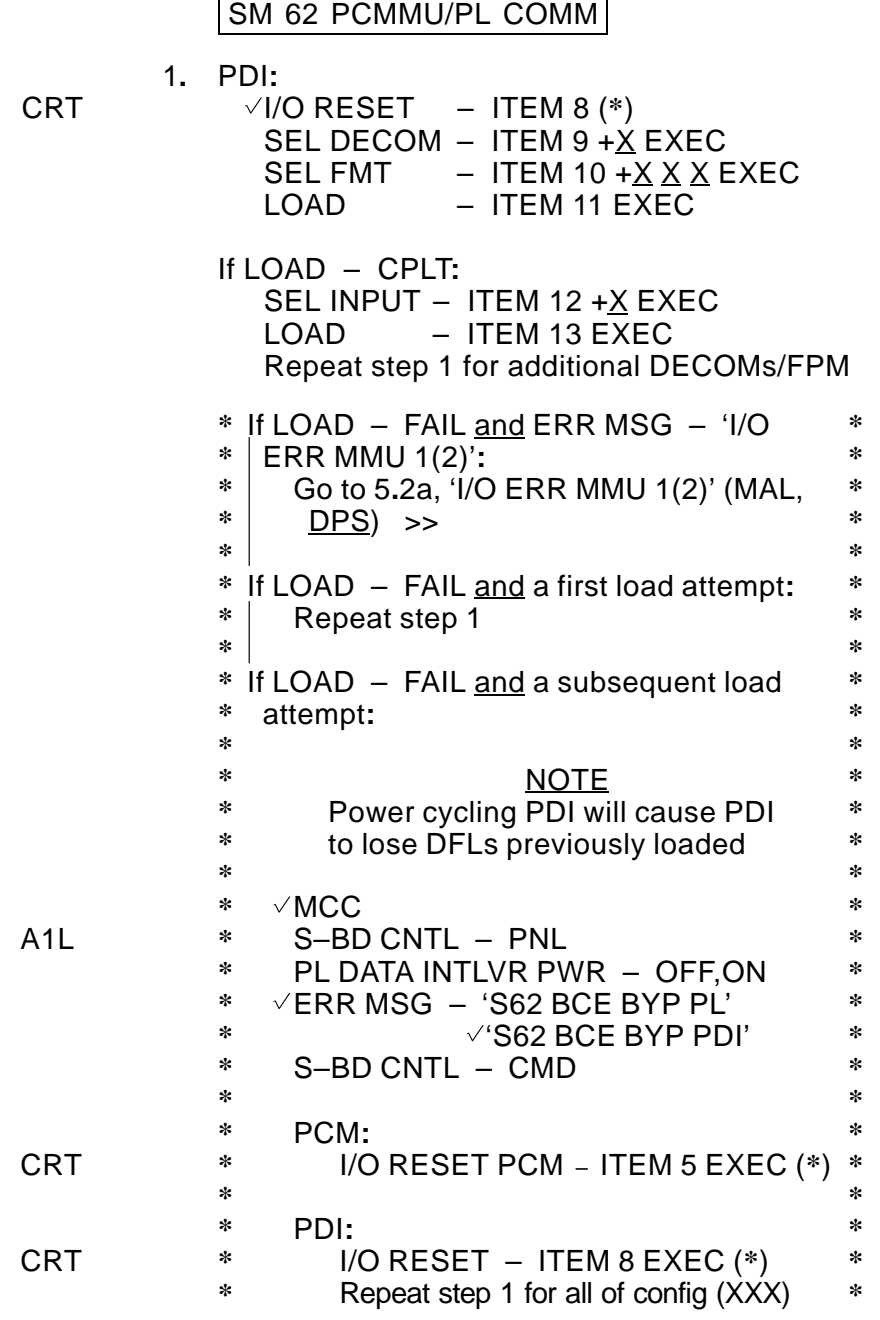

FS 1–4 ORB OPS/99/FIN A

 $\begin{array}{ccc} \begin{array}{ccc} \end{array} & \begin{array}{ccc} \end{array} & \begin{array}{ccc} \ \end{array} \end{array}$ 

 $\mathcal{L}$ 

 $\mathbb{R}$ 

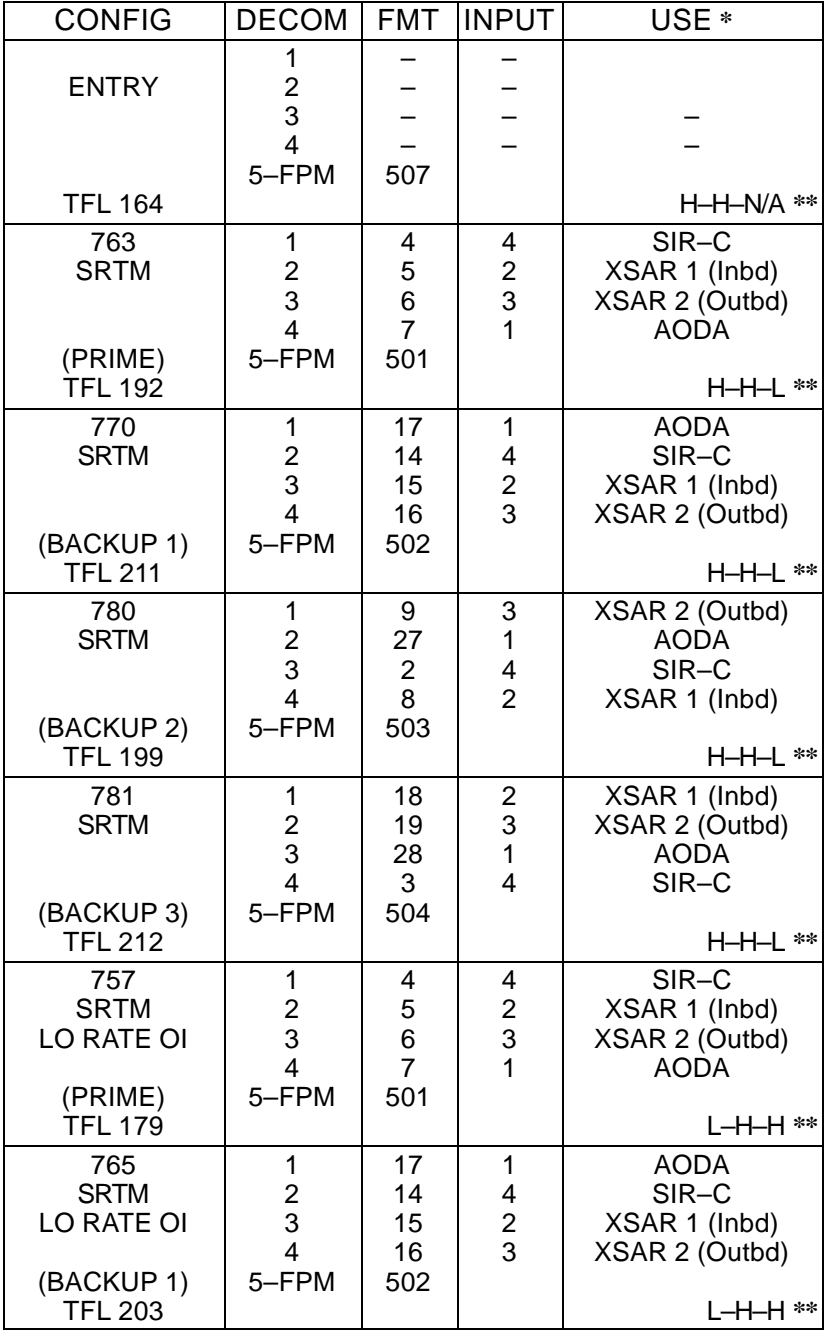

 $\mathcal{L}^{\text{max}}$ 

 $\sim$  1

 $\sim$ 

 $\sim$  1

**\*\*\*** ALL Decoms are downlinked in each config

**\*\***OI–GNC–SM, Orbiter Downlist Data Rates (High or Low)

FS 1–5 ORB OPS/99/FIN A

 $\parallel$ 

 $\mathbb{R}^n$ 

 $\|$ 

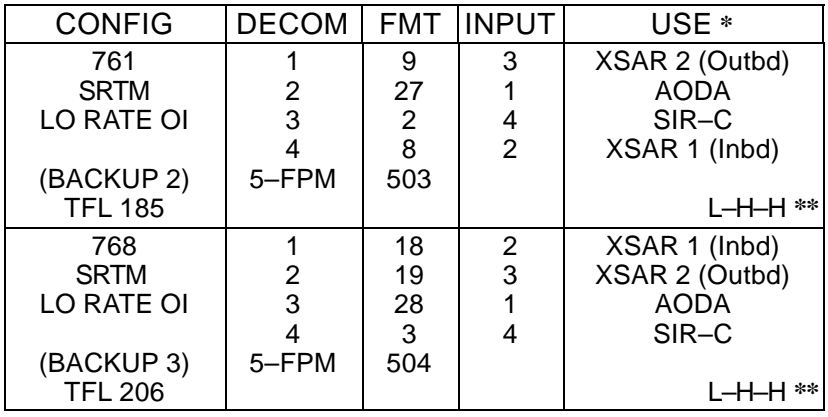

 $\mathbb{L}$ 

 $\mathbb{R}^n$ 

**\*\*\*** ALL Decoms are downlinked in each config

 $\mathcal{L}^{\mathcal{L}}$  .

 $\sim$   $\pm$ 

 $\Box$ 

**\*\***OI–GNC–SM, Orbiter Downlist Data Rates (High or Low)

FS 1–6 ORB OPS/99/FIN A

 $\sqrt{ }$ 

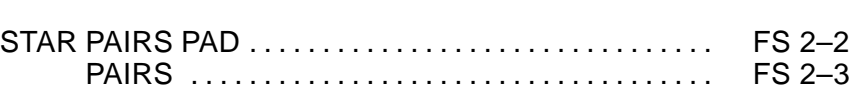

PTG

 $\Box$  .

 $\overline{\phantom{a}}$  )  $\overline{\phantom{a}}$ 

**PTG**

 $\begin{pmatrix} 1 & 1 \\ 1 & 1 \end{pmatrix}$ 

 $\mathbb{R}^d \times \mathbb{R}^d$ 

FS 2–1 ORB OPS/99/FIN A

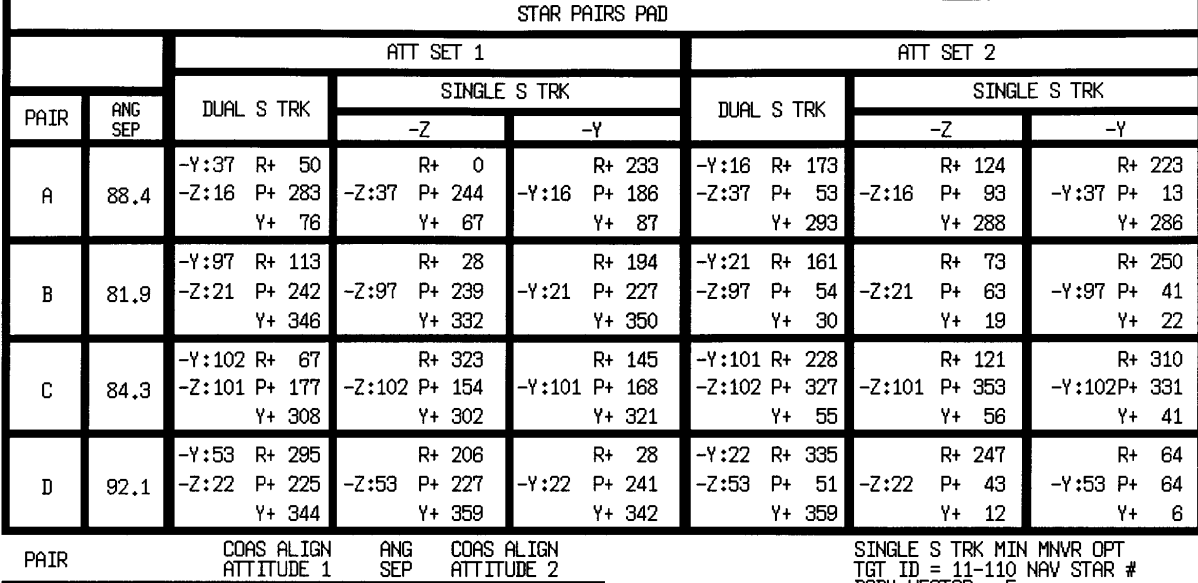

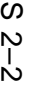

 $\mathbf{\tau}$ 

ORB OPS/99/FIN A ORB OPS/99/FIN A

 $\mathbf{C}$ 

 $\mathbf 0$ 

 $\theta$ 

 $\,$  S

+X COAS

-Z COAS

NOTE:<br>Star 101 has been replaced by 447:EPSILON LEO<br>Star 102 has been replaced by 788:DELTA DRACO

 $\begin{array}{c} \hline 193 \\ 116 \end{array}$ 

345

 $23$ 

Y+ 346

NOSE

 $\overrightarrow{u}$ 

82

TAIL

 $\overrightarrow{u}$ 

 $26 R+$ 

 $26 R+$ 

 $P_{+}$ 

 $Y +$ 346

 $\mathsf{P+}$ 304

Y+

167

346

13

, RA:145.8,DEC: 24.0<br>, RA:288.1,DEC: 67.6

31

 $15 R+$ 

 $15 R+$ 

P+

 $\mathsf{P+}$ 

Y+ 348 SINGLE S TRK MIN MNVR OPT<br>TGT ID = 11-110 NAV STAR #<br>BODY VECTOR = 5

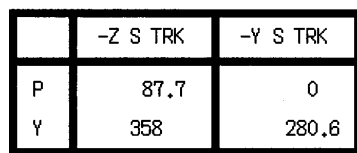

MET Applicable: 0/01:00:00 - EOM Date L/O: 09/16/99 GMT L/0: 259/12:47:00

# STAR PAIRS PAD **STAR PAIRS PAD**

**PTG**

#### **STAR PAIRS**

 $\begin{array}{c} \rule{0pt}{2.5mm} \rule{0pt}{2.5mm} \rule{0$ 

 $\Box\Gamma$  . <br> <br> <br> <br> <br> <br> <br> <br> <br>

 $\mathcal{L}^{\text{max}}$ 

 $\mathbb{R}$ 

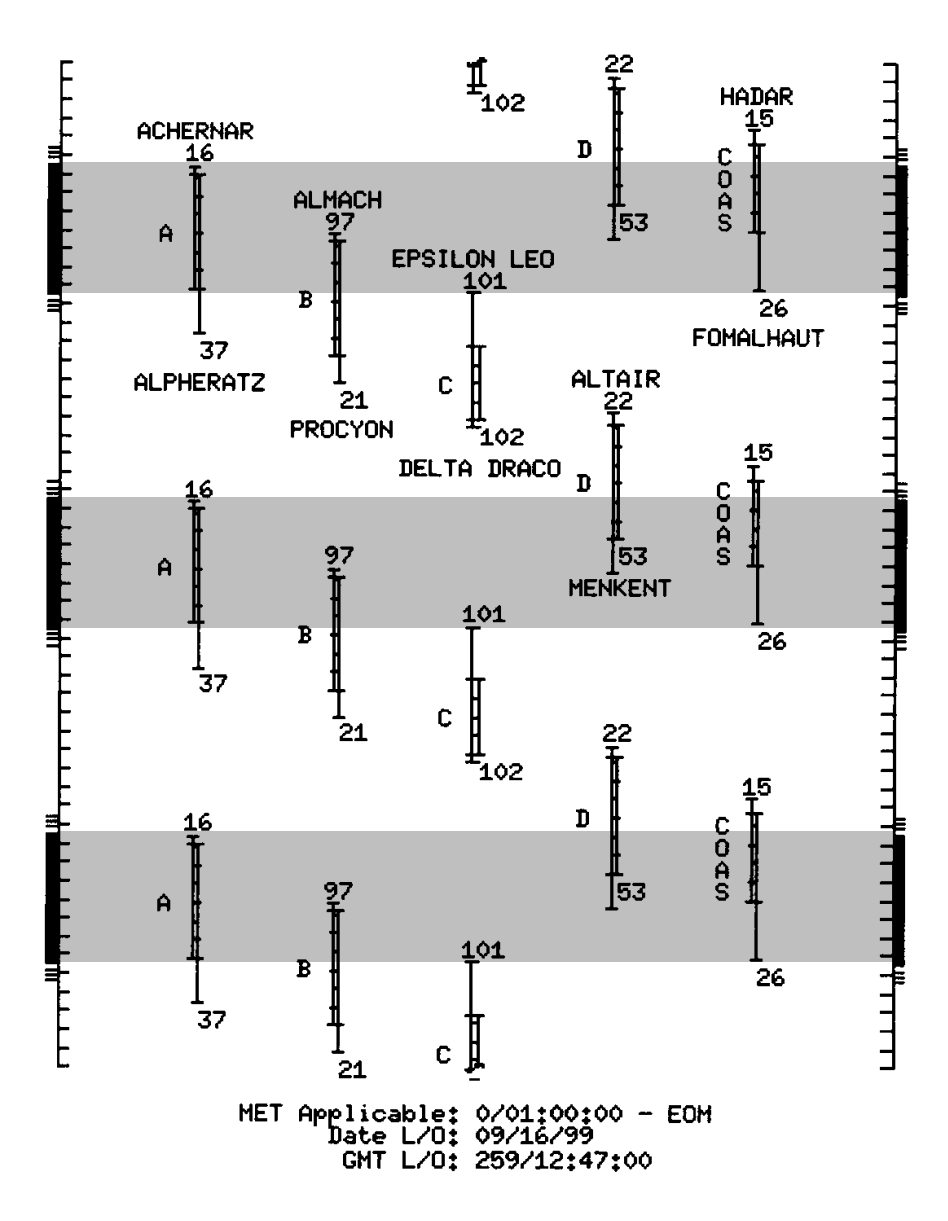

ORB OPS/99/FIN A FS 2-3

 $\begin{array}{c} \hline \end{array}$ 

This Page Intentionally Blank

 $\mathcal{L}^{\text{max}}$ 

 $\mathbb{R}^3$ 

 $\overline{\phantom{a}}$ 

 $\mathbf{a}$ 

FS 2-4 ORB OPS/99/FIN A

 $\|\cdot\|$ 

 $\mathbf{L}^{\text{max}}$ 

 $\overline{\phantom{a}}$ 

#### **CREW SYS**

DUAL SHIFT PRE-SLEEP ACTIVITY .............. FS 3-2

 $\sim 10^{-10}$ 

 $\sim 1$ 

 $\Box$ 

CREW<br>SYS

 $\mathbf{1}$   $\mathbf{1}$ 

 $\mathbf{L}^{\mathbf{L}}$ 

 $\mathbb{R}^n$ 

FS 3-1 ORB OPS/99/FIN A

#### **DUAL SHIFT PRE–SLEEP ACTIVITY**

- 1**.** CRYO HEATER Config per MCC
- B  $2 \square 3 \square 4 \square 5 \square 6 \square 7 \square 8 \square 9 \square 10 \square 11 \square 12 \square$ 13 14 15 16 R 1  $2$  3 4 5 6 7 8 9 10 11 12

 $\overline{\phantom{a}}$ 

 $13$  14 15 16

 $MO69M$ 

 $C7$ 

2**.** If FD1 and PPO2 < 3**.**20**:**

 $\sqrt{}$ LEH O2 8 vlv – CL Insert O2 Bleed Orifice Assy into LEH O2 8 QD LEH O2 8 vlv  $-$  OP  $V$ LEH O2 SPLY 1,2 vlv - OP

**CREW SYS**

 $\mathbb{R}$ 

- 3**.** SM CHECKPOINT INITIATE (ORB OPS, DPS)
- $R$  1  $2$  3 4 5 6 7 8 9 10 11 12 13 14 15 16
- 4**.** Perform ERR log reset**:**
	- GNC 0 GPC MEMORY ITEM 48 EXEC SM 0 GPC MEMORY ITEM 48 EXEC
- R 1  $2$  3 4 5 6 7 8 9 10 11 12  $13$  14 15 16
- 5**.** WCS CLEANING/URINE SCREEN REPLACEMENT (Cue Card, EDO WCS URINE COLLECTION)
- **B**  $2 \square 3 \square 4 \square 5 \square 6 \square 7 \square 8 \square 9 \square 10 \square 11 \square 12 \square$  $13$  14 15 16 R 1  $2$  3 4 5 6 7 8 9 10 11 12  $13$  14 15 16 1

Cont next page

FS 3–2 ORB OPS/99/FIN A

#### 6**.** MSG REVIEW/POSTING

 $\Box$  .

 $\begin{array}{c} \begin{array}{c} \begin{array}{c} \end{array} \\ \begin{array}{c} \end{array} \end{array} \end{array}$ 

 $\sim$  1

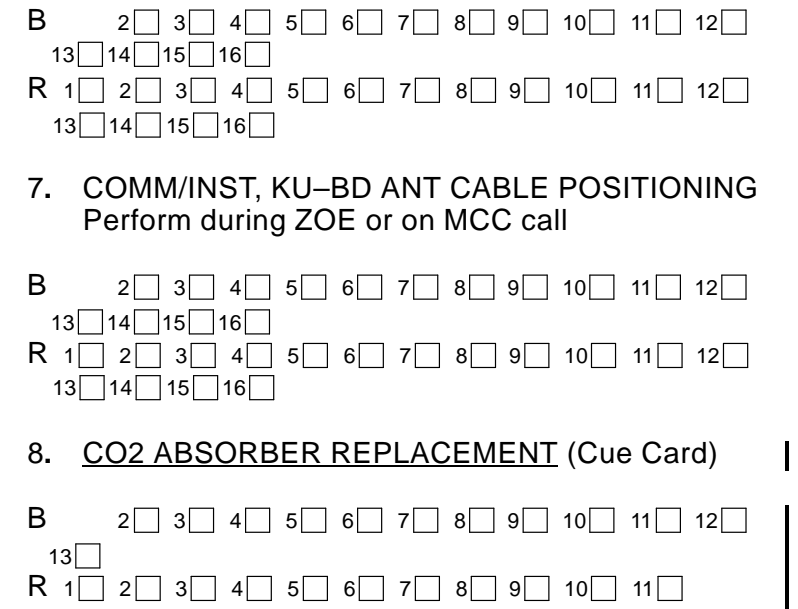

 $\mathbb{R}^n$ 

 $\vert$ 

FS 3–3 ORB OPS/99/FIN A

This Page Intentionally Blank

 $\sim 1$ 

 $\sim 1$ 

 $\equiv$ 

ORB OPS/99/FIN A FS 3-4

 $\mathbb{R}^n$ 

## **OCA**

 $\Box\Gamma$  . <br> <br> 1

 $\overline{\phantom{a}}$ 

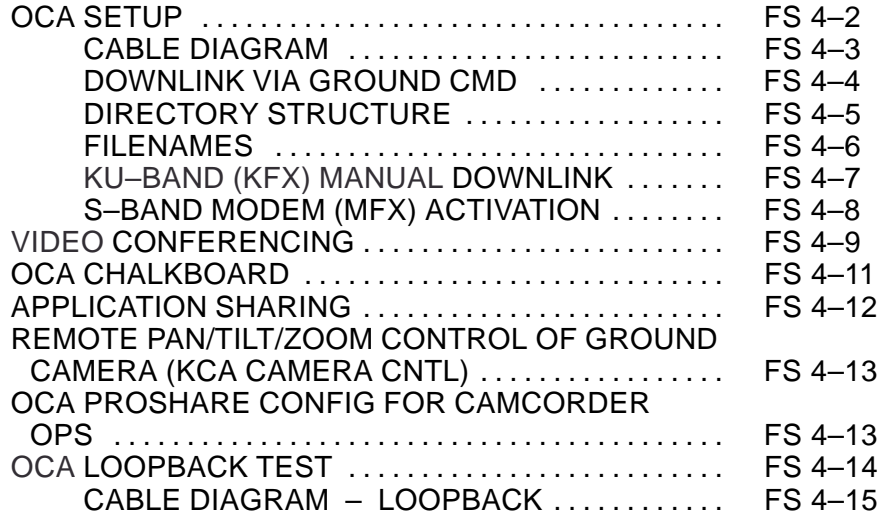

**OCA**

 $\vert \hspace{.1cm} \vert$ 

 $\mathbf{1}=\mathbf{1}$ 

FS 4–1 ORB OPS/99/FIN A

#### **OCA SETUP**

- 1**.** Unstow**:**
	- If not pre–routed, OCA I/F cable If not pre–routed, PGSC Modem cable (if reqd)
- 2**.** Config cables per OCA CABLE DIAGRAM, FS 4–3
- 3**.** Config for KU–Band file xfer**:**
- 
- SSP3 cb PDIP PWR 2/KU–BAND RLY cl
- 
- $\sqrt{MCC}$  for HDR(LDR) A6L PDIP Ku BAND RATE – LO(HI)
	- 4**.** For PGSCs running OCA Router, ProShare (if reqd), and KFX software**:** Perform PGSC ACT, steps 1 thru 5 (PGSC), 12–2, then**:**
	- 5**.** Config network for PGSCs running OCA Router, ProShare (if reqd), and KFX software**:** Perform PGSC NETWORK – Setup [for OCA Router**:** steps 1 thru 5 only] (PGSC), 12–16, then**:**
- OCA Router
- **OCA**
- PGSC 6**.** Press [CTRL]/[ALT]/[DEL] to logon to Windows NT Sel 'OK' on 'Logon Information' dialog box Wait approx 10 sec for logon sequence to complete
	- 7**.** VERIFY DATA RATE Double–click 'OCA Control Panel Applet' icon on desktop
		- 'Local OCA Card–1' display on desktop**:**  $\sqrt{OCA}$  – FLIGHT SEND – 2(4)M
			- **\*** If Send rate out of config**:**
			- **\*** Sel 'Control' on menu bar of 'Local **\***
			- **\*** OCA Card–1' display
			- **\*** Sel 'Transmit Rate' – 2(4) Mbps **\***
			- **\*** OCA internal clock  $(\vee)$
	- 8**.** Activate KFX software on PGSC networked to OCA Router**:**

- 'KFX' Double–click 'Shuttle Apps' icon on desktop PGSC Double–click 'OCA' folder Double–click 'KFX' icon Arrange 'KFX' window as reqd
	- 9**.** Notify MCC when complete

FS 4–2 ORB OPS/99/FIN A

**\***

 $\mathsf{l}$ 

**\***

**\***

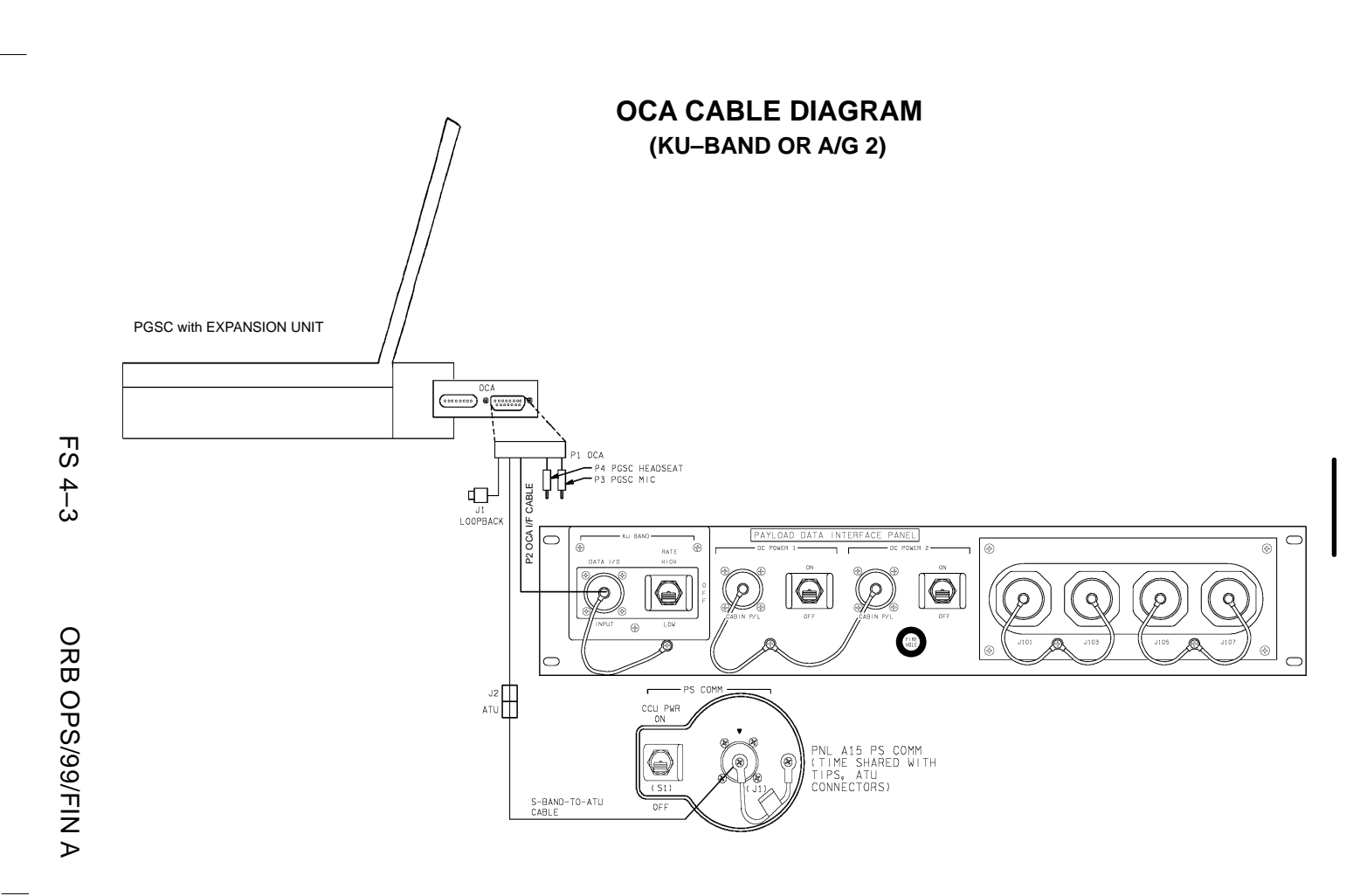

#### **OCA DOWNLINK VIA GROUND CMD**

#### 1**.** MOVE FILE(S) TO DOWNLINK DIRECTORIES

 $\overline{\phantom{a}}$ 

**NOTE** 

Files will be downlinked via ground cmd, unless MCC instructs otherwise

See OCA DIRECTORY STRUCTURE, FS 4–5 See OCA FILENAMES, FS 4–6, for file naming convention

 $\overline{\phantom{a}}$ 

PGSC Copy(Move) desired files to c**:**\oca–down\mail(payloads) Notify MCC when complete

- 2**.** MONITOR KFX DOWNLINK (if desired) When link established**:**
	- From 'KFX' window**:**
		- $\vee$ REMOTE KFX  $\,$  <code>green</code>
		- $\vee$ Uplink arrow (' $\mathord{\uparrow}$ ' next to send rate) green
		- $\vee$  Dnlink arrow ( $\downarrow$ ' next to send rate) green

 $\sqrt{KFX}$  application activated

- $\sqrt{F}$ ile Transfer Status dialog (displayed during file xfer)
- 3**.** MONITOR MFX DOWNLINK (if desired) If MFX application not activated**:** Perform OCA S–BAND MODEM(MFX) ACTIVATION, FS 4–8, then**:**
	- If minimized**:**
		- $\sqrt{}$ Icon Title displaying File Name, Send/Receive **Status**

#### NOTE

For detailed file xfer information, following steps must be completed prior to file xfer initiation

Sel '*File'* on menu bar of MFX application

- $\sqrt{\text{Show}}$  Status During File Xfers  $-$  ( $\sqrt{\ }$ )
- $\sqrt{Z}$  MODEM(1K–X MODEM) display appears
- $\vee$ Displaying File Name, Send/Receive Status

FS 4–4 ORB OPS/99/FIN A

#### **OCA DIRECTORY STRUCTURE**

 $\mathbb{R}^n$ 

 $\overline{\phantom{a}}$ 

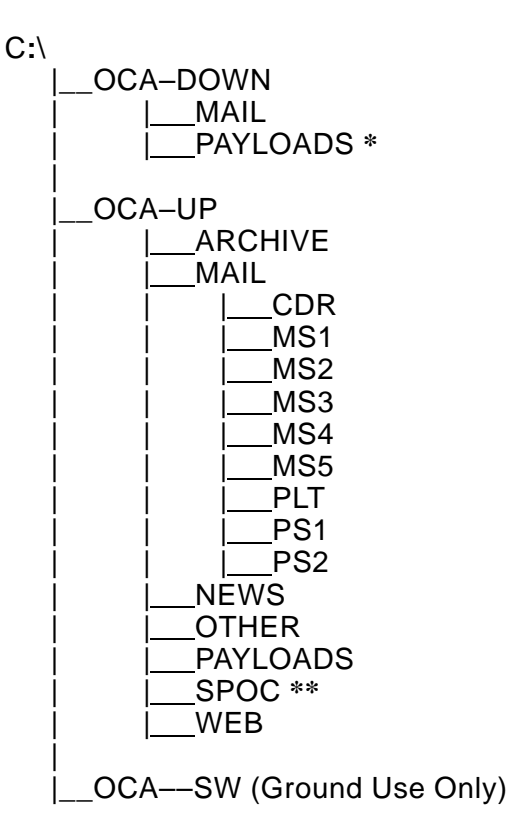

- **\*** PAYLOADS Directory**:** Directory may contain flight specific subdirectory
- **\*\*** SpOC Directory**:** Directory will contain latest SpOC updates**.** To create SpOC update disk, copy all files in c**:**\oca–up\spoc\uplink to a**:**\uplink

FS 4–5 ORB OPS/99/FIN A

 $\overline{\phantom{a}}$ 

 $\mathbf{I}$ 

#### **OCA FILENAMES**

 $\overline{\phantom{a}}$ 

#### UPLINKED FILES LOCATION

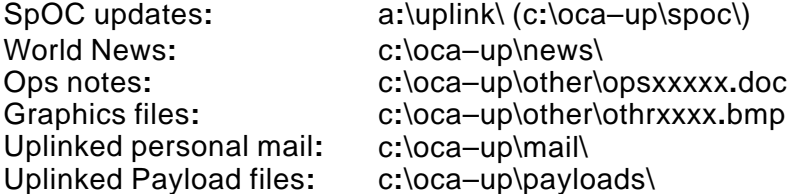

#### DOWNLINKED FILES LOCATION

Personal mail, other**:** P/L files**:**

c**:**\oca–down\mail\ c**:**\oca–down\payloads\  $\mathbf{I}$ 

#### STD FILENAMES

filename**.**doc filename**.**txt filename**.**bmp filename**.**pcx famcdr01**.**doc cdrfam02**.**doc fltcdr02**.**doc plx\_06**.**doc WORD documents only ASCII text file (NOTEPAD or WORD) Graphics file (Paint) Graphics file (Paint) family mail**:** CDR –> family on FD01 family mail**:** family –> CDR on FD02 message**:** CDR –> FLT Director on FD02 message**:** to Payload X on FD06

#### NOTE

Do not downlink medical data**.** Downlink directories will be cleared of all files at end of each OCA session**.** To retain archive copy of downlink msgs, save in personal directory

FS 4–6 ORB OPS/99/FIN A

 $\mathbf{I}$ 

#### **OCA KU–BAND (KFX) MANUAL DOWNLINK**

 $\overline{\phantom{a}}$ 

1**.** CONFIGURE S/W FOR FILE DOWNLINK PGSC If reqd, enlarge 'KFX' window

> From 'KFX' window**:**  $\vee$ REMOTE KFX  $\,$  – <code>green</code>  $\vee$ Uplink arrow (' $\mathord{\uparrow}$ ' next to send rate)  $\hbox{--}$  green  $\vee$ Dnlink arrow (' $\downarrow$ ' next to send rate)  $\,$  – <code>green</code>

 $\mathsf{I}$ 

#### 2**.** SELECT FILE(S) TO DOWNLINK Use WINDOWS EXPLORER to sel files/directories to transfer Drag files over KFX window Rel mouse button  $\vee$  'KFX File Transfer Preview' display appears with selected file(s) listed

#### 3**.** ADD ADDITIONAL FILE FOR DOWNLINK (if reqd)  $\vee$  KFX File Transfer Preview' display active Sel 'add to list' button (button with documents, '+' symbols)  $\vee$ 'Select Files for Transfer' display appears Sel desired file from file listbox

Sel 'Select' button Repeat for each additional file as reqd Sel 'Done' button

#### 4**.** REMOVE FILE FROM DOWNLINK (if reqd)  $\vee$  'KFX File Transfer Preview' display active Sel desired file(s) in listbox Sel 'delete' button (button with 'X')

#### 5**.** START FILE DOWNLINK

**NOTE** User may halt transfer while in progress by sel 'Abort' button

 $\vee$  KFX File Transfer Preview' display active Sel 'downlink' button (button with '↓')  $\vee$  File Transfer Status' display appears

 $\vee$ Displaying xfer status

**\*** If error displayed, repeat step 5 **\***

FS 4–7 ORB OPS/99/FIN A

#### **OCA S–BAND MODEM (MFX) ACTIVATION**

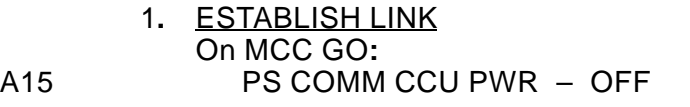

L9 PS AUD PWR – AUD – OFF  $A/G$  2 – T/R  $A/A$  – OFF  $ICOM$  (two) – OFF VOL A/G  $2$  tw  $-0$ XMIT/ICOM MODE – PTT/PTT

> CAUTION Loss of A/A (UHF) will occur if OCA PGSC Modem cable connected to COMM OUTLET and A/A in T/R on ATU

 $\overline{\phantom{a}}$ 

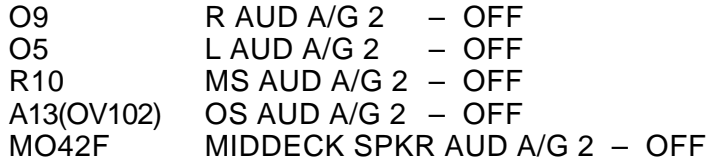

 $A15 \rightarrow PGSC$  Modem cable connected to PS COMM outlet

#### 2**.** ACTIVATE FILE XFER S/W

OCA Router<br>PGSC

 $\mathbb{R}$ 

 PGSC If PGSC not running Windows 95**:** Restart (or pwr on) PGSC At Startup Menu, sel Windows 95 option Press [ENTER]

Double–click 'Shuttle Apps' icon on desktop Double–click 'OCA' folder Double–click 'MFX' icon  $\vee$ 'MFX' display appears  $\nu$ WINDOW – OFFLINE

Arrange 'MFX' window as reqd

FS 4–8 ORB OPS/99/FIN A

 $\mathbf{I}$ 

#### **VIDEO CONFERENCING**

- 1**.** Unstow**:** Headset Mini–cam ProShare Video/Pwr cable VLHS/VTS I/F cable
- 2**.** Perform OCA SETUP, steps 1 thru 5, FS 4–2, then**:**
- 3**.** Config cables per P/TV VIDEO CONFERENCING (PHOTO/TV FS, P/TV06 VID CONF)

## ProShare<br>PGSC

 $\overline{\phantom{a}}$ 

- 4. Double-click 'Shuttle Apps' icon on desktop Double–click 'OCA' folder Double–click 'OCA ProShare Video' icon
	- **5.** √Video active in 'Local' window
	- 6**.** Adjust Thinkpad display tilt–angle, camera position, iris, focus so oper's face centered in 'Local' video window
	- 7.  $\vee$  Picture quality and position
		- **\*** If picture quality poor**:**
		- **\*** From 'Local' video window**:**
		- **\*** Sel 'Adjusts video' button ('slide **\* \***
		- **\*** bar' icon)
		- **\*** Adjust picture quality as reqd
		- **\*** Sel 'Close' button
		- **\*** If 'Save camera control settings?'
		- **\*** appears, sel 'Yes' button
			-

**\***

- **\*** From 'Local' video window**:**
- **\*** 'Zooms in' button (mag glass) in **\***
- **\*** out position
- 8**.** TO RECEIVE CALL

Notify MCC when ready to receive video conference call, wait for MCC to initiate

Cont next page

FS 4–9 ORB OPS/99/FIN A

**\* \* \* \* \* \* \***  $\overline{\phantom{a}}$ 

**\***
9**.** TO INITIATE CALL Notify MCC when ready to place video conference call, wait for MCC confirmation Sel 'Dial List' button Sel 'MCC, PC' Sel 'Dial' button

 $\overline{\phantom{a}}$ 

#### NOTE

 $\overline{\phantom{a}}$ 

Title of remote video window changes to designate caller when video conference established

#### 10**.** CONDUCT VIDEO CONFERENCE

#### NOTE

Video conference performance may be affected if other applications are active

- $\sqrt{R}$ emote video window active, audio active Sel 'Split' button on handset Move remote video window directly beneath camera
	- Adjust audio volume using slide bar under remote video window
- $\vee$ Headset/speaker Toggle button configured for headset audio (button not depressed)

### 11**.** TERMINATE VIDEO CONFERENCE

#### NOTE

When video conference completed, either side can terminate call**.** If MCC has disconnect, 'Hang Up' button will change to 'Dial'

From ProShare Video handset**:** Sel 'Hang Up' button Sel System Menu (upper left corner) Sel 'Exit' ([ALT]/[SHIFT]/[F4])

FS 4–10 ORB OPS/99/FIN A

### **OCA CHALKBOARD**

 $\overline{\phantom{a}}$ 

1**.** Perform VIDEO CONFERENCING, steps 1 thru 8(9), FS 4–9 then**:**

 $\overline{\phantom{a}}$ 

- 2**.** TO RECEIVE CHALKBOARD SESSION Notify MCC when ready to receive chalkboard session, wait for MCC to initiate
- PGSC From ProShare Video handset, sel 'Split' button If 'Local' video remains on screen, minimize 'Local' video window
	- 3**.** TO INITIATE CHALKBOARD SESSION Notify MCC when ready to initiate chalkboard session, wait for MCC confirmation

From ProShare Video handset**,** sel 'OCA CHALKBOARD' button

Sel 'Yes' at 'Do You Want to Share Notebook?' dialog

Minimize all unused windows

#### 4**.** TERMINATING CHALKBOARD SESSION

NOTE When chalkboard session completed, either side can terminate session

From ProShare Personal Conferencing menu bar**:** Sel 'Conference' Sel 'UnShare Notebook' menu

If MCC has terminated session, sel 'OK' in 'The other participant closed the notebook'

From ProShare Personal Conferencing menu bar**:** Sel 'File' Sel 'Exit'

#### NOTE

Operator will be prompted to save chalkboard session in 'xxxx**.**mtg' file

FS 4–11 ORB OPS/99/FIN A

#### **APPLICATION SHARING**

 $\overline{\phantom{a}}$ 

- PGSC 1. Launch desired application
	- 2**.** Perform OCA CHALKBOARD, steps 1 thru 3, FS 4–11, then**:**

 $\overline{\phantom{a}}$ 

- 3**.** From ProShare Personal Conferencing menu bar**:** Sel 'Application' Sel 'Share Application View**..**'
- 4**.** From 'Share Application View' dialog box**:** Sel desired application Sel 'OK'
- 5**.** Perform application edits with MCC when application is shared

#### NOTE

Mouse operation, shared between MCC and flight operator, must be coordinated using conference audio

6**.** TERMINATING APPLICATION SHARING Either side can terminate application sharing by exiting application

FS 4–12 ORB OPS/99/FIN A

 $\mathbf{I}$ 

#### **REMOTE PAN/TILT/ZOOM CONTROL OF GROUND CAMERA (KCA CAMERA CNTL)**

#### NOTE

 $\overline{\phantom{a}}$ 

PAN/TILT control only available if ground workstation involved in video conference has PAN/TILT, and ground PAN/TILT camera is running

1**.** Perform VIDEO CONFERENCING, steps 1 thru 8(9), FS 4–9, then**:**

# ProShare<br>PGSC

 $\overline{\phantom{a}}$ 

- 2. Double-click 'Shuttle Apps' icon on desktop Double–click 'OCA' folder Double–click 'OCA ProShare Pan–Tilt' icon
	- 3**.** Sel 'Help' in KCA Camera Control menu bar for instructions
	- 4**.** When camera control ops complete, close KCA camera control application

#### **OCA PROSHARE CONFIG FOR CAMCORDER OPS**

NOTE Only one instance of OCA ProShare application can be open at one time

# ProShare<br>PGSC

- 1. If open, exit ProShare application
	- 2**.** Double–click 'Shuttle Apps' icon on desktop
	- 3**.** Double–click 'OCA' folder
	- 4**.** Double–click 'OCA ProShare Video with Camcorder' icon

FS 4–13 ORB OPS/99/FIN A

#### **OCA LOOPBACK TEST**

#### NOTE

 $\overline{\phantom{a}}$ 

 $\mathsf{I}$ 

Perform procedure on OCA Router PGSC running in Windows NT

#### 1**.** LOGON TO WINDOWS NT

OCA Router

 $\overline{\phantom{a}}$ 

PGSC Press [CTRL]/[ALT]/[DEL] to logon to Windows NT Sel 'OK' on 'Logon Information' dialog box Wait approx 10 sec for logon sequence to complete Double–click 'OCA Control Panel Applet' icon on desktop

 $\vee$ 'Local OCA Card-1' display on desktop

2**.** INITIATE INTERNAL LOOPBACK TEST From 'Local OCA Card–1' display**:** Sel 'OCA Self Tests' on menu bar Sel 'Internal Loopback'

'Local OCA Card–1' display**:** Successful Test – Animated Signal moving inside PC icon Unsuccessful Test – 'Frowny Face' displayed inside PC icon Inform MCC of results

- 3**.** TERMINATE INTERNAL LOOPBACK TEST From 'Local OCA Card–1' display**:** Sel 'OCA Self Tests' on menu bar Sel 'Stop Loopback Testing'
- 4**.** INITIATE EXTERNAL LOOPBACK TEST Disconnect OCA I/F cable from PDIP panel Connect PDIP end of OCA I/F cable to loopback port on PGSC end of cable See OCA CABLE DIAGRAM – LOOPBACK, FS 4–15, for cable config
	- From 'Local OCA Card–1' display**:** Sel 'OCA Self Tests' on menu bar Sel 'External Loopback #1'

Cont next page

FS 4–14 ORB OPS/99/FIN A

'Local OCA Card–1' display**:** Successful Test – Animated Signal moving outside PC icon Unsuccessful Test – 'Frowny Face' displayed inside PC icon Inform MCC of results

 $\mathbb{R}^n$ 

5**.** TERMINATE EXTERNAL LOOPBACK TEST From 'Local OCA Card–1' display**:** Sel 'OCA Self Tests' on menu bar Sel 'Stop Loopback Testing'

**OCA CABLE DIAGRAM – LOOPBACK**

 $\sim$  1

 $\overline{\phantom{a}}$ 

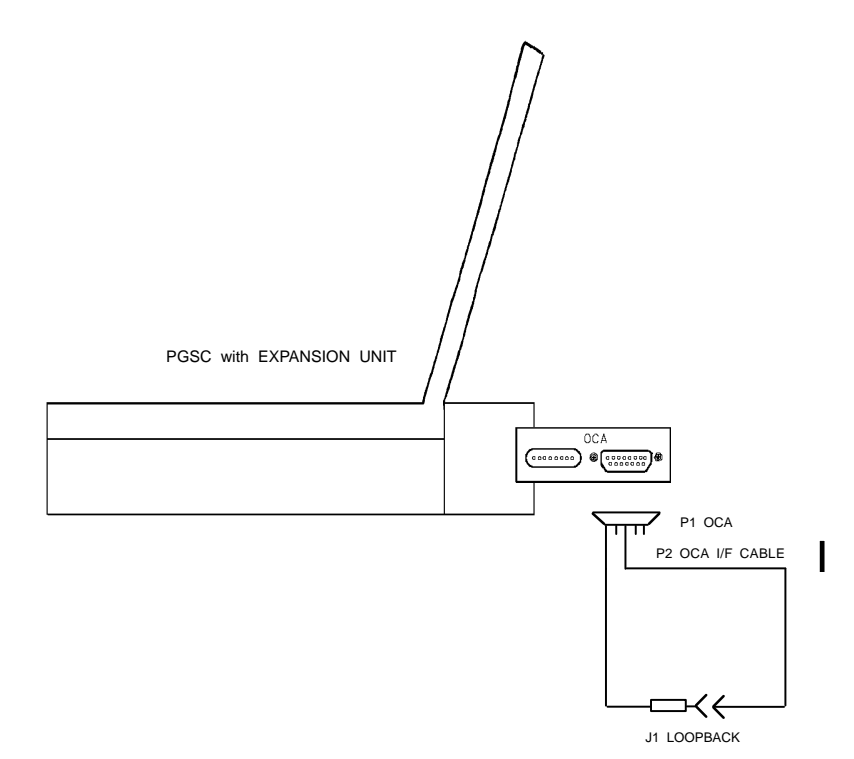

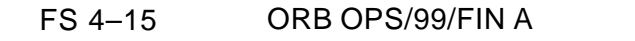

This Page Intentionally Blank

 $\mathcal{L}^{\text{max}}$ 

 $\mathbb{R}^2$ 

 $\overline{\phantom{a}}$ 

 $\Box$ 

FS 4–16 ORB OPS/99/FIN A

 $\|\cdot\|$ 

 $\mathbf{L}^{(1)}$ 

# GPS

 $\Box$  .

 $\begin{array}{ccc} - & & \\ - & & \\ - & & \end{array}$ 

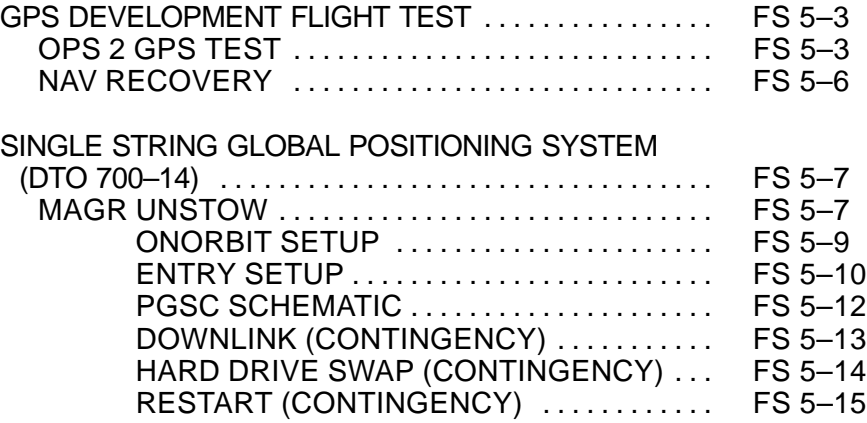

 $\frac{1}{2}$ 

 $\overline{\phantom{0}}$ 

 $\mathbf{E}^{(1)}$ 

 $\overline{\mathbb{L}}$ 

FS 5–1 ORB OPS/99/FIN A

This Page Intentionally Blank

**GPS**

 $\sim 1$ 

 $\overline{\phantom{a}}$ 

 $\mathcal{L}^{\text{max}}$ 

 $\mathbf{a}$ 

FS 5–2 ORB OPS/99/FIN A

 $\vert \hspace{.1cm} \vert$ 

 $\mathbf{L}^{\text{max}}$ 

# **GPS DEVELOPMENT FLIGHT TEST**

# **OPS 2 GPS TEST**

 $\Box$ 

 $\sim 1$ 

 $\sim 10^6$ 

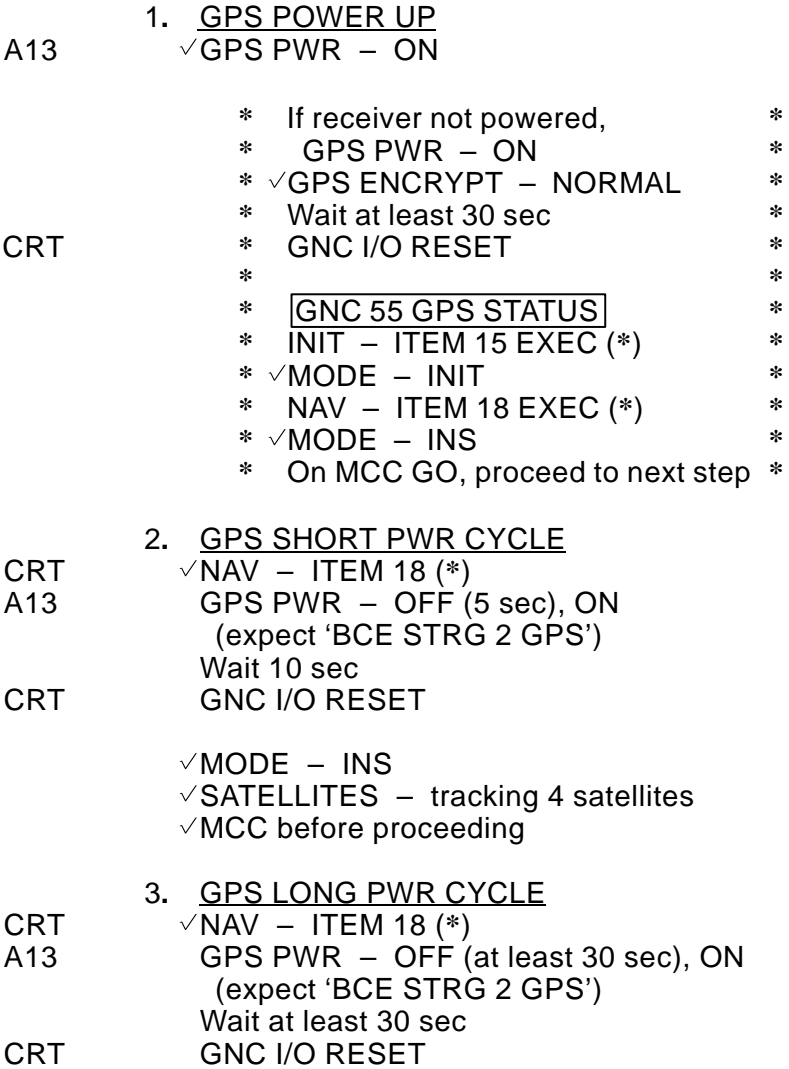

Cont next page

FS 5–3 ORB OPS/99/FIN A

 $\mathbb{R}$ 

 $\|$ 

 $\blacksquare$ 

- CRT INIT ITEM 15 EXEC (**\***)  $\sqrt{MODE}$  – INIT NAV – ITEM 18 EXEC (**\***)
	- $\sqrt{}$ MODE INS
	- $\sqrt{SATELLITES}$  tracking 4 satellites (may take up to 12 min to acquire 4 or more satellites)

 $\overline{\phantom{a}}$ 

 $\mathsf{I}$ 

- $\vee$ MCC before proceeding
- 4**.** GPS FILTER RESTART  $\sqrt{MODE}$  – INS RESTART – ITEM 21 EXEC (**\***) Wait 5 sec  $\sqrt{RESTART}$  – ITEM 21 (no  $\ast$ )
- 5**.** IMU TO GPS REASSIGNMENT
- A**.** REASSIGN GPS 2 TO IMU 3 GNC 55 GPS STATUS  $T = 1$  $\overline{M} = 1$  $\overline{H} = 1$  $\overline{H} = 24 + 3$  $\overline{H} = 24 + 3$  $\vee$ '33' next to ITEM 24 Wait 5 min
- B**.** REASSIGN GPS 2 TO INVALID IMU GNC 55 GPS STATUS  $\overline{IMU}$  – ITEM 24 + 2 EXEC  $\vee$ '21' next to ITEM 24 Wait 1 min
- C**.** REASSIGN GPS 2 TO AUTO SELECTED IMU GNC 55 GPS STATUS  $\overline{IMU}$  – ITEM 24 + 0 EXEC  $\vee$ '\_1' next to ITEM 24

On MCC GO, proceed to next step

Cont next page

FS 5–4 ORB OPS/99/FIN A

 $\mathbf{I}$ 

#### 6**.** SATELLITE DESELECTS

#### A**.** DESELECT SATELLITES TRACKED ON PRIMARY CHANNELS

**NOTE** SAT DES/RES may take up to 15 sec to be honored

Note satellite #s currently tracked on primary channels (C1–C4)

 $\overline{\phantom{a}}$ 

 $C1$  \_\_\_\_  $C2$  \_\_\_\_  $C3$  \_\_\_\_  $C4$  \_\_\_

 $\mathcal{L}$ 

GNC 55 GPS STATUS CRT DES – ITEM 43 + (C1 SAT $#$ ) EXEC DES – ITEM 44 +  $(C2 SAT#)$  EXEC DES – ITEM 45 +  $(C3 SAT#)$  EXEC DES – ITEM 46 + (C4 SAT $#$ ) EXEC

> $\sqrt{GDOP}$  and QA1 (expected to increase) Wait 2 min before proceeding to next step

#### B**.** RESELECT SATELLITES

GNC 55 GPS STATUS CRT DES – ITEM 43 –  $(C1 SAT#)$  EXEC DES – ITEM 44 – (C2 SAT $#$ ) EXEC DES – ITEM 45 – (C3 SAT $#$ ) EXEC DES – ITEM 46 – (C4 SAT $#$ ) EXEC

 $\sqrt{GDOP}$  and QA1 (expected to decrease)

FS 5–5 ORB OPS/99/FIN A

 $\mathbf{I}$ 

## **NAV RECOVERY**

 $\mathcal{L}$ 

1**.** SYSTEM SAFING C3 DAP**:** FREE S–BD PM ANT – BEST ANT

> GNC 55 GPS STATUS GPS TO NAV INH – ITEM 36 EXEC (**\***)

Establish COMM with MCC If COMM established, MCC will uplink Orbiter State Vector

 $\overline{\phantom{a}}$ 

**\*** If no joy on COMM**: \***

**\*** Proceed to step 2 **\***

On MCC GO**:** C3 DAP**:** AUTO S–BD PM ANT – GPC

#### 2**.** NAV RECOVERY

NOTE This step is only applicable in GNC OPS 2, and only when MCC has previously uplinked a Target State Vector

GNC 33 REL NAV RNDZ NAV ENA – ITEM 1 (**\***) TGT TO ORB – ITEM 11 (**\***)

C3 DAP**:** AUTO S–BD PM ANT – GPC

Establish COMM with MCC

GNC 33 REL NAV RNDZ NAV ENA – ITEM 1 (no **\***)

FS 5–6 ORB OPS/99/FIN A

## **SINGLE STRING GLOBAL POSITIONING SYSTEM (DTO 700–14)**

## **MAGR UNSTOW**

 $\overline{\phantom{a}}$ 

MF71E 1**.** Open locker door

2.  $\sqrt{T}$ emp strip – rightmost three blocks black

 $\overline{\phantom{a}}$ 

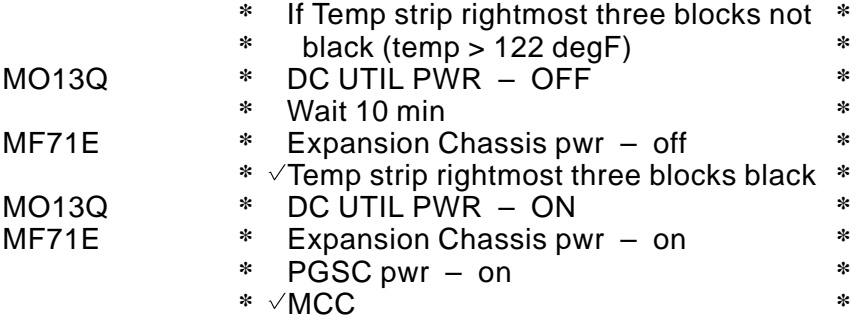

- MF71E 3**.** Remove PGSC foam assy
- MAGR 4**.** Open PGSC monitor  $PGSC \tVData Display$ 
	- **\*** If data not updating, MCC **\***
	- 5**.** Press [ESC] twice to exit data collection program 'C**:**\GPS>' appears on display
	- 6**.** Enter 'cflash' [RETURN] Record number of files in directory from upper flash card**.** Press [ENTER] and then record number of files in directory from lower flash card**.** Report to MCC and press [ENTER]
	- 7**.** PGSC pwr off Expansion Chassis pwr – off
- MO13Q 8**.** DC UTIL PWR OFF

Cont next page

FS 5–7 ORB OPS/99/FIN A

 $\mathbf{I}$ 

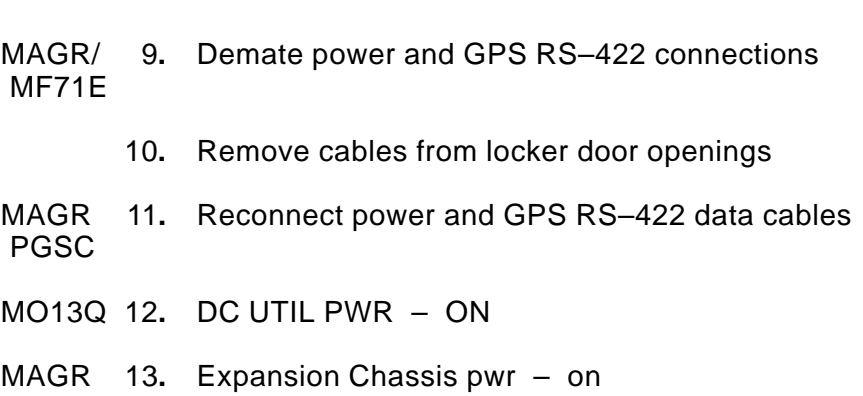

 $\Gamma = \Gamma$ 

 $\|\cdot\|$ 

PGSC PGSC pwr – on

 $\Box$   $\Box$ 

 $\begin{array}{c|c} \hline \rule{0pt}{16pt} & \rule{0pt}{16pt} \end{array}$ 

FS 5–8 ORB OPS/99/FIN A

#### **MAGR ONORBIT SETUP**

 $\overline{\phantom{a}}$ 

MAGR 1**.** At 'C**:**\GPS>', enter 'GPS' PGSC

- 2**.** At intro display, select 'orbit'
	- **\*** If error msg appears, MCC **\***

 $\overline{\phantom{a}}$ 

- 3**.** When intro display returns, press [F1]
- 4.  $\vee$ Data Display is updating
- 5**.** Wait until at least one satellite SV in STAT 5 appears on the display
- 6**.** Enter CTRL–T (sets clock in PGSC)
- 7.  $\vee$ Data is being recorded If recording, the following should appear in FLAGS blocks**:** 'Recording' Filename
	- 'ON'

**\*** If not recording, **\***

- **\*** enter [F8] to toggle recording **\***
- 8**.** Record approx MET **: :**

Record drive letter and filename located in FLAGS block **: .**

Record Disk space remaining in Mbytes located below FLAGS block \_\_\_\_\_\_\_\_ Mb

9**.** Call MCC (report step 8 results)

NOTE

Velocity RSS, FOM, time since 4 SV NAV, '4 at STAT 5' flags are located in DATA DISPLAY (F1)**.** FOM and time since 4 SV NAV are located in WorldMap Display (F2)

10**.** If FOM = 9, and Time since 4 SV NAV > 1 hr, or if ENU Velocity RSS > 8000 m/s, report to MCC

FS 5–9 ORB OPS/99/FIN A

# **MAGR ENTRY SETUP**

 $\Box$ 

 $\mathcal{L}^{\text{max}}$ 

 $\overline{\phantom{a}}$ 

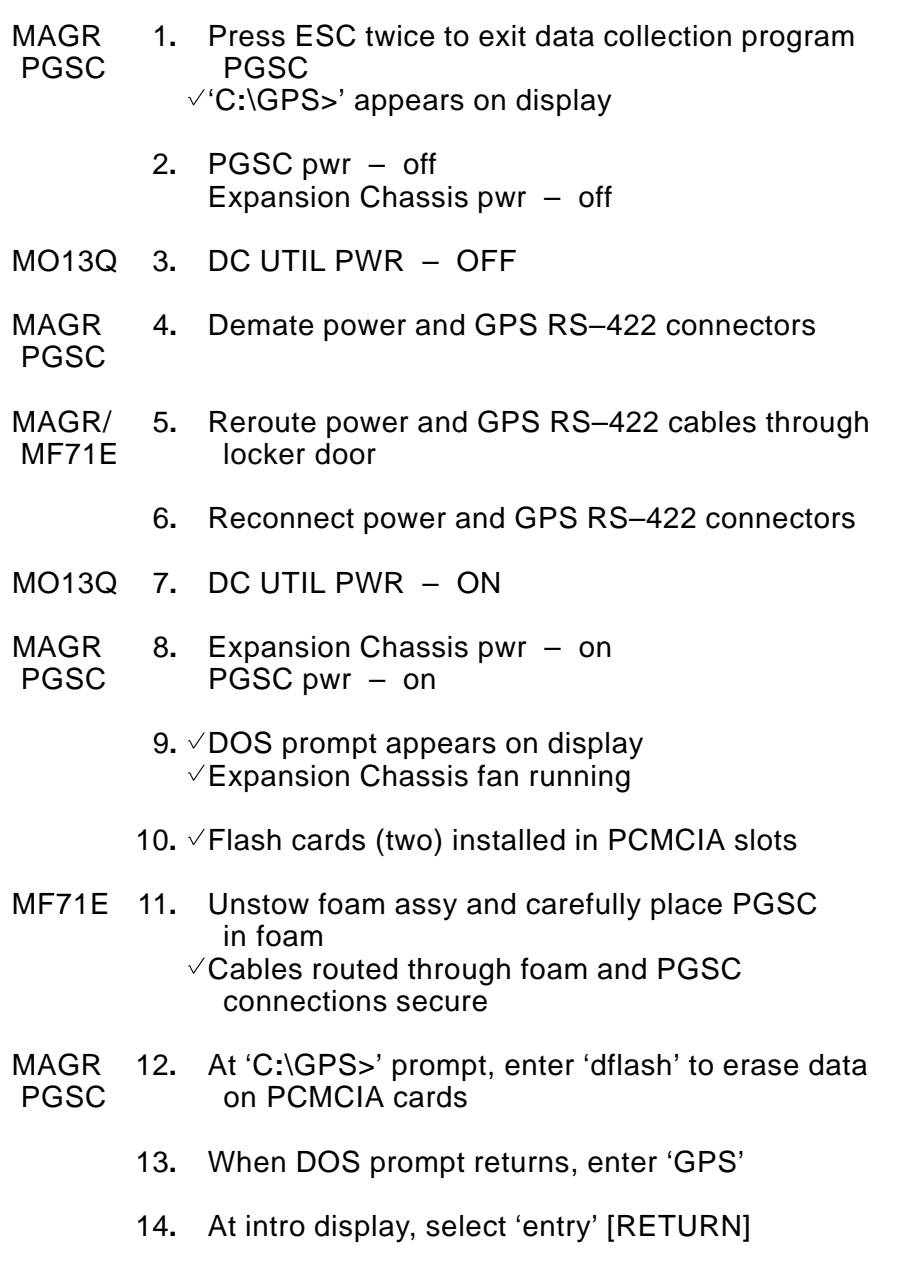

**\*** If error msg appears, MCC **\***

Cont next page

FS 5–10 ORB OPS/99/FIN A

 $\begin{array}{c} \begin{array}{c} \begin{array}{c} \end{array} \end{array} \end{array}$ 

 $\mathbb{R}$ 

 $\|$ 

MAGR  $15. \vee$ Data Display is updating

PGSC

 $\overline{\phantom{a}}$ 

- 16**.** Wait until at least one satellite SV in STAT 5 appears on the display
- 17**.** Enter CTRL–T (sets clock in PGSC)  $\vee$ Data recording OFF (lower right corner of screen)
	- **\*** If recording, press [F8] to toggle **\***
	- **\*** recording OFF
- 18**.** Record approx MET **: :**
- 19**.** Call MCC (finished step 18, approx MET)

NOTE Velocity RSS, FOM, time since 4 SV NAV, '4 at STAT 5' flags are located in DATA DISPLAY (F1)

**\***

 $\overline{\phantom{a}}$ 

 $\mathbf{I}$ 

- 20**.** If FOM = 9, and Time since 4 SV NAV > 1 hr, or if Velocity RSS > 8000 m/s, report to MCC
- MF71E 21**.** Close monitor
	- 22**.** Stow foam assy (with PGSC inside) in locker and close locker door

 $\vee$ PGSC cable connections secure

FS 5–11 ORB OPS/99/FIN A

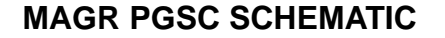

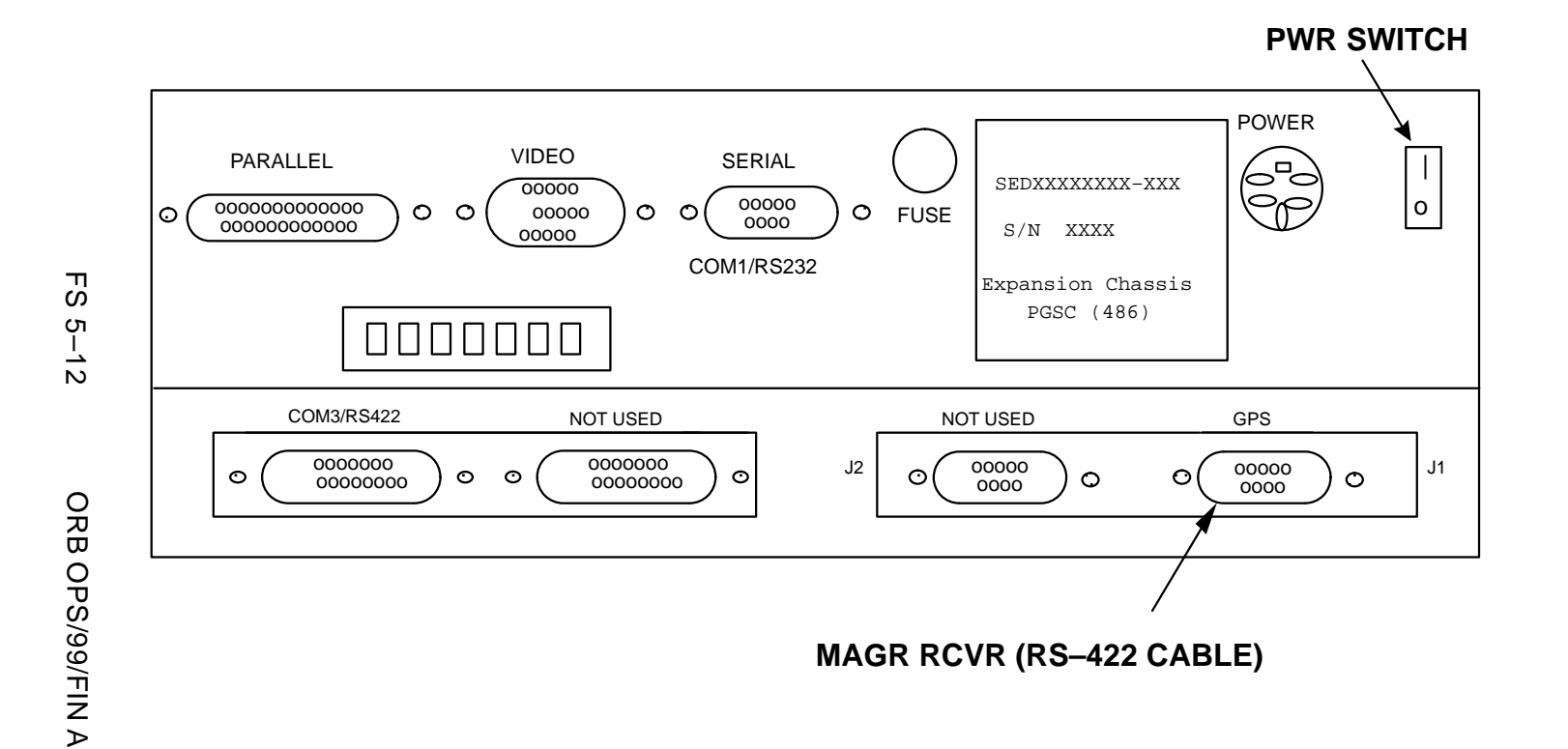

## **MAGR DOWNLINK (CONTINGENCY)**

 $\overline{\phantom{a}}$ 

NOTE GPS Filenames are**:** GPSXXX**.**001 – GPSXXX**.**999 where XXX is Julian day**.**  $\overline{\phantom{a}}$ 

Files are located in C**:**\GPS subdirectory**.**

When Recording Bit toggled OFF/ON, new file is created

- PGSC 1**.** Exit GPS program (press [ESC] twice)
	- 2**.** Insert OCA data disk into floppy drive
	- 3**.** From 'C**:**\GPS>' subdirectory, enter "copy GPSXXX**.**XXX a**:**" to copy GPS data file to floppy drive where "GPSXXX**.**XXX" is GPS data file to be downlinked
	- 4**.** Remove disk from floppy drive
	- 5**.** Perform MAGR ONORBIT SETUP, steps 1 thru 4
- OCA 6**.** Insert OCA data disk into OCA PGSC floppy drive Go to OCA DOWNLINK VIA GROUND CMD (OCA) to downlink desired file(s)

FS 5–13 ORB OPS/99/FIN A

## **MAGR HARD DRIVE SWAP (CONTINGENCY)**

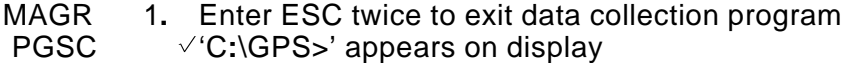

 $\overline{\phantom{a}}$ 

- 2**.** PGSC pwr off Expansion Chassis pwr – off
- MF71E 3**.** Obtain spare DTO 700–14 3GB hard drive from foam assy and remove packaging
- MAGR 4**.** Open monitor

PGSC

 $\overline{\phantom{a}}$ 

- 5**.** Pull keyboard release latches (same latches
- used to open monitor) forward until 'snap', lift keyboard up
- 6**.** Using blue tabs, pull up handle on hard drive (hard drive is located in front, right–hand side)
- 7**.** Pull up and back on handle to remove hard drive
- MF71E 8**.** Stow removed hard drive in foam assy
- MAGR 9. Place fresh hard drive in PGSC and snap handle<br>PGSC into place to secure into place to secure
	- 10**.** Pull keyboard release latches forward and close keyboard
	- 11**.** Expansion Chassis pwr on PGSC pwr – on  $\vee$ DOS prompt appears on display

FS 5–14 ORB OPS/99/FIN A

# **MAGR RESTART (CONTINGENCY)**

 $\mathbb{R}$ 

- 1.  $\sqrt{C}$ **:**\GPS>' appears on display
- 2**.** Enter 'dir/od' [RETURN]
- 3**.** Record name of last file displayed ('gpsxxx**.**yyy') and call MCC

 $\mathbf{I}$ 

- 4**.** Enter 'move gpsxxx**.**yyy d**:**\', where gpsxxx**.**yyy is file name recorded above
- 5**.** Proceed with MAGR ONORBIT SETUP

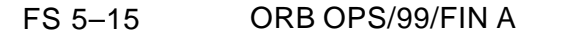

 $\mathbf{I}$ 

This Page Intentionally Blank

 $\sim 1$ 

 $\sim 1$ 

 $\overline{\phantom{a}}$ 

 $\Box$ 

FS 5–16 ORB OPS/99/FIN A

 $\mathbf{L}^{\mathrm{max}}$ 

 $\mathbb{L}^{\mathbb{Z}}$  ,  $\mathbb{L}^{\mathbb{Z}}$ 

 $\| \cdot \|$ 

# GALLEY IODINE REMOVAL

 $\Box\Box$ 

 $\sim 1$ 

 $\overline{\phantom{a}}$ 

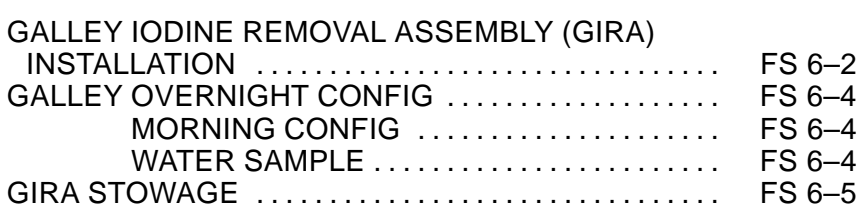

 $\begin{array}{ccc} & & \overline{ \ } \\ \end{array}$ 

 $\mathbb{L}^{\mathbb{L}}$  ,  $\mathbb{L}^{\mathbb{L}}$ 

FS 6–1 ORB OPS/99/FIN A

#### **GALLEY IODINE REMOVAL ASSEMBLY (GIRA) INSTALLATION**

#### EQUIPMENT PREPARATION

Unstow the following from \_\_\_\_\_\_\_\_\_\_\_\_\_\_\_**:**

MCV (short metal cartridge) ACTEX hose (labeled #3,4,5) ACTEX (large insulated cartridge labeled #2,3) Hose/Microbe filter (wrapped in washcloth) assembly (labeled #1,2)

NOTE

Have towel ready for possible release of water when mating/demating any connections**.**  Numbered figure labels are indicated in ()

- ML90N 1**.** Remove tie–wrap (if present) connecting Galley Ambient and Chilled hoses Detach Galley Ambient and Chilled hoses from QD bracket
	- 2**.** Install MCV on Ambient (uninsulated) supply line by connecting MCV to Ambient QD at QD bracket and connecting Galley Ambient supply hose to other end of MCV (See figure 6–1)
	- 3**.** Connect Hose/Microbe filter (#1) assembly to Galley Chilled (insulated) hose
	- 4**.** Attach ACTEX (#2) to Hose/Microbe filter assembly (#2)
	- 5**.** Attach ACTEX hose (#3) to ACTEX assembly (#3)
	- 6**.** Connect ACTEX hose (#4) to Chilled QD at QD bracket
	- 7**.** Secure ACTEX assembly as reqd (Reference figure 6–1)**.** Ensure access to locker MF14O
- 8**.** Circulate water through galley**:** Galley **OVEN/RHS** – OFF, ON

FS 6–2 ORB OPS/99/FIN A

**GIRA**

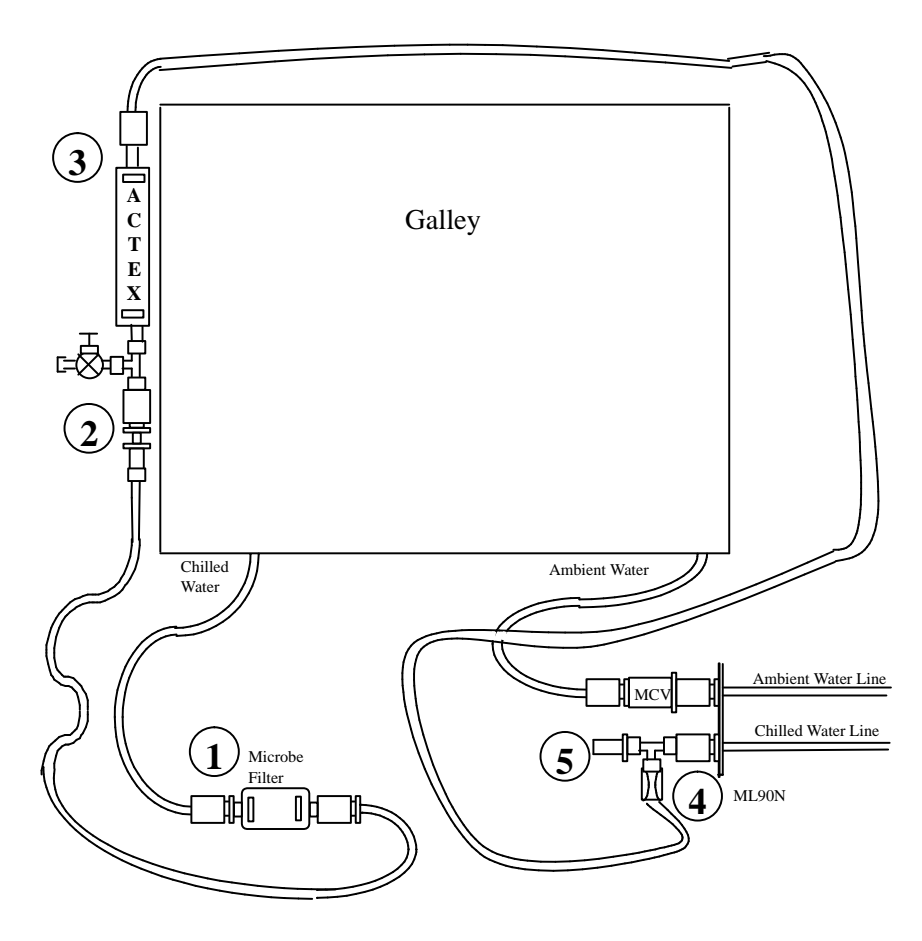

 $\sim 1$ 

 $\overline{\phantom{a}}$ 

Figure 6–1**.**– GIRA configuration (connections and routing)**.** $\blacksquare$ 

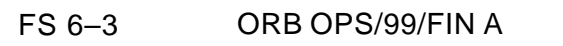

 $\begin{array}{c} \hline \end{array}$ 

### **GALLEY OVERNIGHT CONFIG** (Time**:** 5 min)

 $\overline{\phantom{a}}$ 

 $\overline{\phantom{a}}$ 

#### NOTE

Have towel ready for possible release of water when mating/demating any connections

- ML90N 1**.** Disconnect Galley Chilled hose from Microbe filter (#1)
	- 2**.** Connect Galley Chilled hose to free end (#5) of Tee attached to Chilled QD at QD bracket
- 3**.** Circulate water through galley**:** Galley **OVEN/RHS** – OFF, ON

#### **GALLEY MORNING CONFIG** (Time**:** 5 min)

NOTE Have towel ready for possible release of water when mating/demating any connections

- ML90N 1**.** Disconnect Galley Chilled hose from Tee (#5) attached to Chilled QD at QD bracket
	- 2**.** Connect Galley Chilled hose to Microbe filter (#1)
- 3**.** Circulate water through galley**:** Galley **OVEN/RHS** – OFF, ON

#### **GALLEY WATER SAMPLE** (Time: 5 min)

Retrieve Galley Sample Bags from \_\_\_\_\_\_\_\_\_\_\_\_\_\_\_**:**

- 1**.** Wipe RHS needle with Alcohol Wipe
- 2**.** Fill one Sample Bag with 8 oz hot water
- 3**.** Fill out label (circle hot, record MET)
- 4**.** Fill one Sample Bag with 8 oz chilled water
- 5**.** Fill out label (circle cold, record MET)
- 6**.** Stow all Sample Bags in an empty fresh food locker

FS 6–4 ORB OPS/99/FIN A

### **GIRA STOWAGE** (Time**:** 15 min)

 $\overline{\phantom{a}}$ 

 $\begin{array}{c} \hline \end{array}$ 

#### NOTE

Have towel ready for possible release of water when mating/demating any connections

- MAR/ 1**.** Remove all black Velcro/Gray Tape from Chilled Galley line assembly and hoses Leave insulation covers in place
- ML90N 2**.** Detach Galley Chilled hose (insulated) from Microbe filter (#1) Disconnect ACTEX hose from QD bracket
	- 3**.** Detach Galley Ambient hose (uninsulated) from **MCV** Remove MCV from QD bracket Reconnect Galley Ambient and Chilled hoses to QD bracket
	- 4**.** Break down assembly formerly installed on Chilled line into sub–assemblies as follows**:** Between ACTEX hose and ACTEX cartridge (#3) Between ACTEX cartridge and Hose/Microbe filter assembly (#2)
	- 5**.** Resecure Galley Ambient and Chilled hoses with tie wrap (if present)
	- 6**.** Return hardware to launch stowage location

FS 6–5 ORB OPS/99/FIN A

This Page Intentionally Blank

 $\sim 1$ 

 $\sim 1$ 

 $\overline{\phantom{a}}$ 

 $\Box$ 

FS 6–6 ORB OPS/99/FIN A

 $\|\cdot\|$ 

 $\mathbf{L}$ 

 $\| \cdot \|$ 

# FLY–CAST MANEUVERS

 $\Box\Gamma$  .

 $\begin{array}{c|c} \hline \rule{0pt}{16pt} & \rule{0pt}{2.5pt} \\ \hline \rule{0pt}{16pt} & \rule{0pt}{2.5pt} \\ \hline \rule{0pt}{16pt} & \rule{0pt}{2.5pt} \\ \hline \rule{0pt}{16pt} & \rule{0pt}{2.5pt} \\ \hline \rule{0pt}{16pt} & \rule{0pt}{2.5pt} \\ \hline \rule{0pt}{16pt} & \rule{0pt}{2.5pt} \\ \hline \rule{0pt}{16pt} & \rule{0pt}{2.5pt} \\ \hline \rule{0pt}{16pt} & \rule{0pt}{2.5pt} \\ \hline$ 

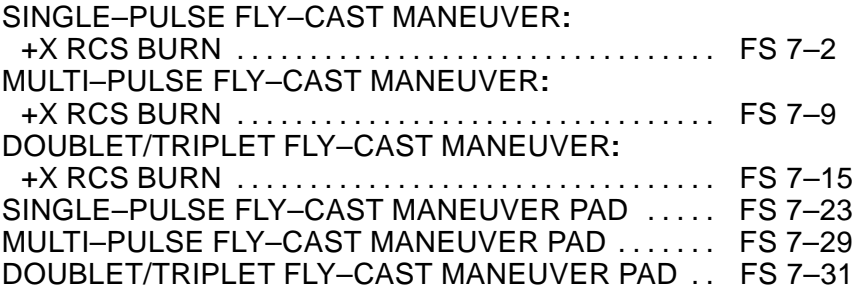

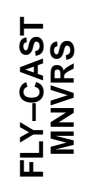

 $\mathbb{R}^n$ 

 $\begin{array}{c} \begin{array}{c} \begin{array}{c} \end{array} \end{array} \end{array}$ 

 $\mathbb{L}^{\mathbb{L}}$  ,  $\mathbb{L}^{\mathbb{L}}$ 

FS 7–1 ORB OPS/99/FIN A

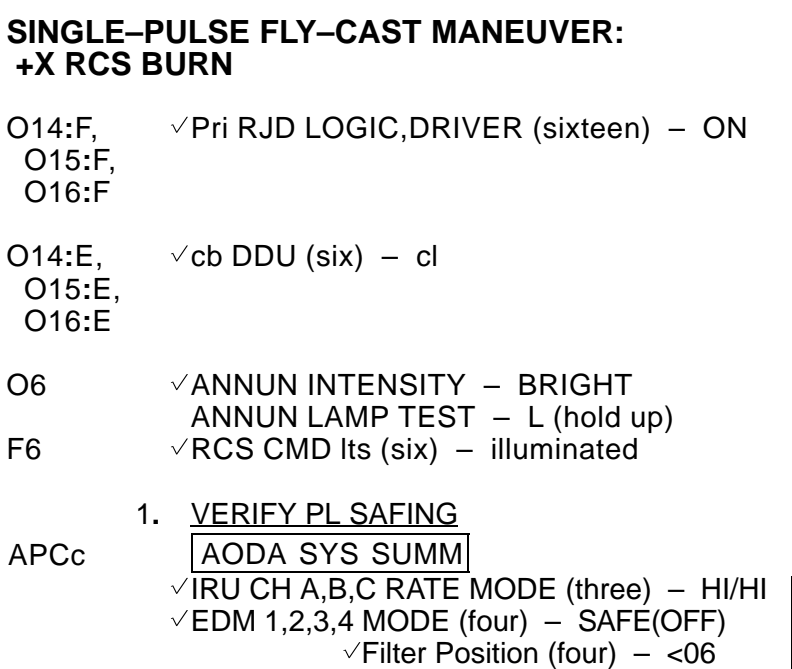

2**.** MNVR TO BURN ATT DAP**:** A11/AUTO/VERN

 $C3$ 

 $\overline{\phantom{a}}$ 

<u>NOTE</u> For attitude maneuvers to/from trim burn attitude use**:** A10/VERN for nominal maneuver rate (0**.**2 deg/sec) A12/VERN for high maneuver rate (0**.**3 deg/sec)

 $\overline{\phantom{a}}$ 

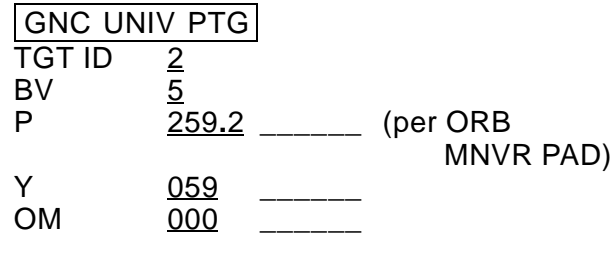

**FLY–CAST MNVRS**

 $\overline{\phantom{a}}$ 

Cont next page

FS 7–2 ORB OPS/99/FIN A

 $\begin{array}{c} \hline \end{array}$ 

Maneuver @ MET \_ DAP**:** A10(A12)/AUTO/VERN GNC UNIV PTG Initiate TRK – ITEM 19 EXEC  $\mathbb{R}$ 

3**.** CONFIG DAPs GNC 20 DAP CONFIG CRT Configure Fly–Cast DAPs per burn pad EDIT DAP A  $-$  ITEM 3 + 1 4 EXEC PRI ROT PLS – ITEM 53 +\_\_\_\_\_\_\_ EXEC ALT ON TIME – ITEM 61 +1**.**6 8 EXEC ALT DELAY – ITEM 62 +1**.**6 8 EXEC LOAD – ITEM 5 EXEC

> EDIT DAP B - ITEM 4  $+1$  4 EXEC PRI ROT PLS – ITEM 53 +\_\_\_\_\_\_\_ EXEC ALT ON TIME  $-$  ITEM 61 + $\_\_\_\_\_\_\_\_\_\_\_\$  EXEC LOAD – ITEM 5 EXEC

XJETS ROT ENA – ITEM 7 EXEC (**\***)

GNC, OPS 202 PRO 1**:** GNC ORBIT MNVR EXEC 2**:** GNC 20 DAP CONFIG Enter or verify TGT DATA per ORB MNVR

PAD LOAD – ITEM 22 EXEC TIMER – ITEM 23 EXEC

 $\vee$ BURN DATA per PAD

**CAUTION** Do not perform Item 27

4**.** DEADBAND COLLAPSE AND BURN SETUP When within 10 deg (all axes) of attitude**:** C3 DAP**:** B12/AUTO/VERN When rates damped**:** DAP**:** B11/AUTO/VERN

Cont next page

FS 7–3 ORB OPS/99/FIN A

 $\overline{\phantom{a}}$ 

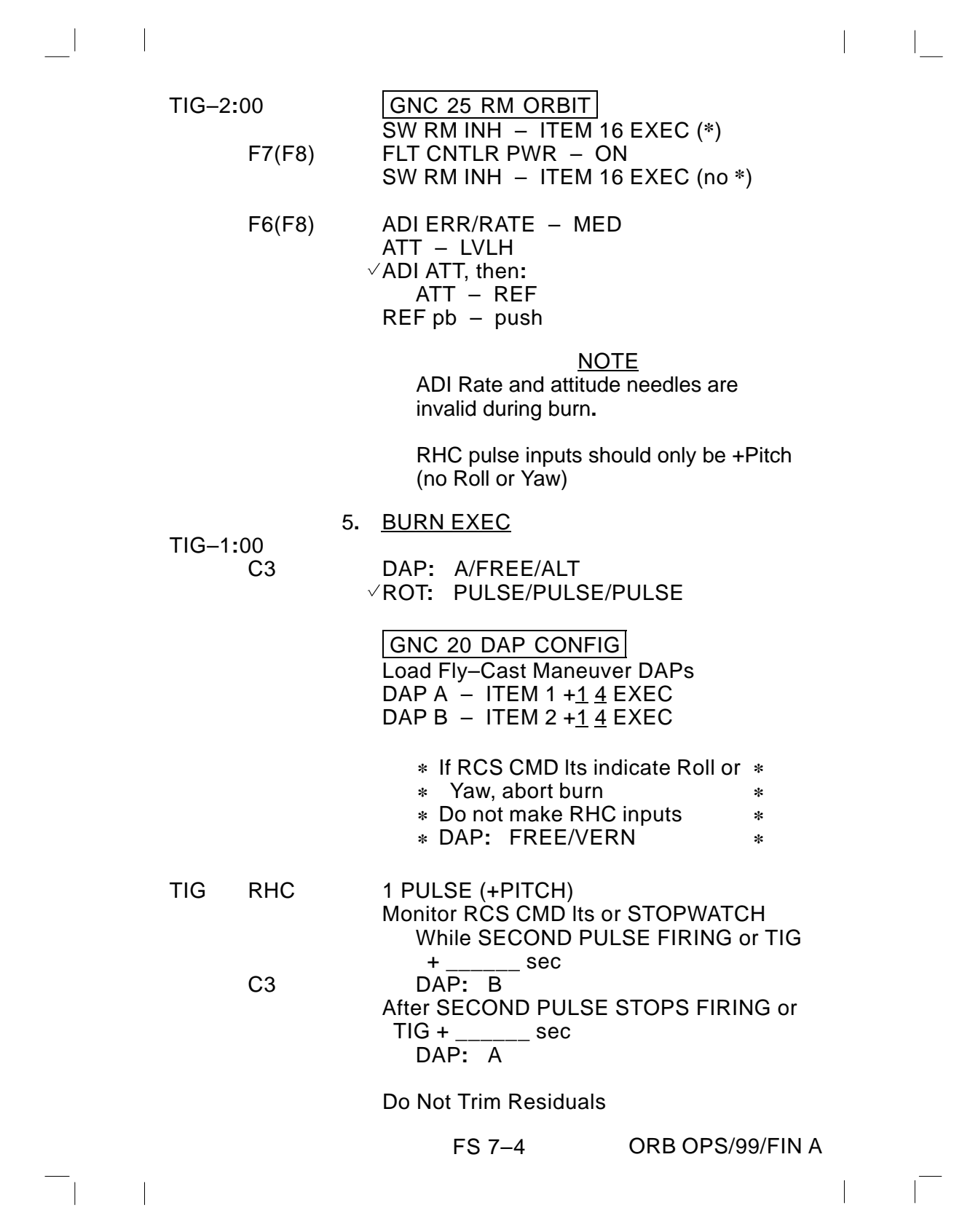

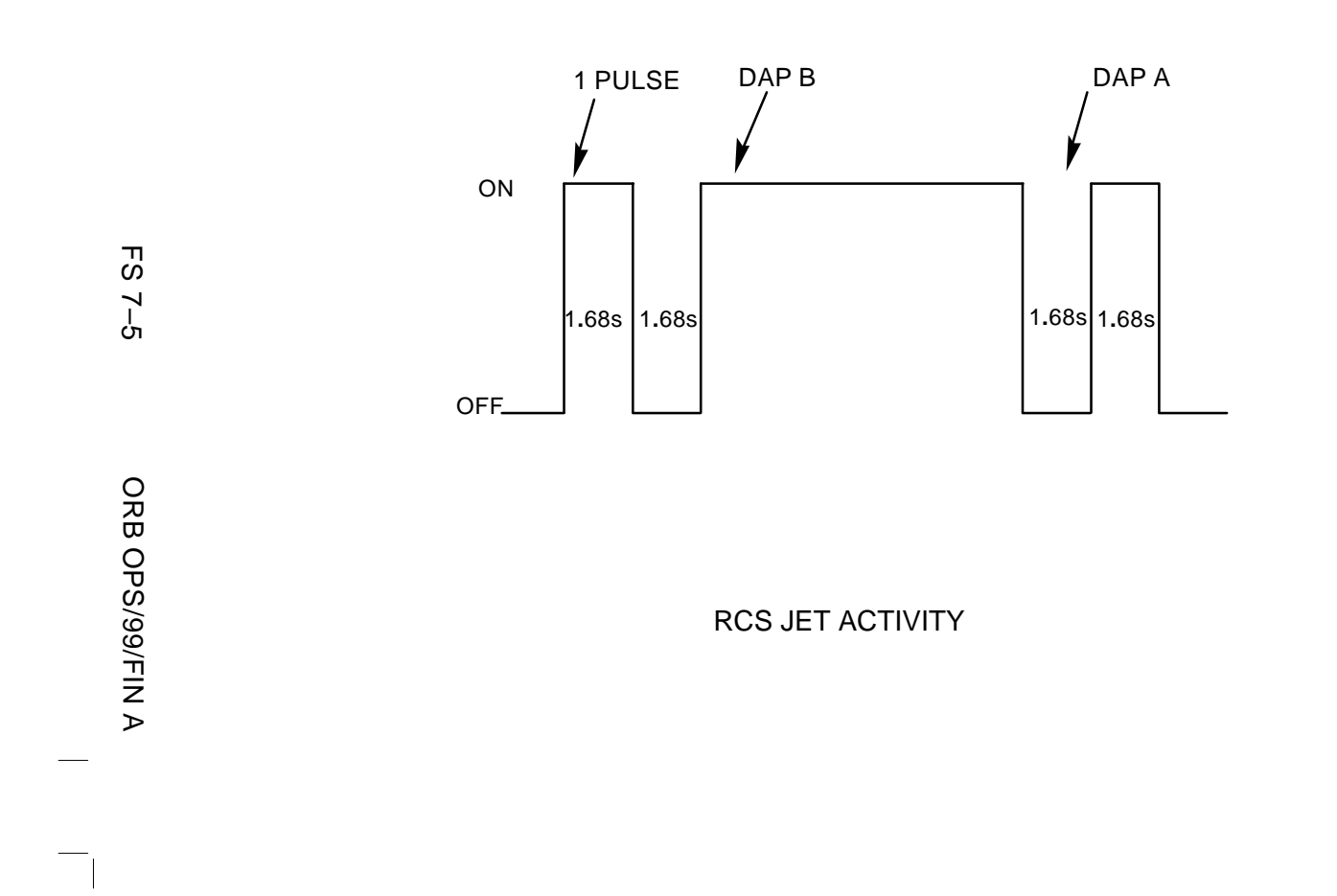

—<br>—

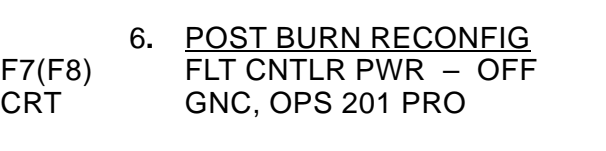

#### 7**.** MNVR TO MAPPING ATTITUDE

NOTE

 $\overline{\phantom{a}}$ 

For attitude maneuvers to/from trim burn attitude use**:** A10 for nominal maneuver rate (0**.**2 deg/sec) A12 for high maneuver rate (0**.**3 deg/sec)

 $\overline{\phantom{a}}$ 

 $\overline{\phantom{a}}$ 

C3  $\vee$ DAP: A/FREE/ALT

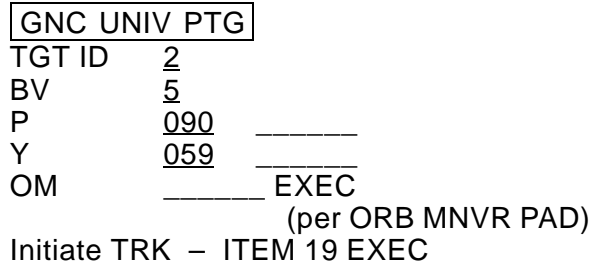

GNC 20 DAP CONFIG XJETS ROT ENA – ITEM 7 EXEC (no **\***) C3 DAP**:** A10(A12)/FREE/VERN DAP**:** A/AUTO/VERN

> Resume mapping @ MET **/ : :** (per ORB MNVR PAD)

8**.** RECONFIG FOR GROUP B(C) If Group B(C) Pwrdn**:** O14**:**F, - $\sqrt{P}$ ri RJD LOGIC,DRIVER (sixteen) – OFF O15**:**F, RJDA 1A L2/R2 MANF DRIVER – ON O16**:**F O14**:**E, - $\vee$ cb DDU (six) – as reqd O15**:**E, O16**:**E

Cont next page

FS 7–6 ORB OPS/99/FIN A

9**.** DEADBAND COLLAPSE AND EXEC ZDS √In attitude:

 $\blacksquare$ 

 $\overline{\phantom{a}}$ 

**\*** If ZDS mnvr MET late by >4 min, **\* \* \*** perform ZDS LATE INITIATION (Cue Card) >> **\* \***  $\mathbb{R}^2$ 

 $\overline{\phantom{a}}$ 

DAP**:** B13/AUTO/VERN When deadband collapse complete DAP**:** A11/AUTO/VERN Future load ZDS maneuver @ MET **/ : :** (per ORB MNVR PAD)  $OM - ITEM 17 +$  \_\_\_\_\_ EXEC Initiate TRK – ITEM 19 EXEC

FS 7–7 ORB OPS/99/FIN A
This Page Intentionally Blank

 $\mathcal{L}^{\text{max}}$ 

 $\mathbb{R}^2$ 

 $\overline{\phantom{a}}$ 

 $\Box$ 

FS 7–8 ORB OPS/99/FIN A

 $\mathbb{L}^{\mathbb{Z}}$  ,  $\mathbb{L}^{\mathbb{Z}}$ 

 $\mathbf{L}^{\mathrm{max}}$ 

 $\| \cdot \|$ 

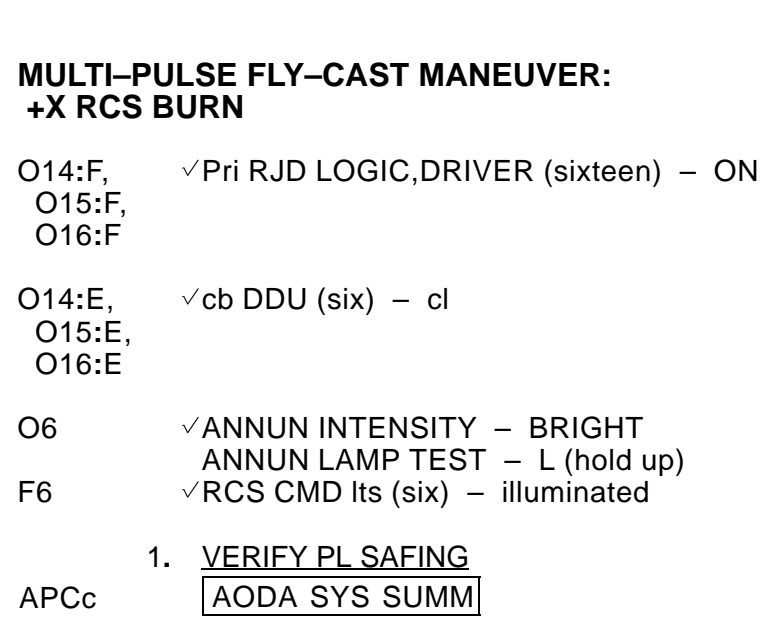

 $\vee$ IRU CH A,B,C RATE MODE (three)  $-$  HI/HI  $\vee$ EDM 1,2,3,4 MODE (four) – SAFE(OFF) -Filter Position (four) – <06

 $\overline{\phantom{a}}$ 

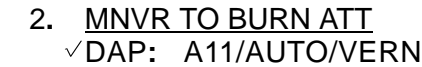

 $C<sub>3</sub>$ 

 $\overline{\phantom{a}}$ 

 $\overline{\phantom{a}}$ 

# NOTE For attitude maneuvers to/from trim burn attitude use**:** A10/VERN for nominal maneuver rate (0**.**2 deg/sec) A12/VERN for high maneuver rate (0**.**3 deg/sec) GNC UNIV PTG TGT ID 2 BV <u>5</u><br>P <u>259.2</u> P 259**.**2 \_\_\_\_\_\_ (per ORB

MNVR PAD) Y 059<br>OM 000 000

Cont next page

FS 7–9 ORB OPS/99/FIN A

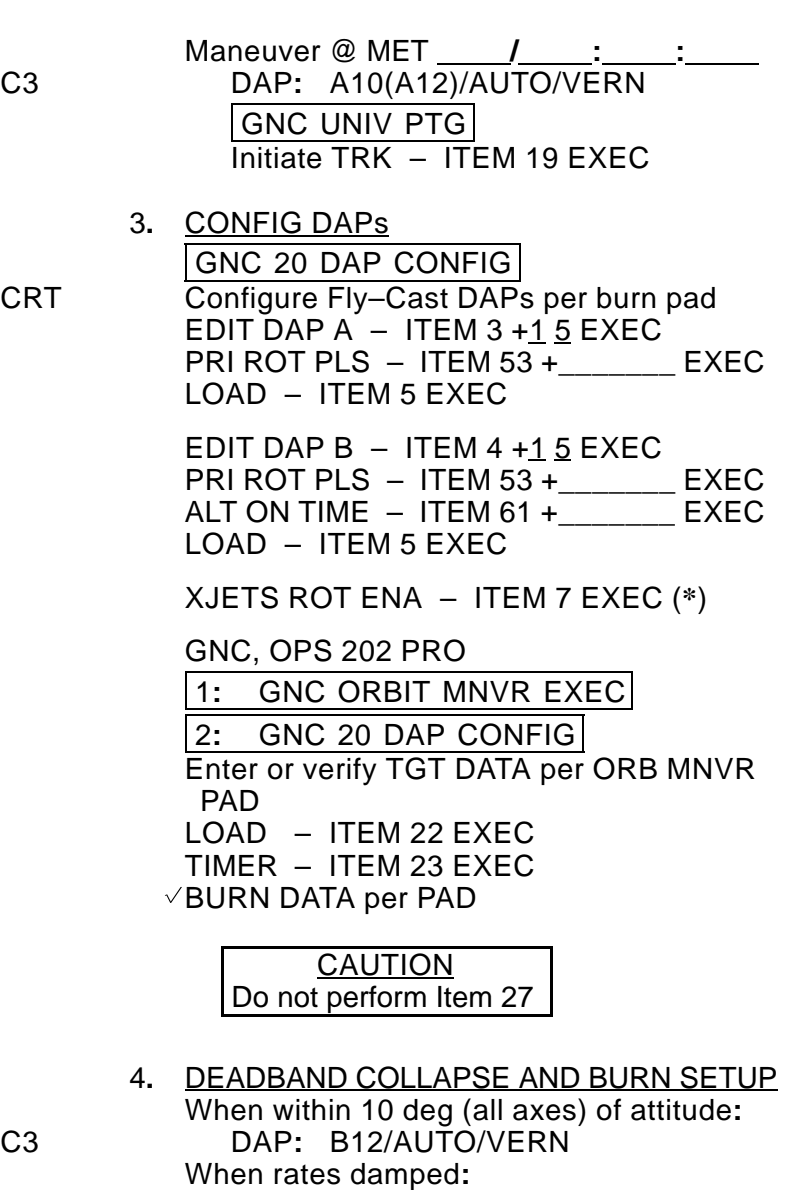

 $\sim$  1

 $\overline{\phantom{a}}$ 

 $\parallel$ 

DAP**:** B11/AUTO/VERN

GNC 25 RM ORBIT SW RM INH – ITEM 16 EXEC (**\***) F7(F8) FLT CNTLR PWR – ON SW RM INH – ITEM 16 EXEC (no **\***)

Cont next page

FS 7–10 ORB OPS/99/FIN A

 $\begin{array}{c} \hline \end{array}$ 

 $\begin{array}{c} \begin{array}{c} \begin{array}{c} \end{array} \\ \begin{array}{c} \end{array} \end{array} \end{array}$ 

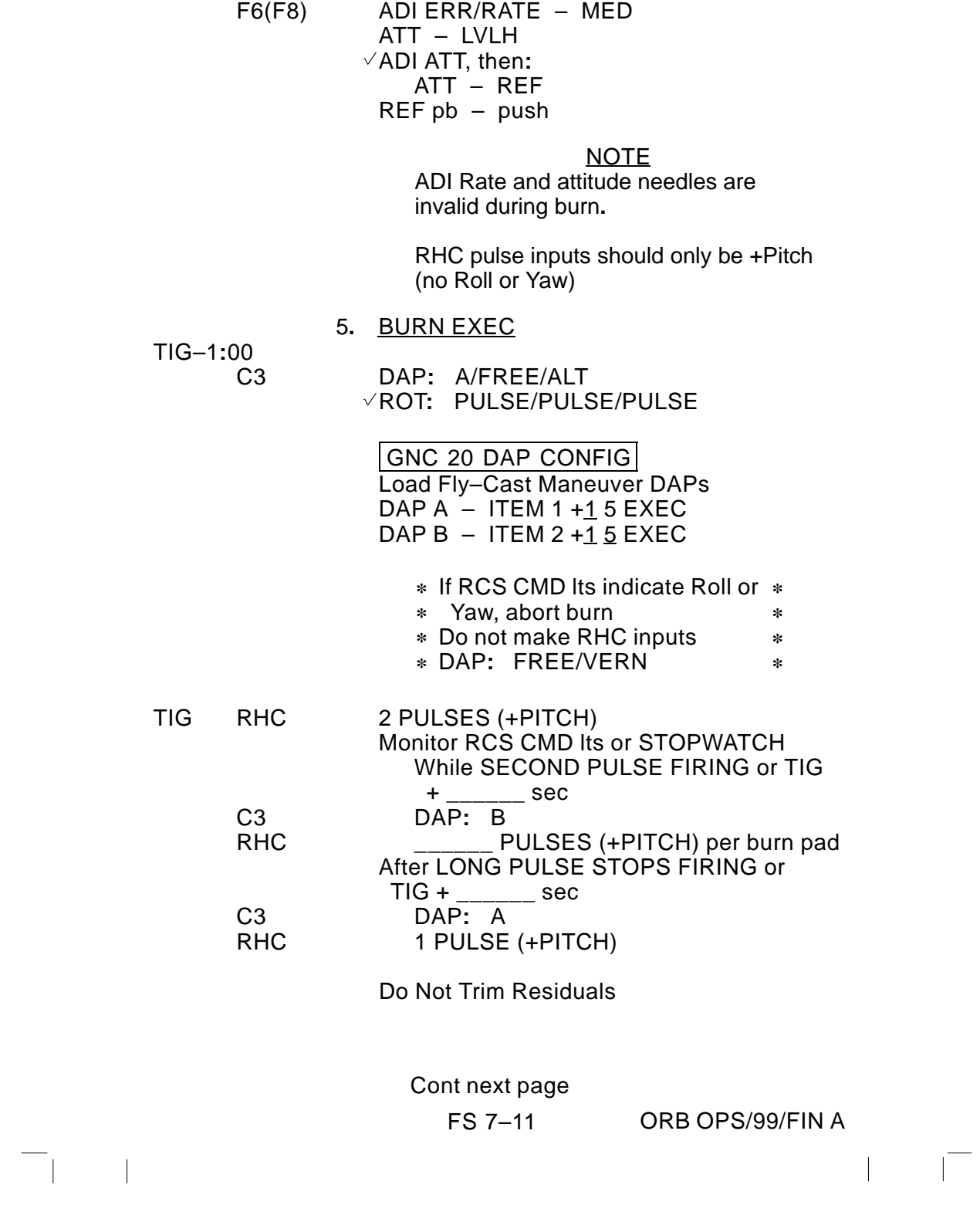

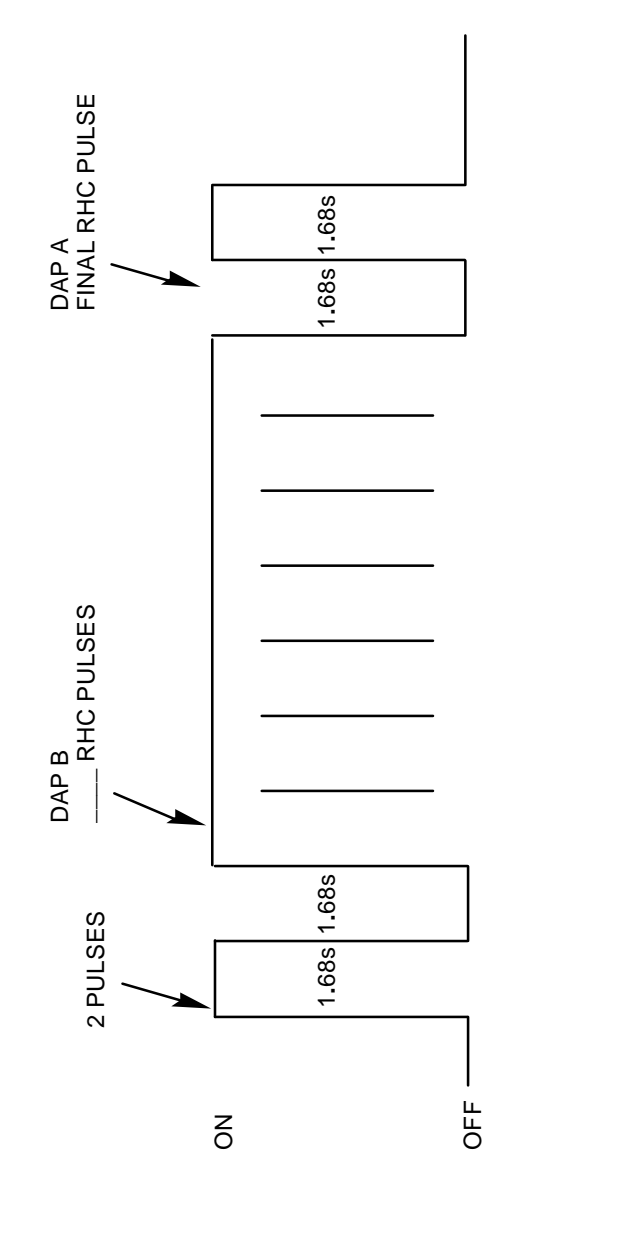

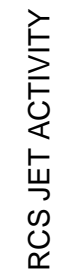

 $\begin{array}{c} \begin{array}{c} \end{array} \end{array}$ 

 $\overline{\phantom{a}}$ 

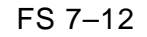

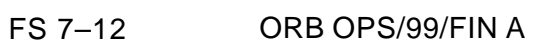

 $\overline{\phantom{0}}$ 

 $\begin{array}{c} \hline \end{array}$ 

 $\sim 1$  $\sim$  1

 $\sim 1$ 

 $\equiv$ 

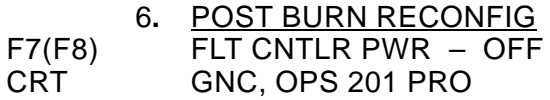

### 7**.** MNVR TO MAPPING ATTITUDE

NOTE

 $\overline{\phantom{a}}$ 

For attitude maneuvers to/from trim burn attitude use**:** A10 for nominal maneuver rate (0**.**2 deg/sec) A12 for high maneuver rate (0**.**3 deg/sec)

 $\overline{\phantom{a}}$ 

C3  $\vee$ DAP: A/FREE/ALT

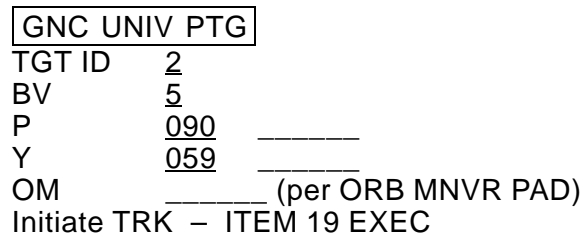

 $\overline{\phantom{a}}$ 

GNC 20 DAP CONFIG XJETS ROT ENA – ITEM 7 EXEC (no **\***) C3 DAP**:** A10(A12)/FREE/VERN DAP**:** A/AUTO/VERN

> Resume mapping @ MET **/ : :** (per ORB MNVR PAD)

8**.** RECONFIG FOR GROUP B(C) If Group B(C) Pwrdn**:** O14**:**F, - $\sqrt{P}$ ri RJD LOGIC,DRIVER (sixteen) – OFF O15**:**F, RJDA 1A L2/R2 MANF DRIVER – ON O16**:**F O14**:**E, - $\vee$ cb DDU (six) – as reqd

 O15**:**E, O16**:**E

Cont next page

FS 7–13 ORB OPS/99/FIN A

9**.** DEADBAND COLLAPSE AND EXEC ZDS √In attitude:

 $\mathbb{R}^2$ 

 $\overline{\phantom{a}}$ 

**\*** If ZDS mnvr MET late by >4 min, **\* \* \*** perform ZDS LATE INITIATION (Cue Card) >> **\* \***  $\mathbb{R}^2$ 

 $\overline{\phantom{a}}$ 

DAP**:** B13/AUTO/VERN When deadband collapse complete DAP**:** A11/AUTO/VERN Future load ZDS maneuver @ MET **/ : :** (per ORB MNVR PAD)  $OM - ITEM 17 +$  \_\_\_\_\_ EXEC Initiate TRK – ITEM 19 EXEC

FS 7–14 ORB OPS/99/FIN A

 $\mathbf{L}^{\mathbf{L}}$ 

 $\mathbb{R}^n$ 

 $\Box$ 

 $\mathcal{L} \subset \mathcal{L}$ 

 $\sim 1$ 

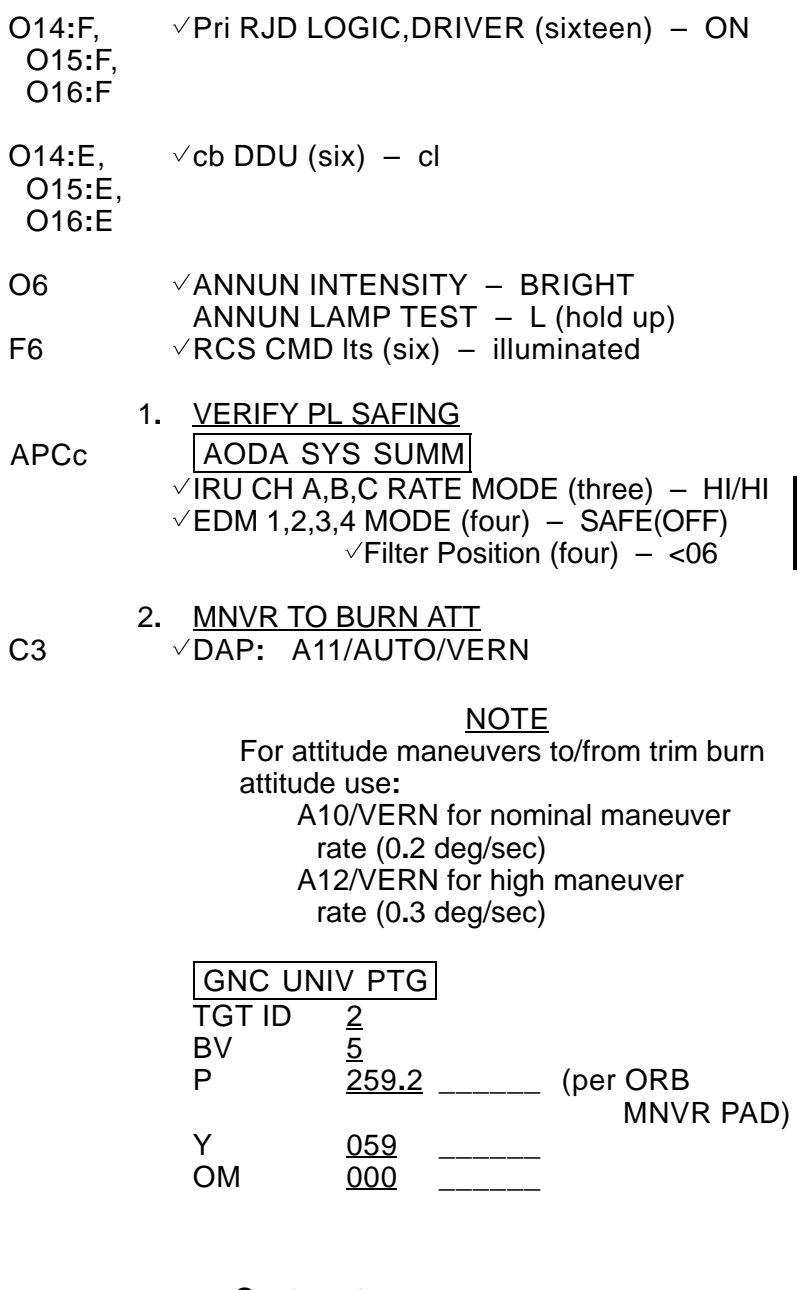

Cont next page

FS 7–15 ORB OPS/99/FIN A

 $\begin{array}{c} \hline \end{array}$ 

 $\mathbb{R}^n$ 

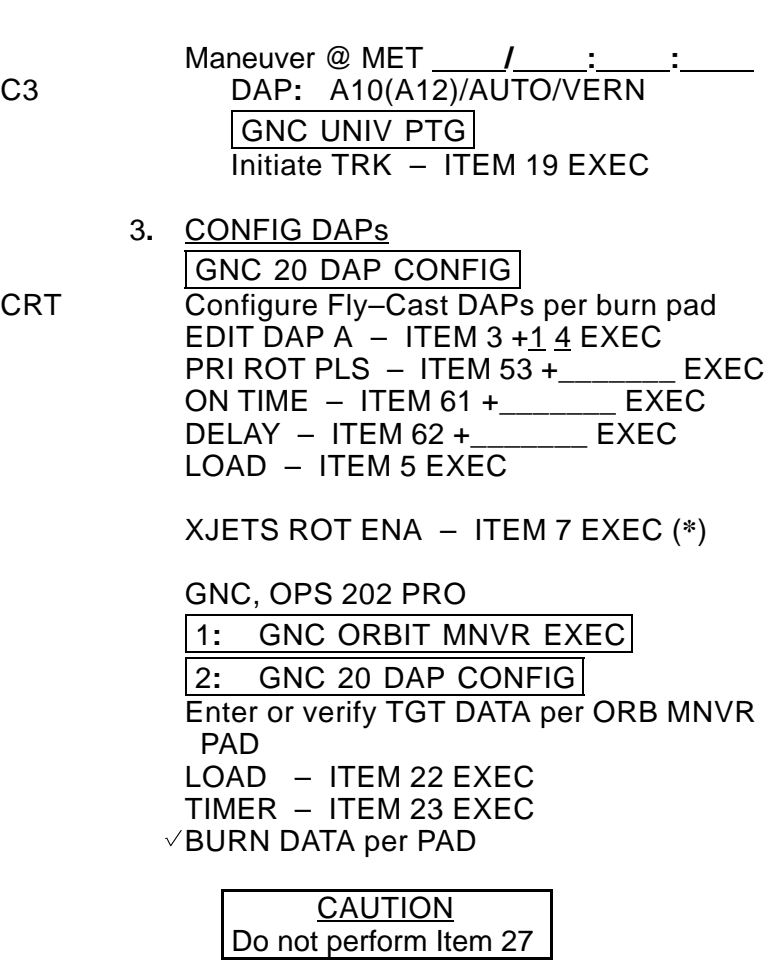

 $\overline{\mathbb{L}}$ 

 $\mathbb{R}^n$ 

 $\begin{array}{c} \hline \end{array}$ 

4**.** DEADBAND COLLAPSE AND BURN SETUP When within 10 deg (all axes) of attitude**:** C3 DAP**:** B12/AUTO/VERN When rates damped**:** DAP**:** B11/AUTO/VERN

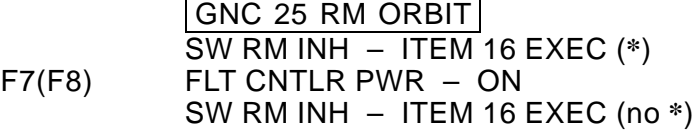

Cont next page

FS 7–16 ORB OPS/99/FIN A

 $\begin{array}{c} \hline \end{array}$ 

 $\overline{\phantom{a}}$ 

F6(F8) ADI ERR/RATE – MED ATT – LVLH ADI ATT, then**:** ATT – REF REF pb – push

NOTE

 $\overline{\phantom{a}}$ 

ADI Rate needles are invalid during burn**.**

RHC pulse inputs should only be +Pitch (no Roll or Yaw)

5**.** BURN EXEC

TIG–1**:**00

C3 DAP**:** A/FREE/ALT ROT**:** PULSE/PULSE/PULSE

> GNC 20 DAP CONFIG Load Fly–Cast Maneuver DAPs DAP A  $-$  ITEM 1 +1 4 EXEC

**\*** If RCS CMD lts indicate Roll or **\* \*** Yaw, abort burn **\*** Do not make RHC inputs **\*** DAP**:** FREE/VERN **\* \* \*** TIG RHC 1 PULSE (+PITCH) Monitor RCS CMD lts

 $\sqrt{2}$ Burn complete in \_\_\_\_\_\_\_ sec

Do Not Trim Residuals

Cont next page

FS 7–17 ORB OPS/99/FIN A

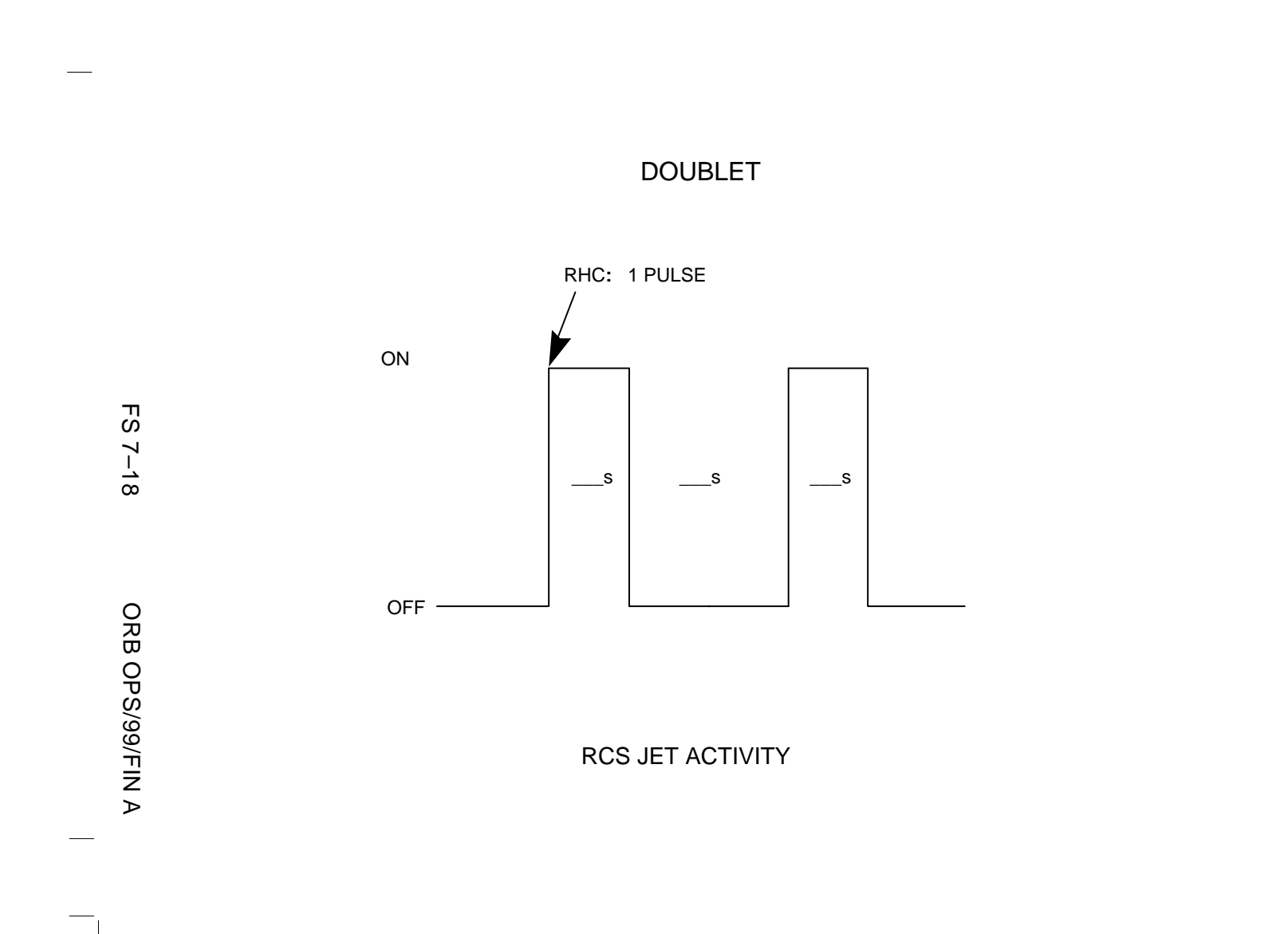

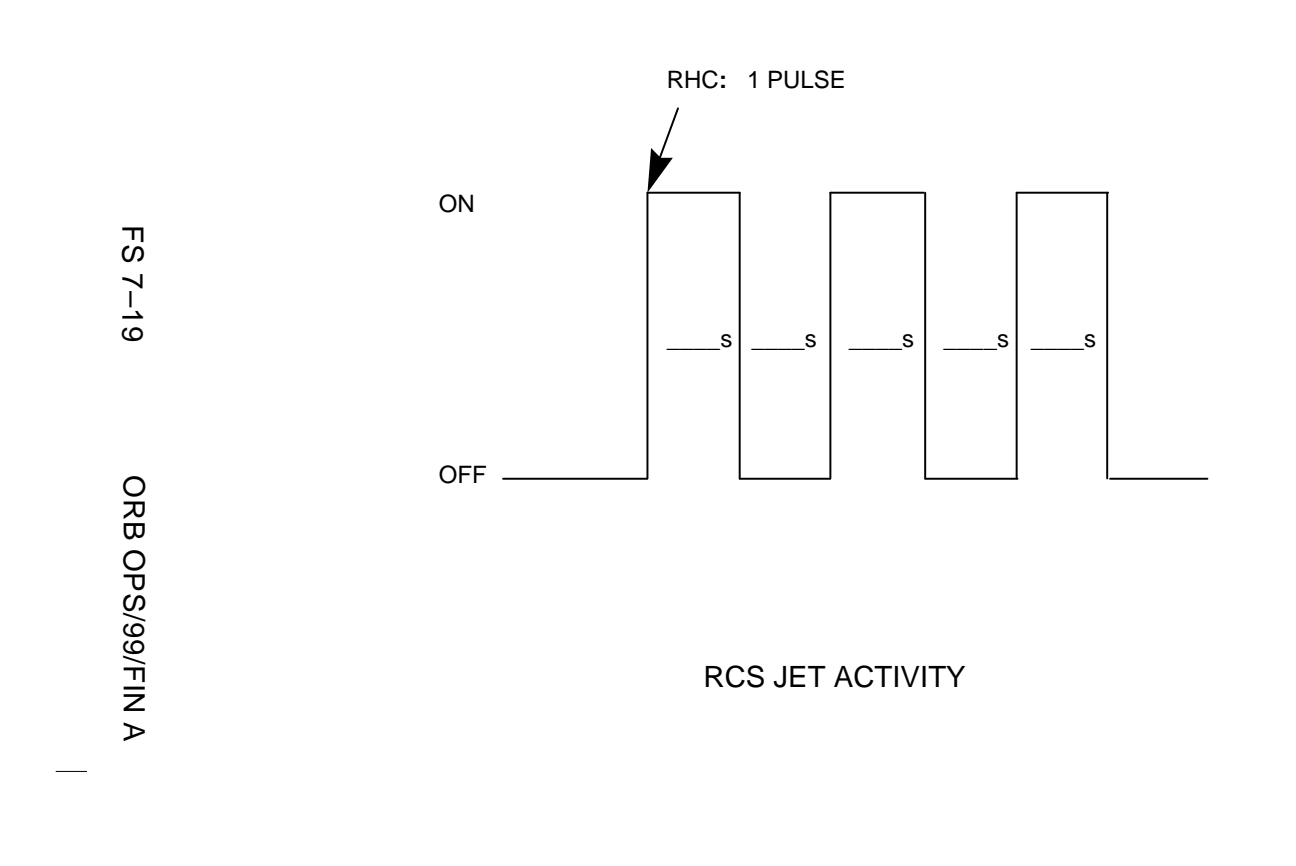

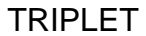

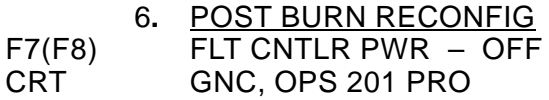

### 7**.** MNVR TO MAPPING ATTITUDE

NOTE

 $\overline{\phantom{a}}$ 

For attitude maneuvers to/from trim burn attitude use**:** A10 for nominal maneuver rate (0**.**2 deg/sec) A12 for high maneuver rate (0**.**3 deg/sec)

 $\overline{\phantom{a}}$ 

C3  $\vee$ DAP: A/FREE/ALT

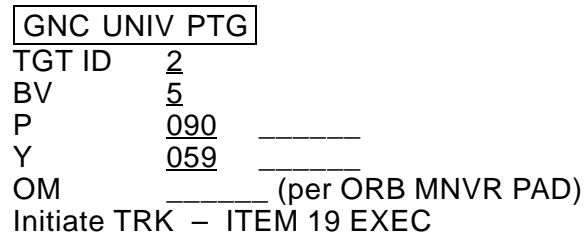

O16**:**E

 $\overline{\phantom{a}}$ 

GNC 20 DAP CONFIG XJETS ROT ENA – ITEM 7 EXEC (no **\***) C3 DAP**:** A10(A12)/FREE/VERN DAP**:** A/AUTO/VERN

> Resume mapping @ MET **/ : :** (per burn pad)

8**.** RECONFIG FOR GROUP B(C) If Group B(C) Pwrdn**:** O14**:**F, Pri RJD LOGIC,DRIVER (sixteen) – OFF O15**:**F, RJDA 1A L2/R2 MANF DRIVER – ON O16**:**F O14:E,  $\vee$ cb DDU (six) – as reqd O15**:**E,

Cont next page

FS 7–20 ORB OPS/99/FIN A

9**.** DEADBAND COLLAPSE AND EXEC ZDS √In attitude:

 $\blacksquare$ 

 $\overline{\phantom{a}}$ 

**\*** If ZDS mnvr MET late by >4 min, **\* \* \*** perform ZDS LATE INITIATION (Cue Card) >> **\* \***  $\mathbb{R}^2$ 

DAP**:** B13/AUTO/VERN When deadband collapse complete DAP**:** A11/AUTO/VERN Future load ZDS maneuver @ MET **/ : :** (per ORB MNVR PAD)  $OM - ITEM 17 +$  \_\_\_\_\_ EXEC Initiate TRK – ITEM 19 EXEC

FS 7–21 ORB OPS/99/FIN A

This Page Intentionally Blank

 $\mathcal{L}^{\text{max}}$ 

 $\sim$   $\pm$ 

 $\overline{\phantom{a}}$ 

 $\Box$ 

FS 7–22 ORB OPS/99/FIN A

 $\mathbb{L}^{\mathbb{Z}}$  ,  $\mathbb{L}^{\mathbb{Z}}$ 

 $\mathbf{L}^{(1)}$ 

 $\| \cdot \|$ 

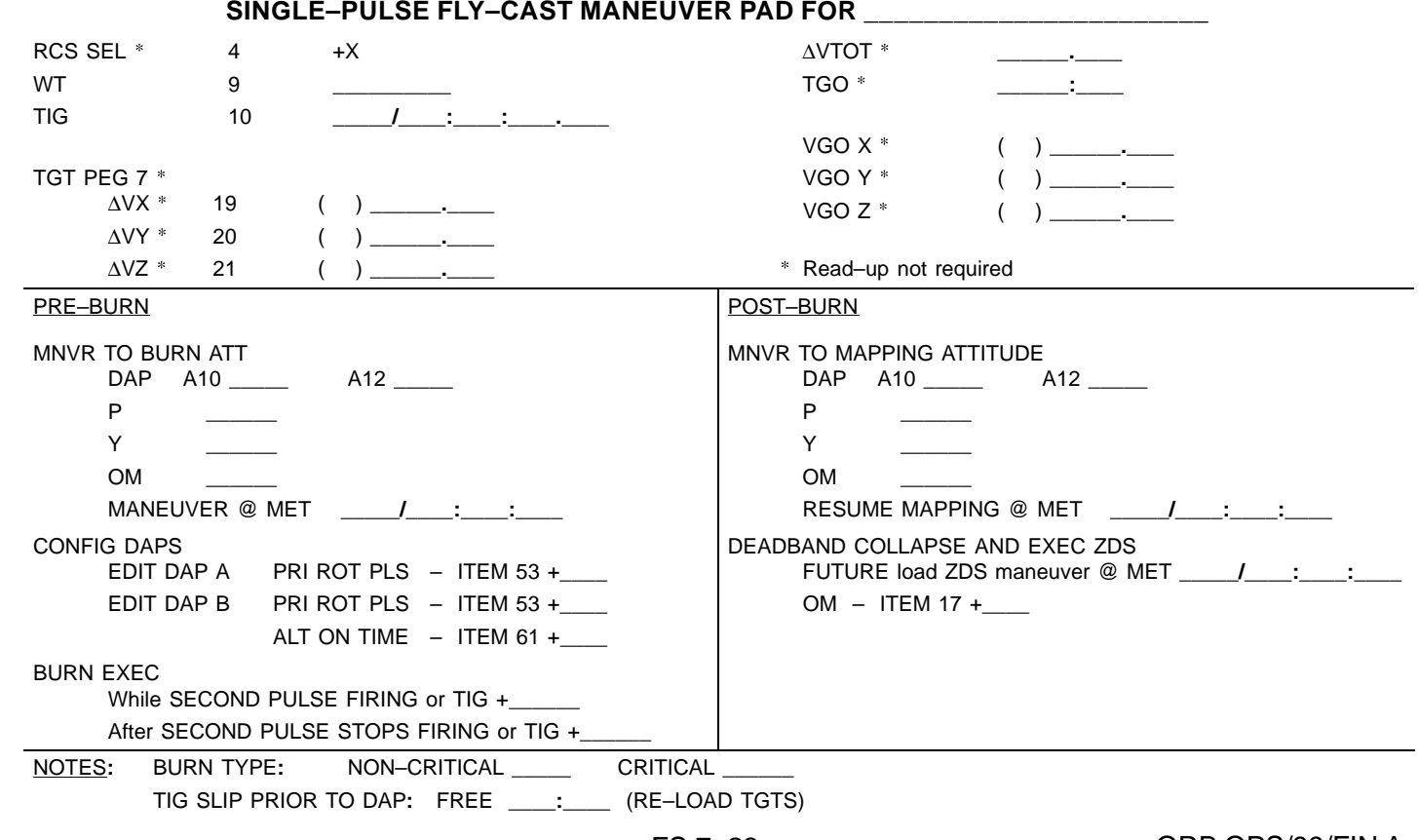

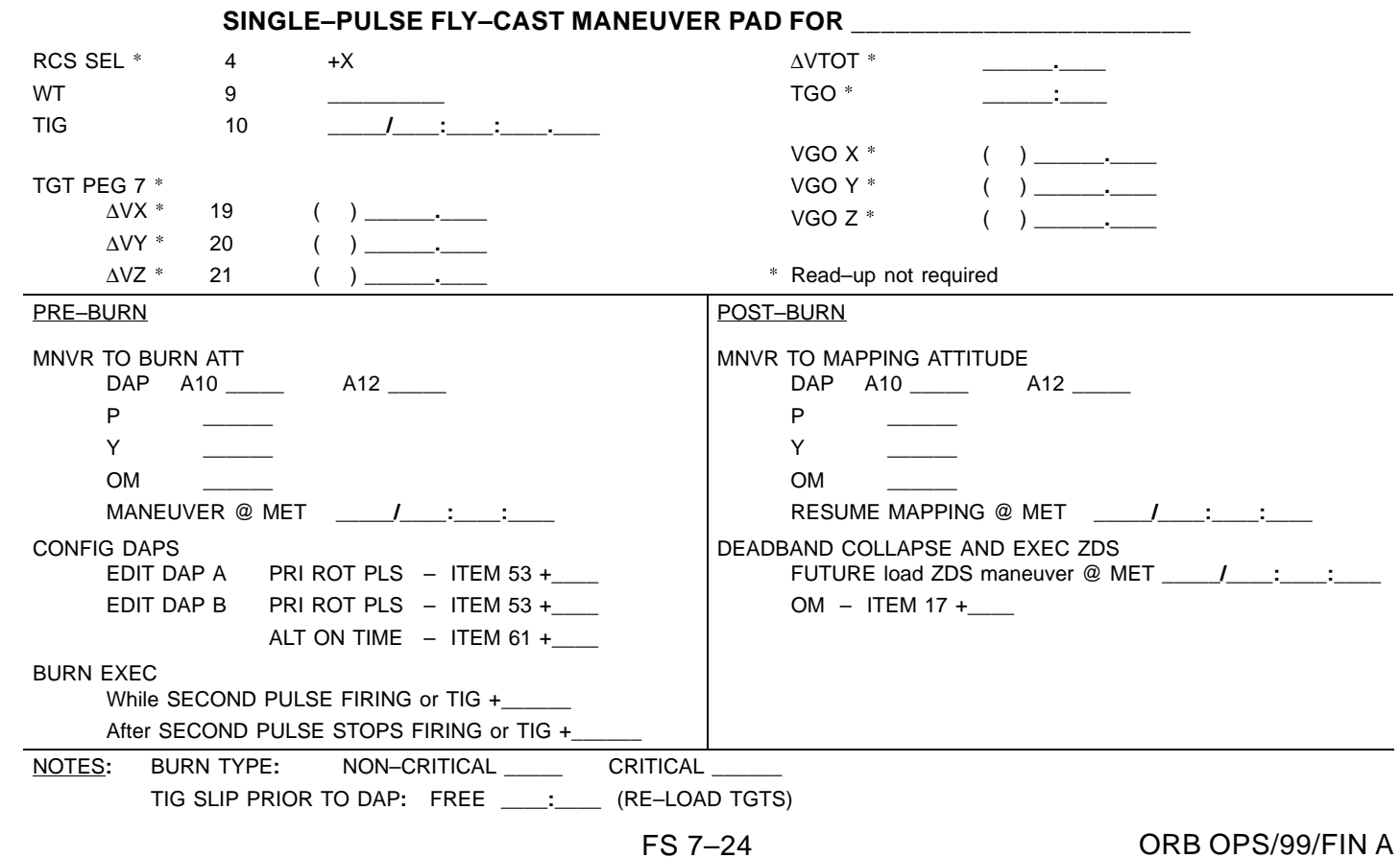

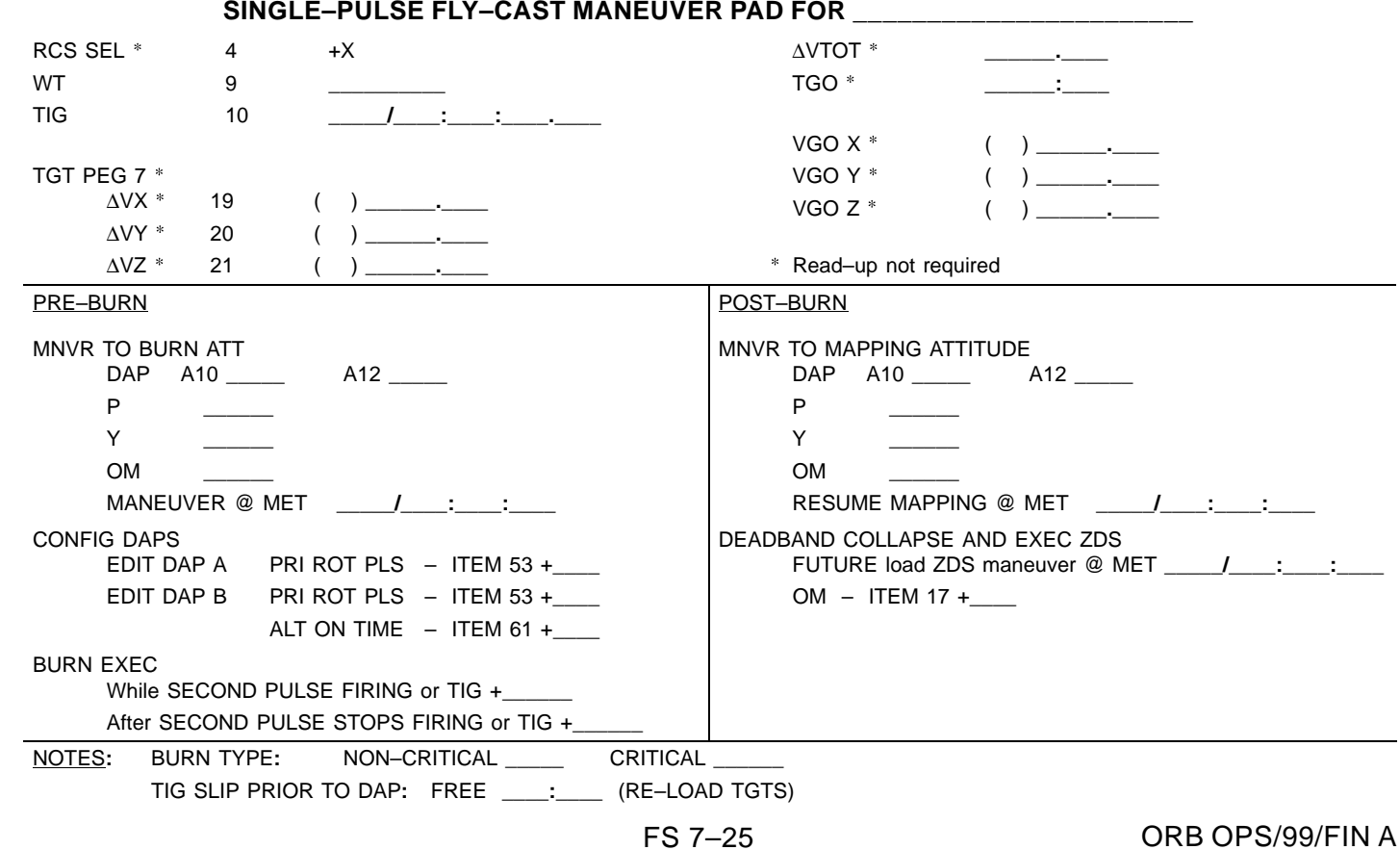

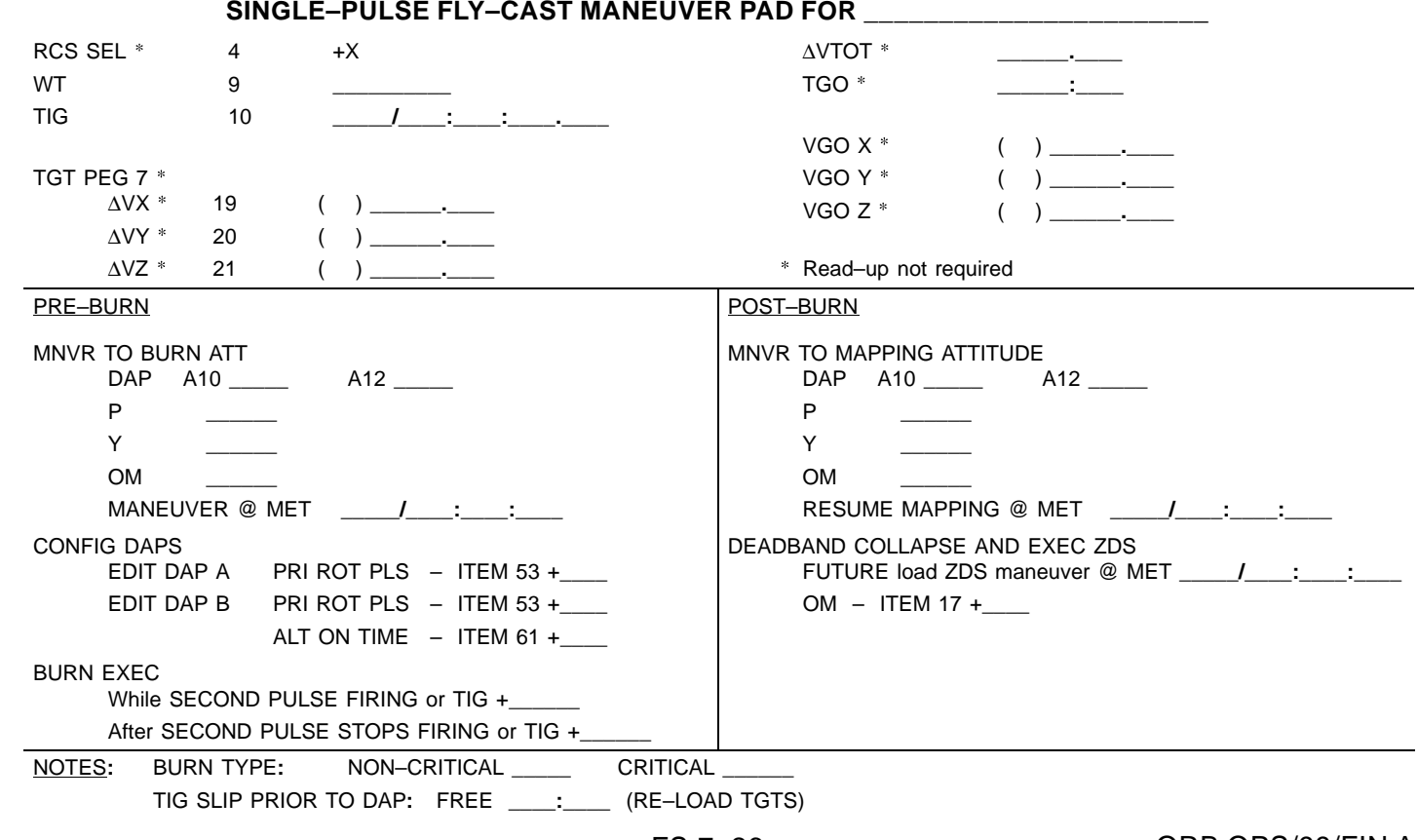

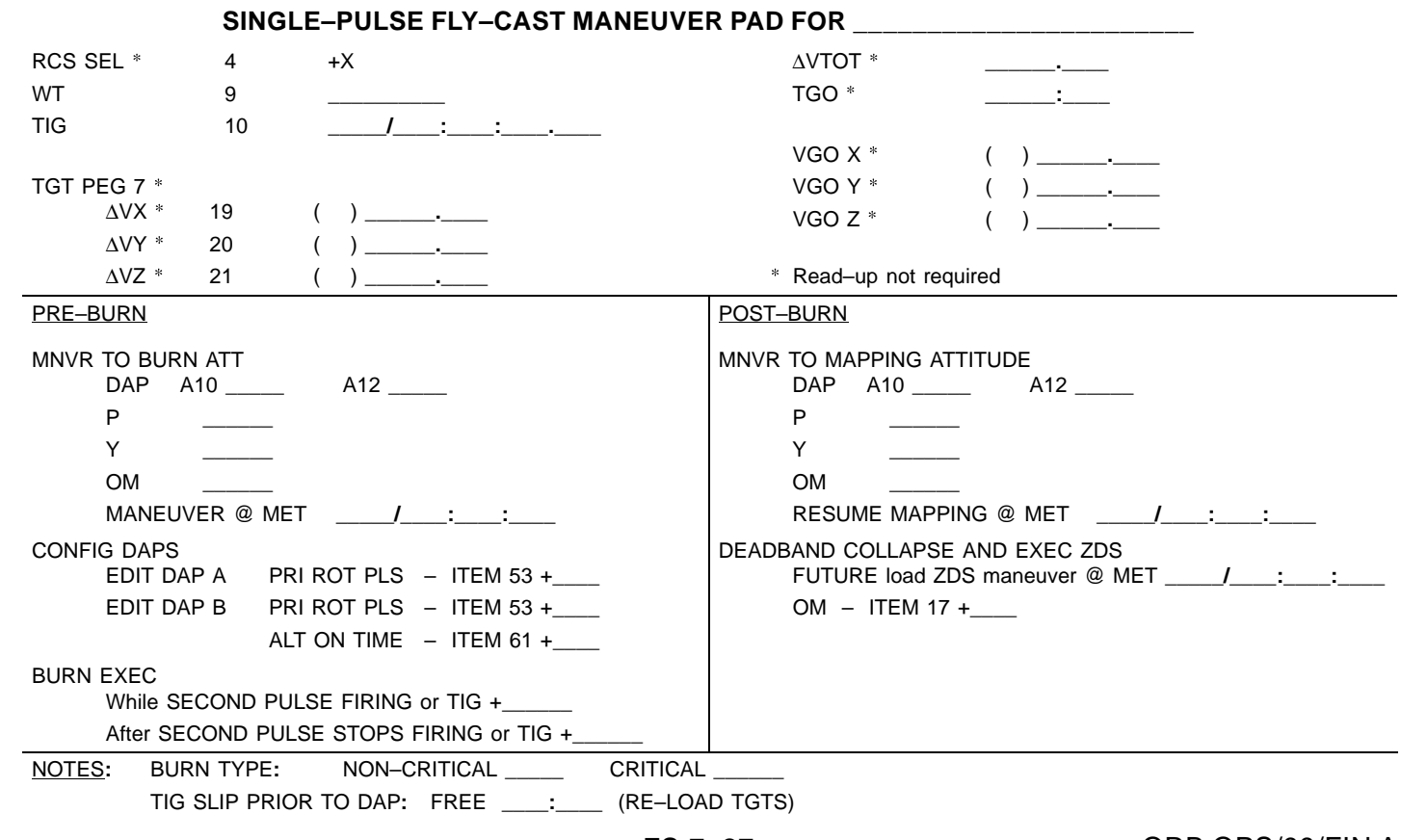

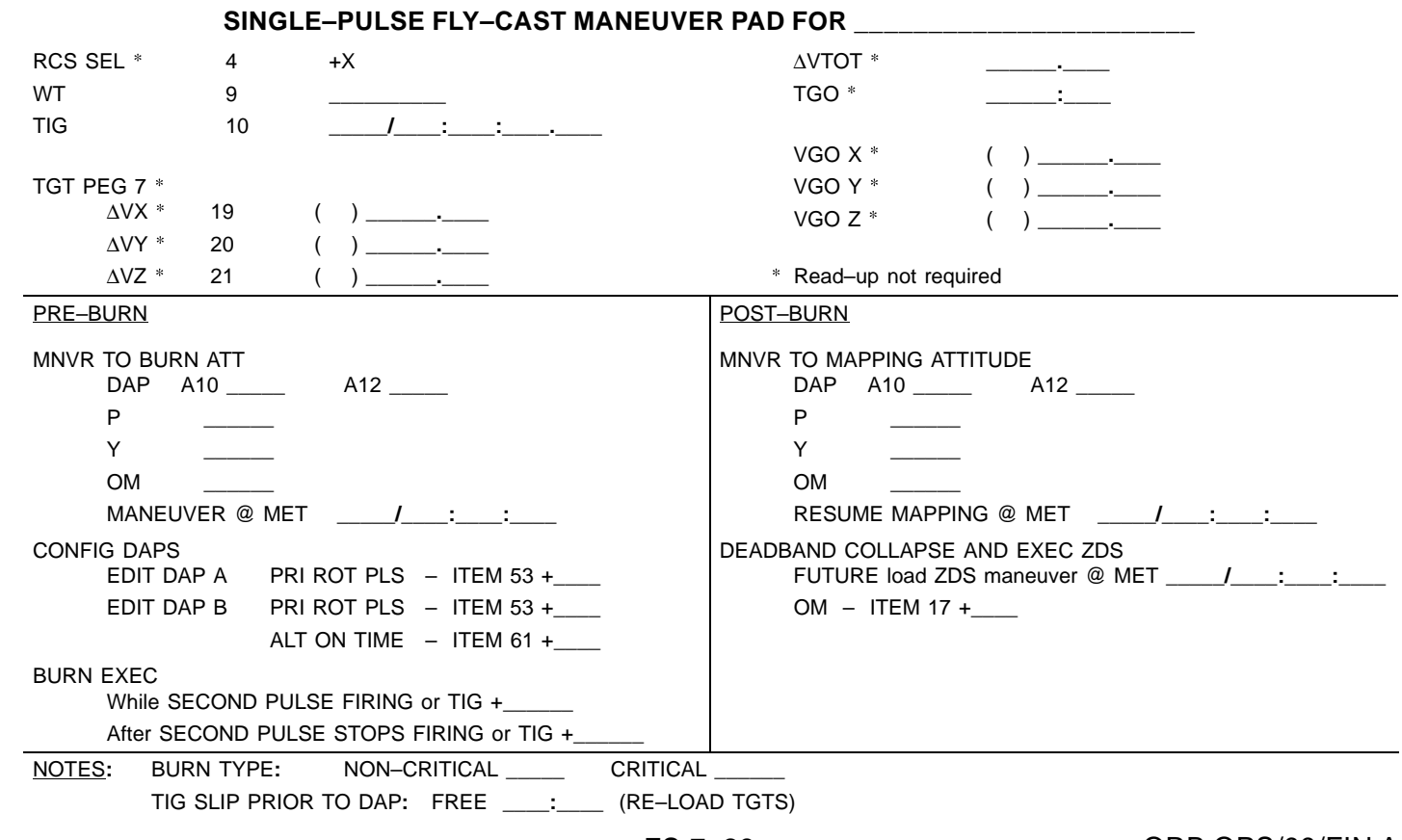

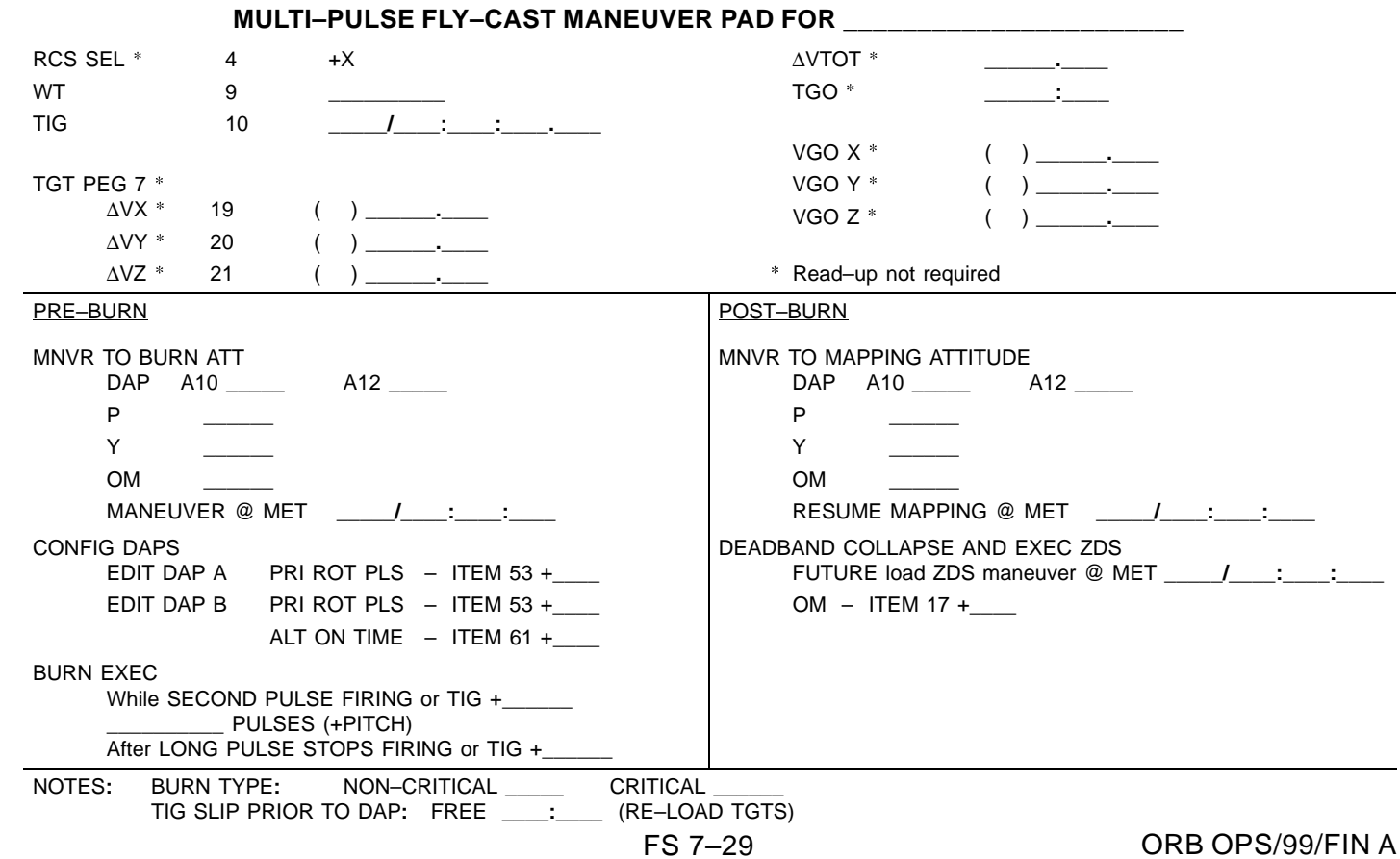

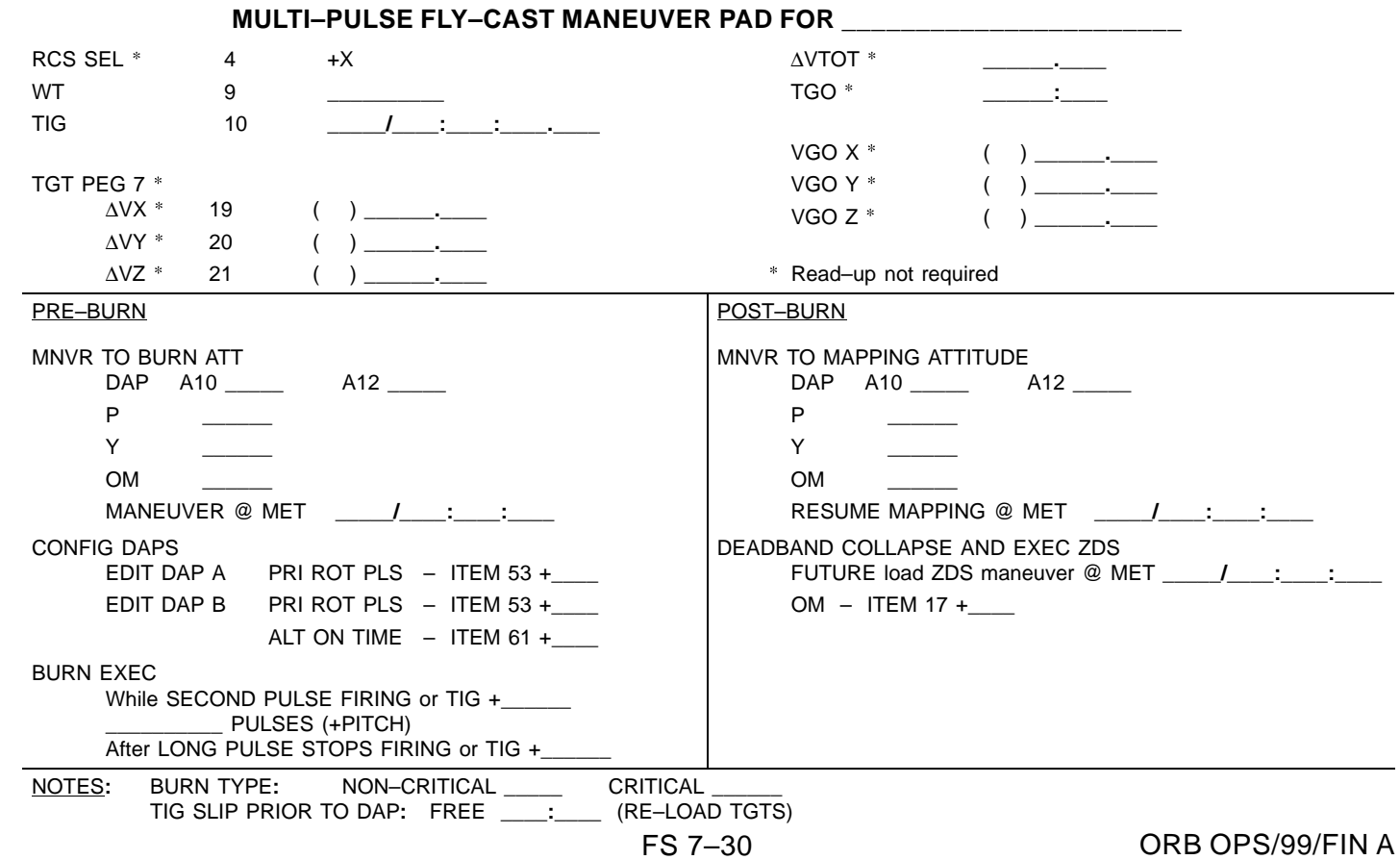

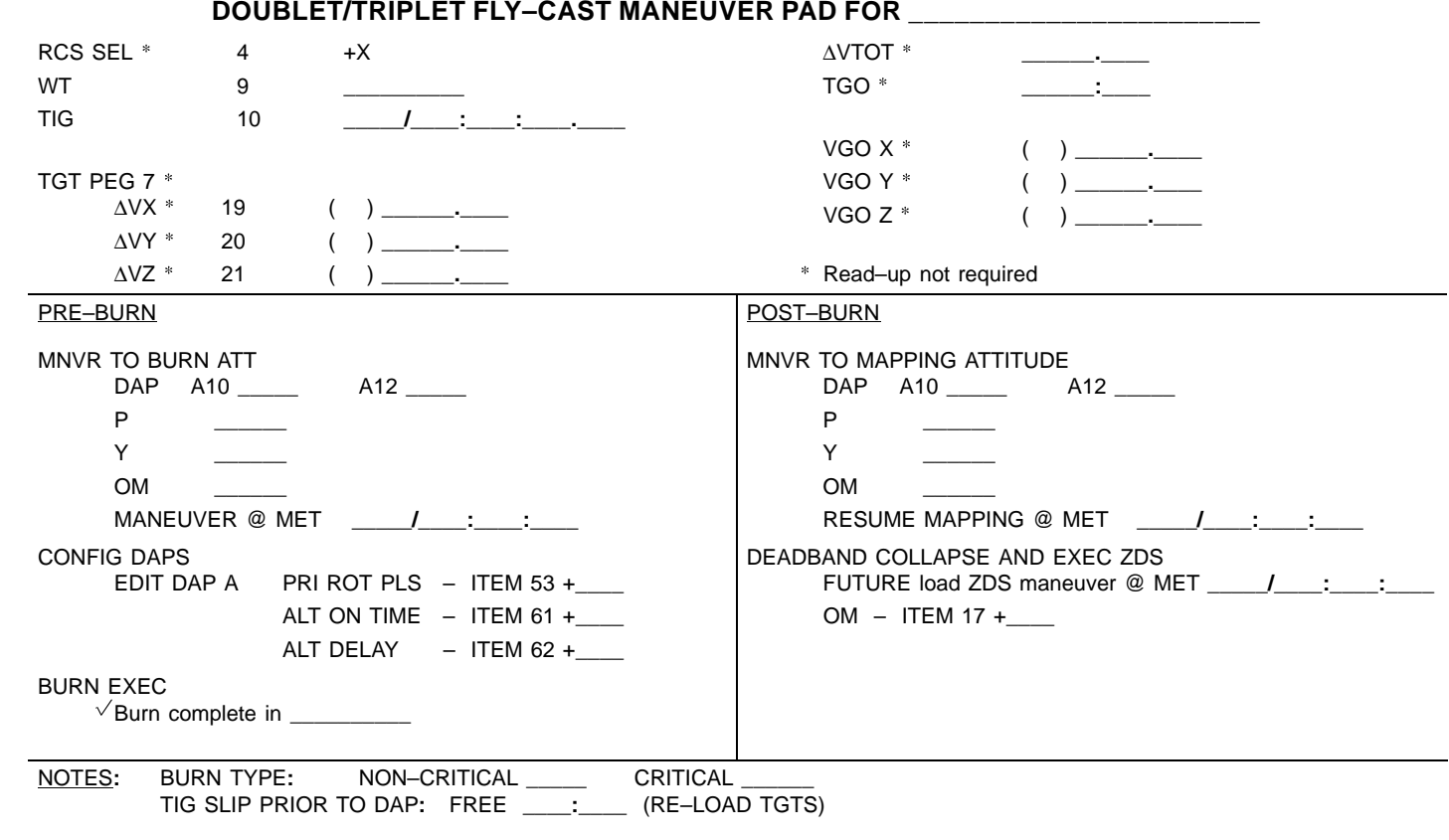

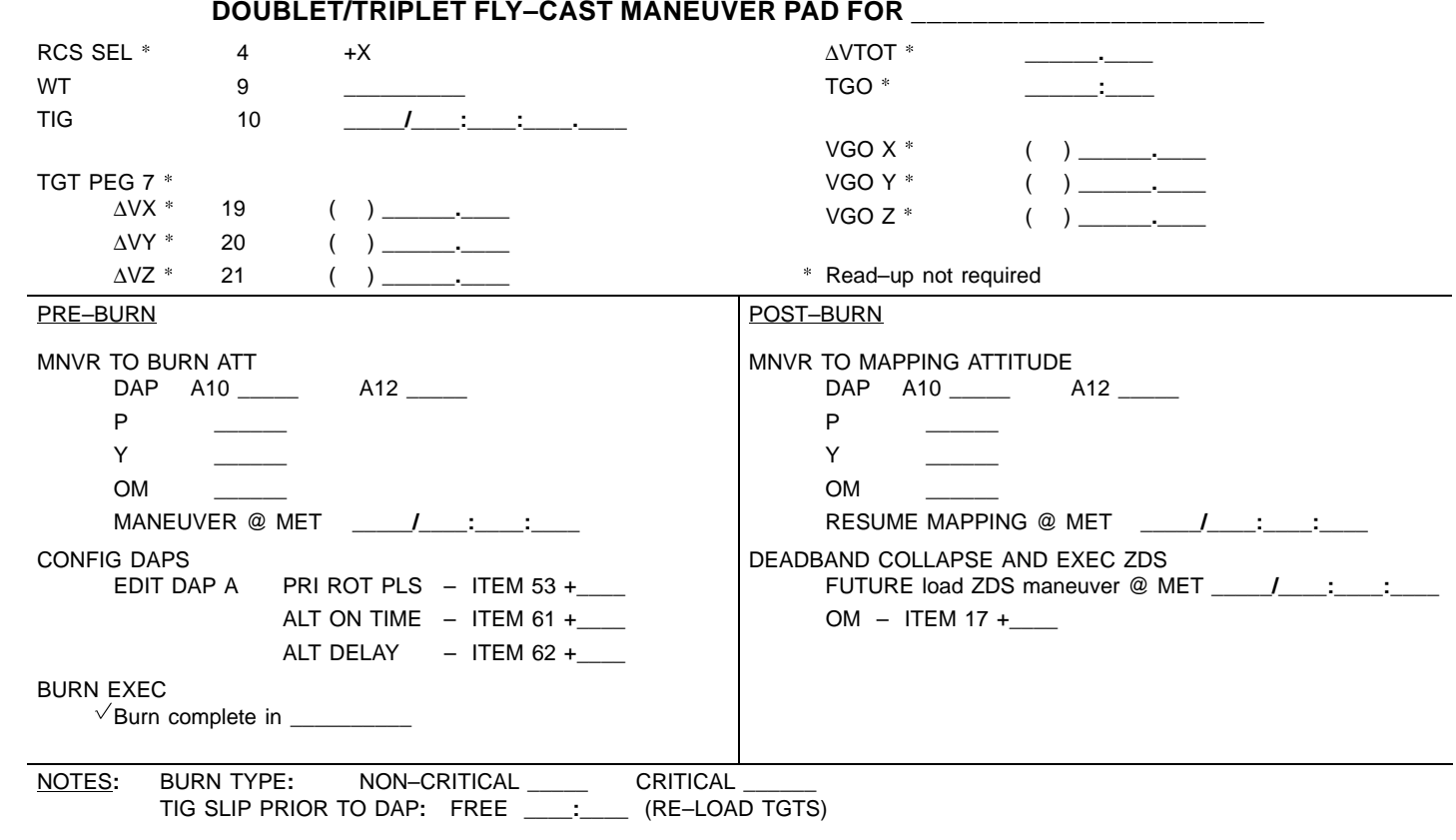

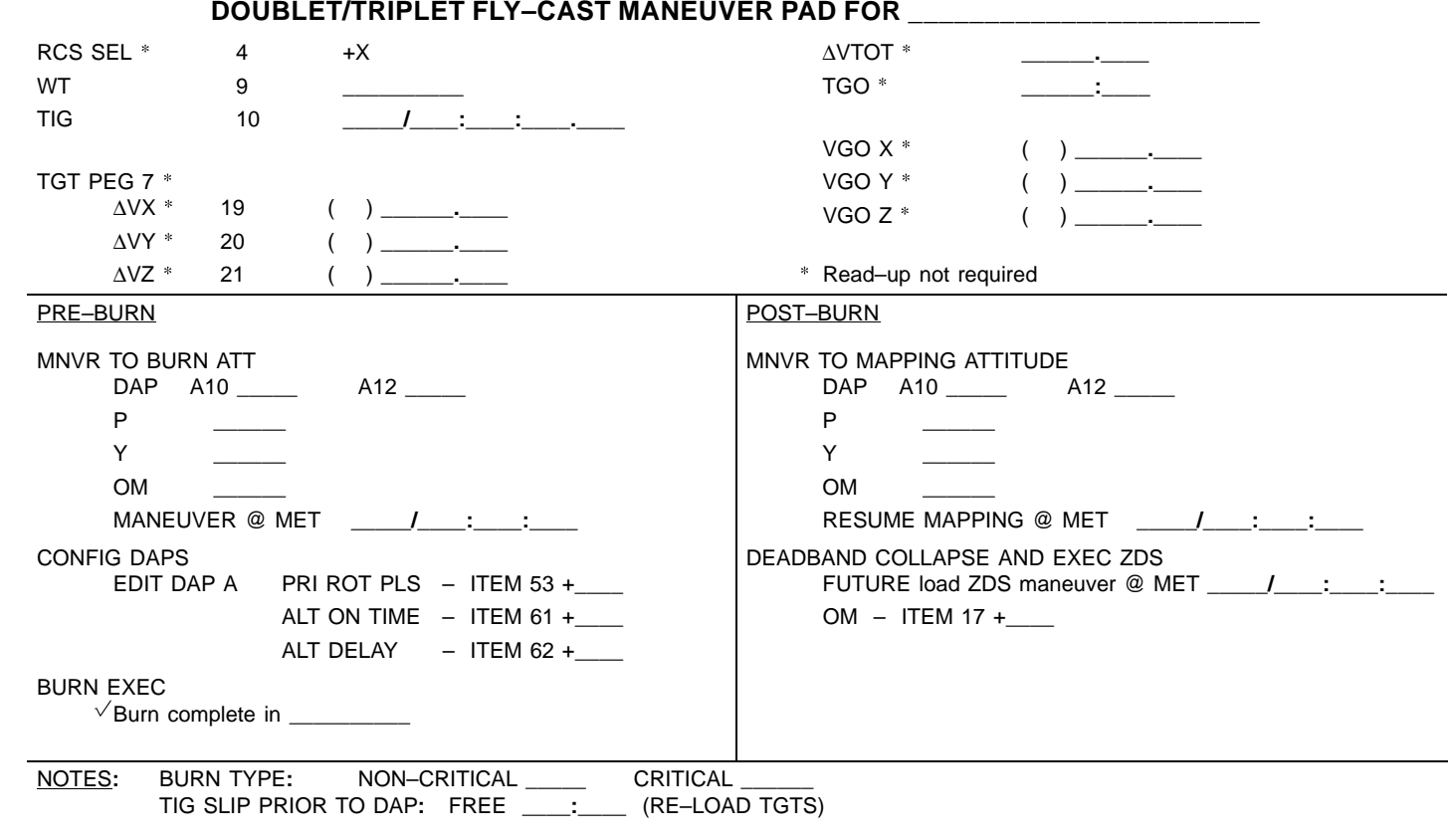

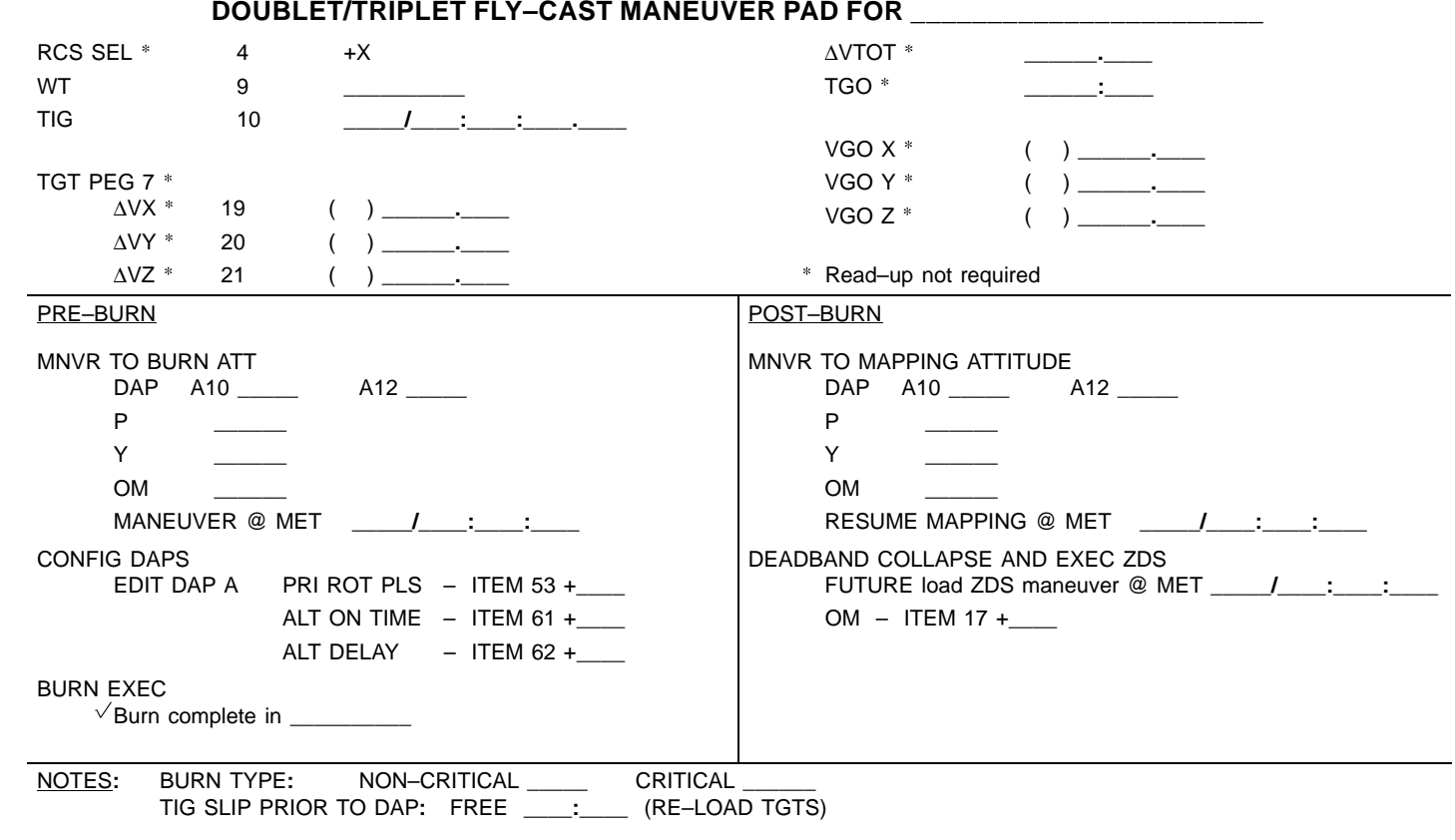

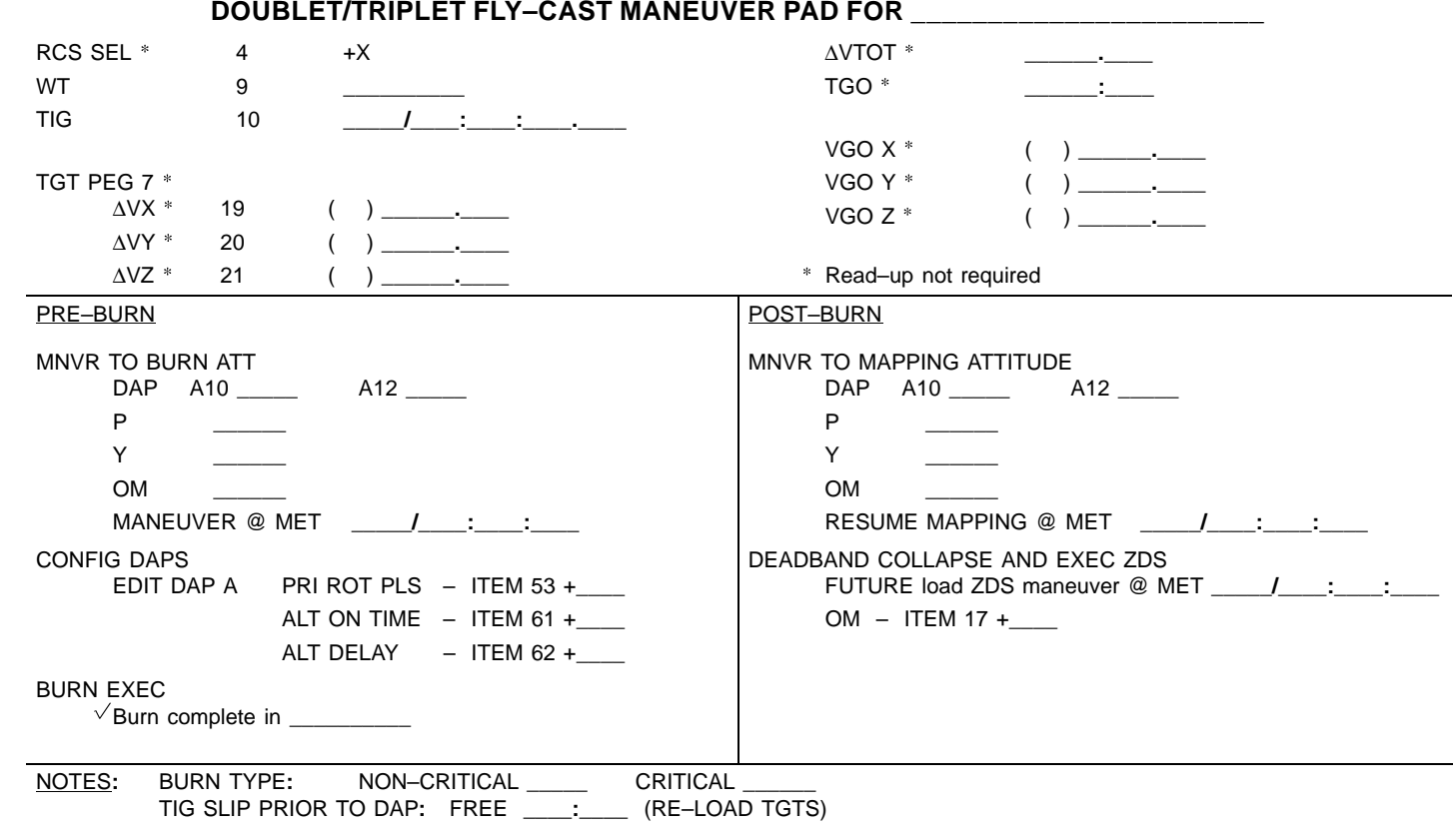

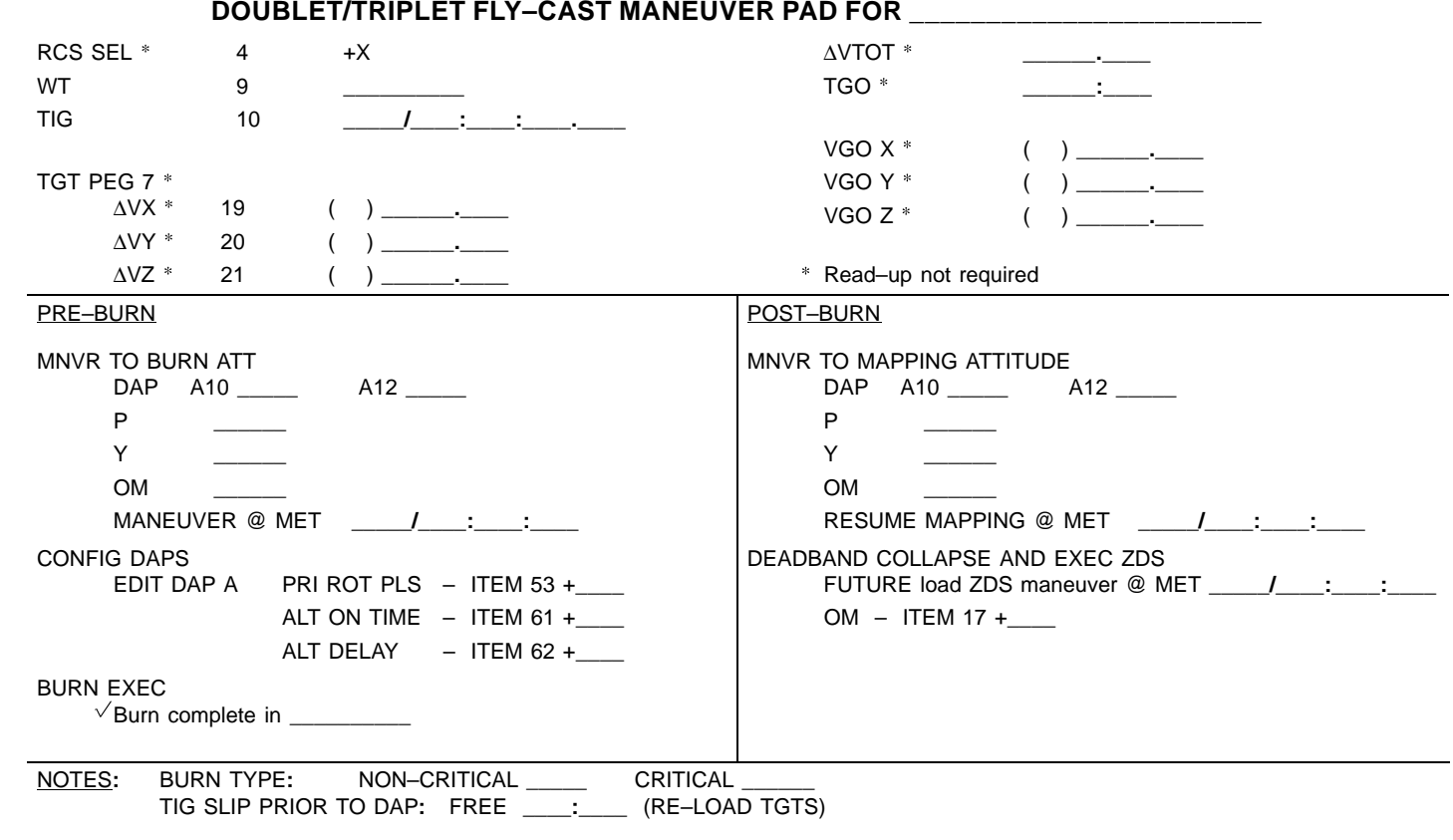

# SRTM PULSE TESTS

 $\Box\Gamma$  .

 $\begin{array}{c|c} \hline \rule{0pt}{16pt} & \rule{0pt}{2.5pt} \\ \hline \rule{0pt}{16pt} & \rule{0pt}{2.5pt} \\ \hline \rule{0pt}{16pt} & \rule{0pt}{2.5pt} \\ \hline \rule{0pt}{16pt} & \rule{0pt}{2.5pt} \\ \hline \rule{0pt}{16pt} & \rule{0pt}{2.5pt} \\ \hline \rule{0pt}{16pt} & \rule{0pt}{2.5pt} \\ \hline \rule{0pt}{16pt} & \rule{0pt}{2.5pt} \\ \hline \rule{0pt}{16pt} & \rule{0pt}{2.5pt} \\ \hline$ 

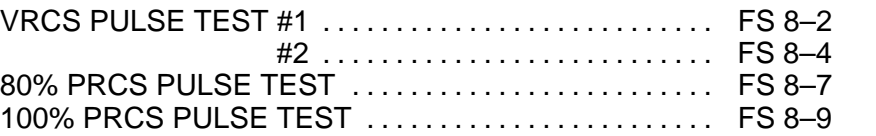

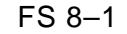

FS 8–1 ORB OPS/99/FIN A

 $\mathbf{1}$   $\mathbf{1}$ 

**SRTM PULSE**

# **VRCS PULSE TEST #1**

**SRTM PULSE**

 $\sim 1$ 

 $\sim 1$ 

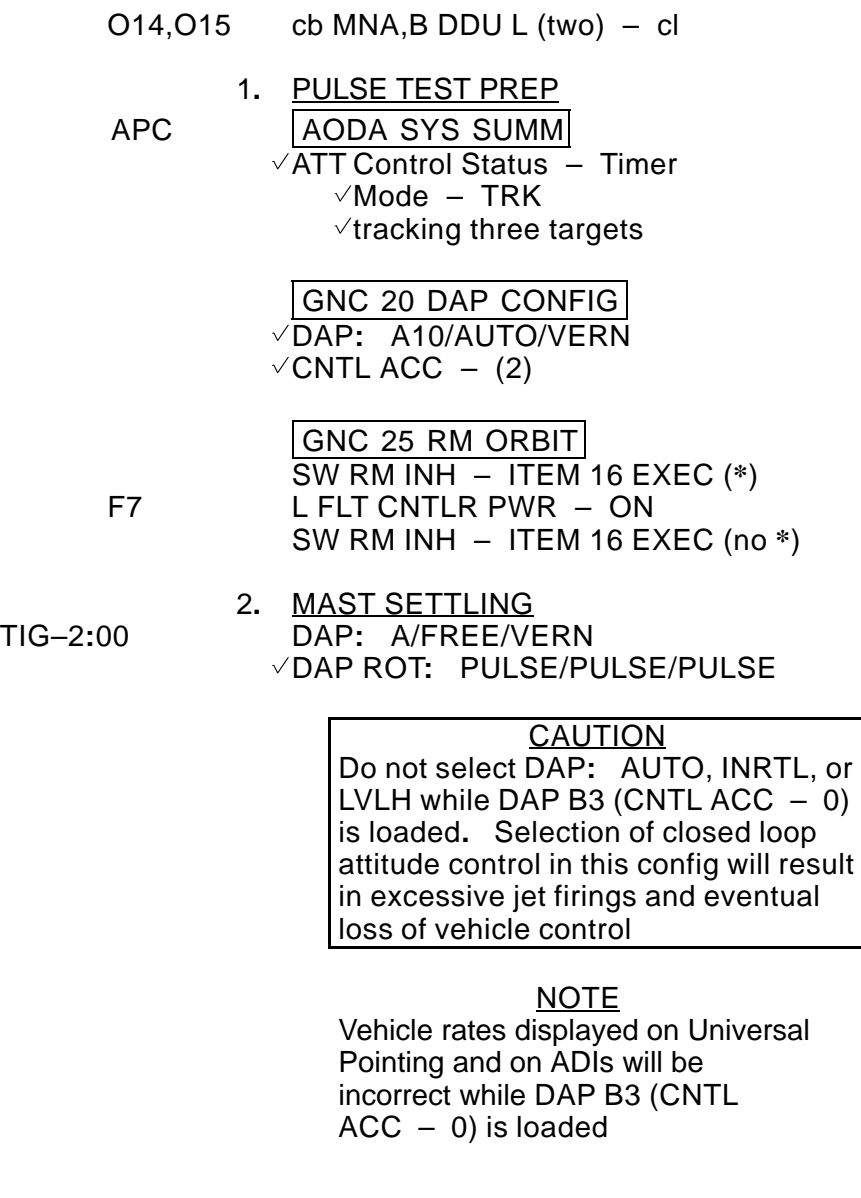

Cont next page

FS 8–2 ORB OPS/99/FIN A

 $\begin{array}{c} \hline \end{array}$ 

 $\mathbb{R}^n$ 

 $\mathbb{R}^n$ 

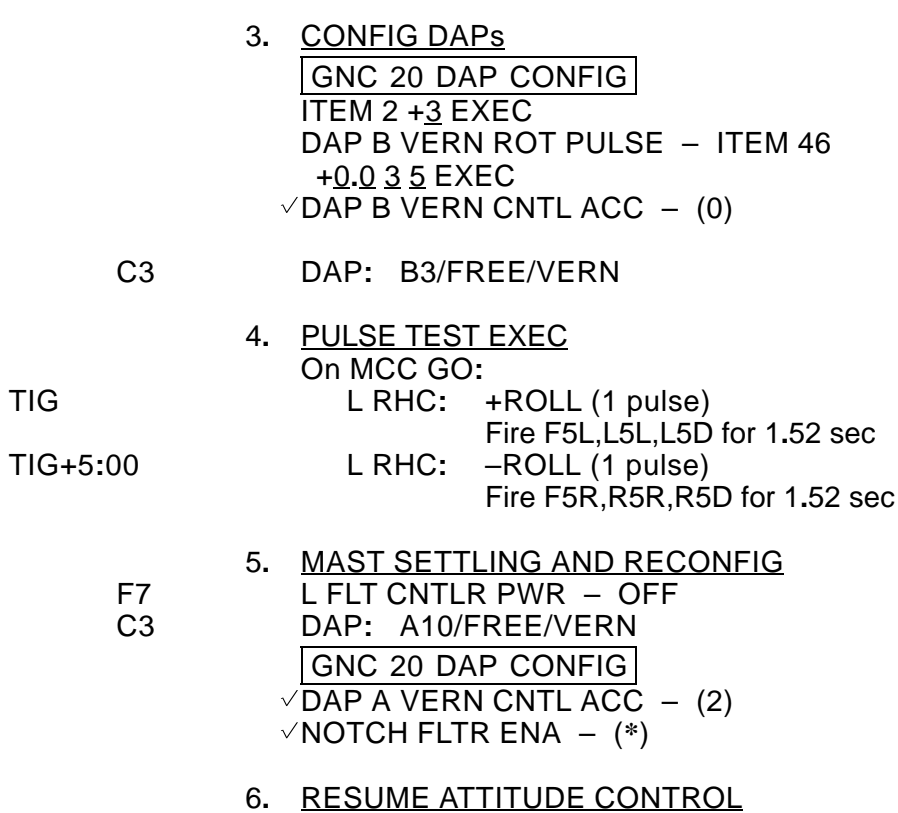

TIG+7**:**00 DAP**:** A/LVLH/VERN

 $\begin{array}{ccc} \begin{array}{ccc} \text{--} & \text{--} & \text{--} \\ \text{--} & \text{--} & \text{--} \end{array} \end{array}$ 

 $\Box$  .

FS 8–3 ORB OPS/99/FIN A

 $\mathbb{R}^n$ 

 $\mathbf{L}^{\mathrm{max}}$ 

## **VRCS PULSE TEST #2**

 $\overline{\phantom{a}}$ 

If attitude maintenance reqd,  $\sqrt{MCC}$ DAP**:** A10/AUTO/VERN

 $\overline{\phantom{a}}$ 

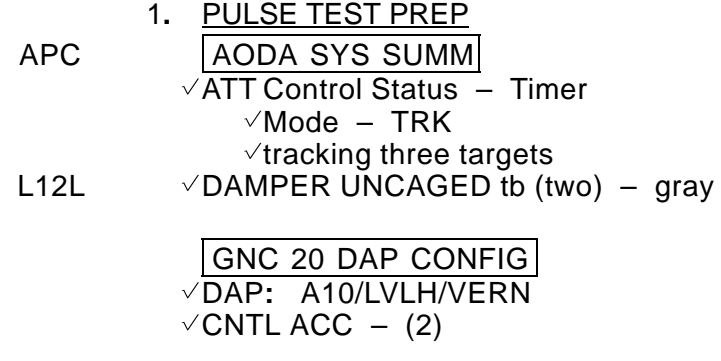

GNC 25 RM ORBIT SW RM INH – ITEM 16 EXEC (**\***) F7 L FLT CNTLR PWR – ON SW RM INH – ITEM 16 EXEC (no **\***)

2**.** MAST SETTLING TIG–2**:**00 DAP**:** A/FREE/VERN -DAP ROT**:** PULSE/PULSE/PULSE

> **CAUTION** Do not select DAP**:** AUTO, INRTL, or LVLH while DAP B3 (CNTL  $ACC - 0$ ) is loaded**.** Selection of closed loop attitude control in this config will result in excessive jet firings and eventual loss of vehicle control

**NOTE** Vehicle rates displayed on Universal Pointing and on ADIs will be incorrect while DAP B3 (CNTL  $ACC - 0$ ) is loaded

Cont next page

FS 8–4 ORB OPS/99/FIN A

 $\mathbf{I}$ 

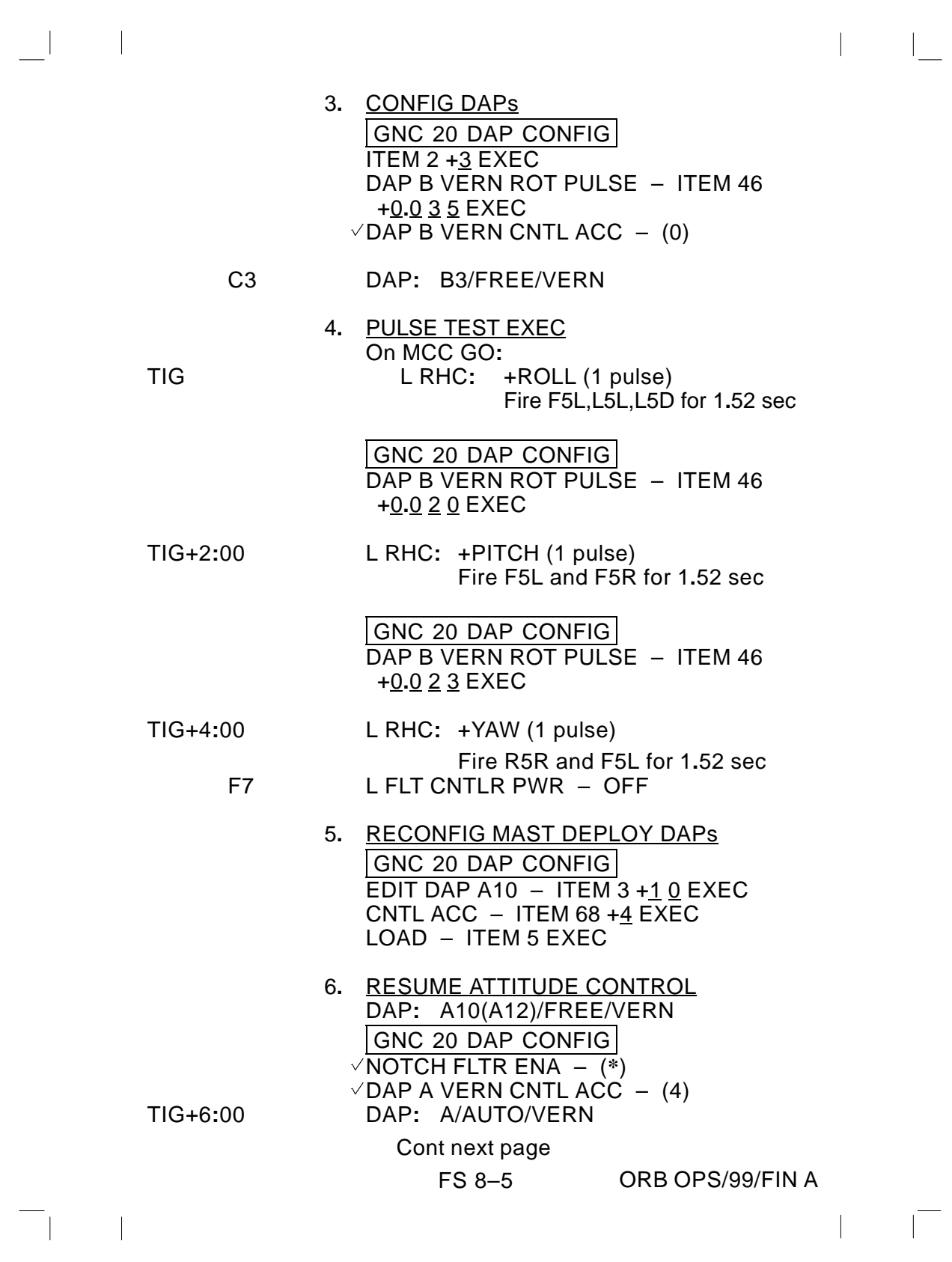

7**.** DEADBAND COLLAPSE In attitude**:** DAP**:** B13/AUTO/VERN When deadband collapse complete DAP**:** A11/AUTO/VERN

 $\mathbb{R}^n$ 

 $\mathbb{R}$ 

O14,O15 cb MNA,B DDU L (two) – as reqd

 $\mathbb{R}^n$ 

 $\sim 10$ 

FS 8–6 ORB OPS/99/FIN A

 $\begin{array}{c} \hline \end{array}$ 

 $\mathbb{R}$ 

### **80% PRCS PULSE TEST**

O14,O15 cb MNA,B DDU L (two) – cl

APCc

 $\overline{\phantom{a}}$ 

1**.** VERIFY PL SAFING AODA SYS SUMM  $\sqrt{IRU CH A,B,C RATE}$  MODE (three) – HI/HI  $\vee$ EDM 1,2,3,4 MODE (four) – SAFE(OFF) -Filter Position (four) – <06

 $\overline{\phantom{a}}$ 

### 2**.** ATTITUDE MNVR

NOTE For attitude maneuvers use**:** A10/VERN for nominal maneuver rate (0**.**2 deg/sec) A12/VERN for high maneuver rate (0**.**3 deg/sec)

If attitude maneuver reqd**:**

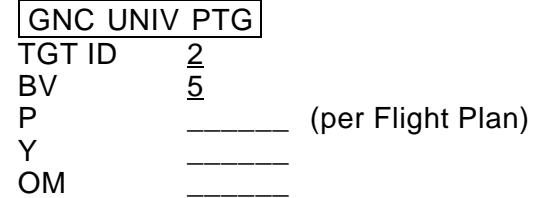

Maneuver @ MET **/ : :** DAP: A10(A12)/AUTO/VERN Initiate TRK – ITEM 19 EXEC

- 3**.** CONFIG DAPs GNC 20 DAP CONFIG TRANS PLS – ITEM 17 +\_\_\_\_\_\_\_ EXEC (per MCC)
- $C<sub>3</sub>$ DAP ROT**:** PULSE/PULSE/PULSE -DAP TRANS**:** PULSE/PULSE/PULSE

Cont next page

FS 8–7 ORB OPS/99/FIN A
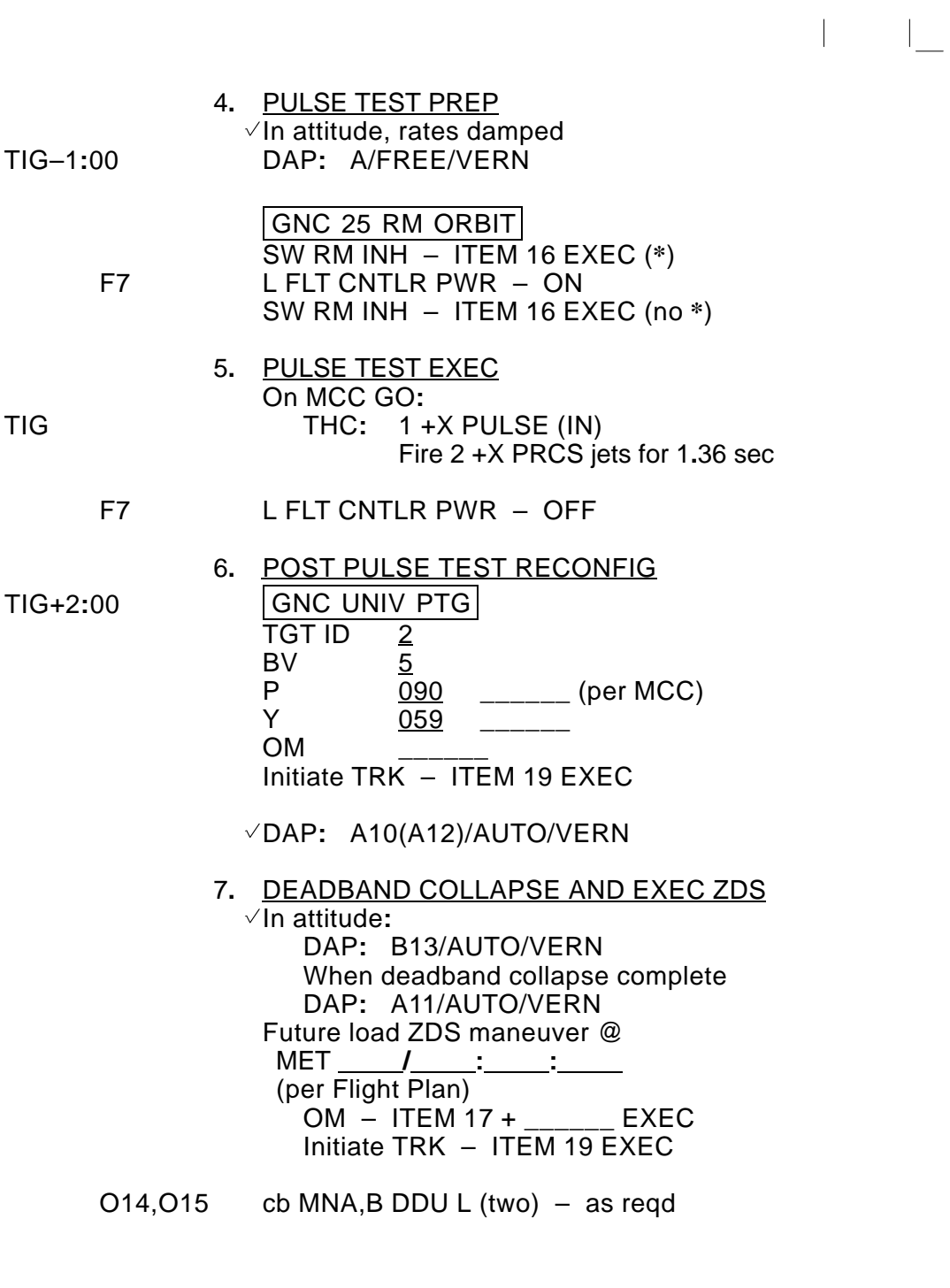

 $\Box\Box$ 

 $\begin{array}{ccc} - & & \\ - & & \\ \end{array}$ 

FS 8–8 ORB OPS/99/FIN A

 $\mathbb{L} \times \mathbb{C}$ 

### **100% PRCS PULSE TEST**

O14,O15 cb MNA,B DDU L (two) – cl

APCc

 $\overline{\phantom{a}}$ 

1**.** VERIFY PL SAFING AODA SYS SUMM  $\sqrt{IRU CH A,B,C RATE}$  MODE (three) – HI/HI  $\vee$ EDM 1,2,3,4 MODE (four) – SAFE(OFF) -Filter Position (four) – <06

 $\overline{\phantom{a}}$ 

### 2**.** ATTITUDE MNVR

NOTE For attitude maneuvers use**:** A10/VERN for nominal maneuver rate (0**.**2 deg/sec) A12/VERN for high maneuver rate (0**.**3 deg/sec)

If attitude maneuver reqd**:**

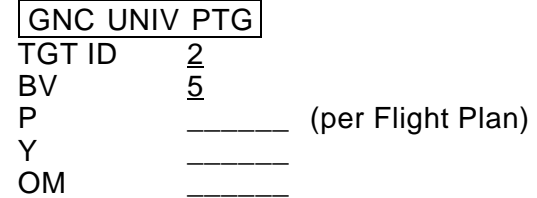

Maneuver @ MET **/ : :** DAP: A10(A12)/AUTO/VERN Initiate TRK – ITEM 19 EXEC

- 3**.** CONFIG DAPs GNC 20 DAP CONFIG TRANS PLS – ITEM 17 +\_\_\_\_\_\_\_ EXEC (per MCC)
- $C3$ DAP ROT**:** PULSE/PULSE/PULSE -DAP TRANS**:** PULSE/PULSE/PULSE

Cont next page

FS 8–9 ORB OPS/99/FIN A

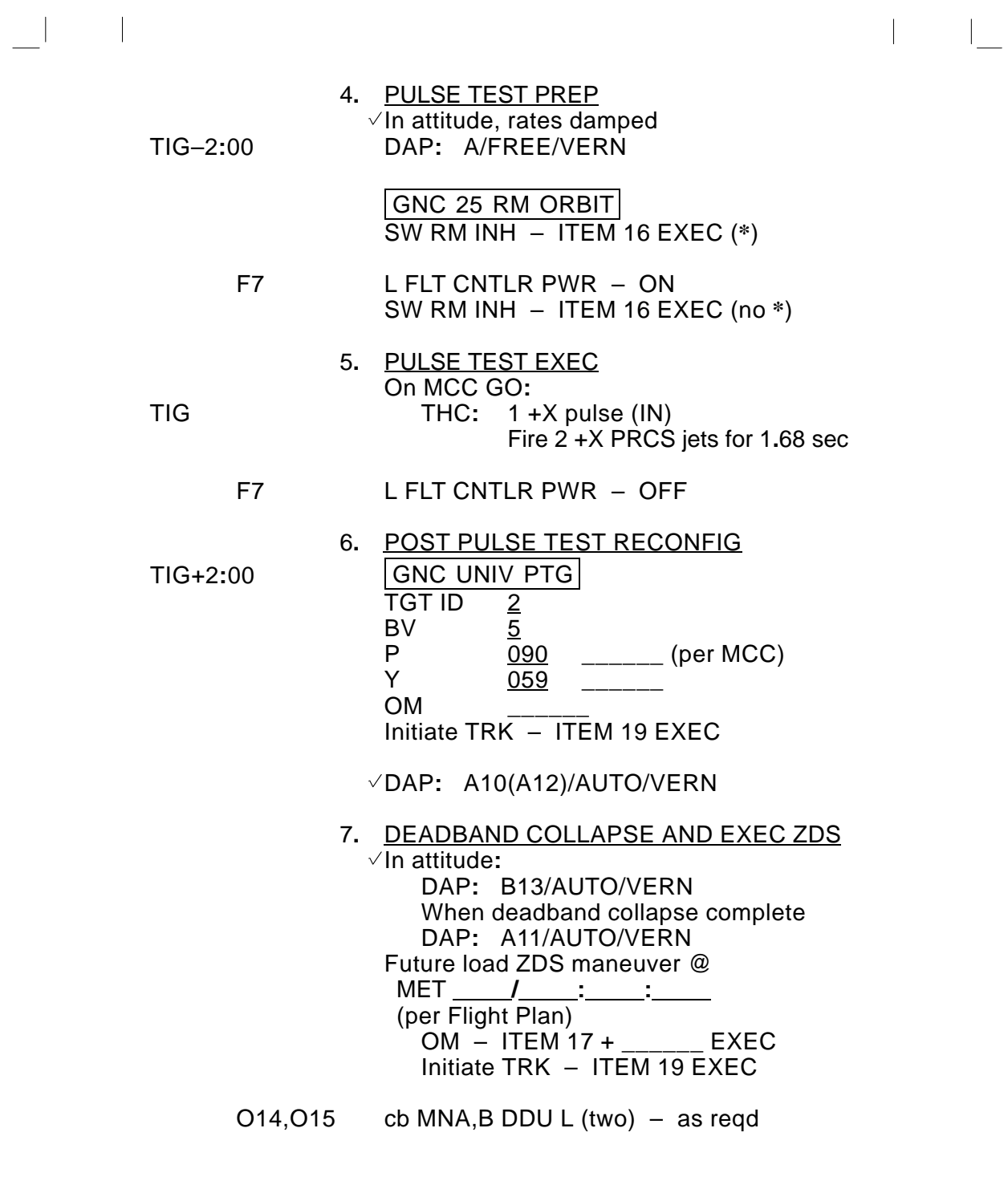

 $\overline{\phantom{a}}$ 

FS 8–10 ORB OPS/99/FIN A

 $\mathbb{R}^n \times \mathbb{R}^m$ 

# PRCS JETS

 $\Box$ 

 $\overline{\phantom{a}}$ 

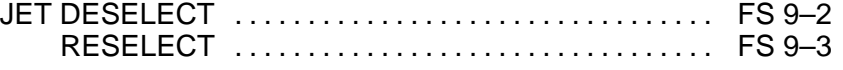

**PRCS JETS**

 $\mathbf{1}=\mathbf{1}_{\mathbf{2}}$ 

FS 9–1 ORB OPS/99/FIN A

 $\mathbb{L} \times \mathbb{C}$ 

# **JET DESELECT**

**NOTE** Do not reselect any jets with previous fail off/leak

 $\overline{\mathbb{L}}$ 

**PRCS JETS**

 $\begin{array}{c} \hline \end{array}$ 

 $\sim$  1

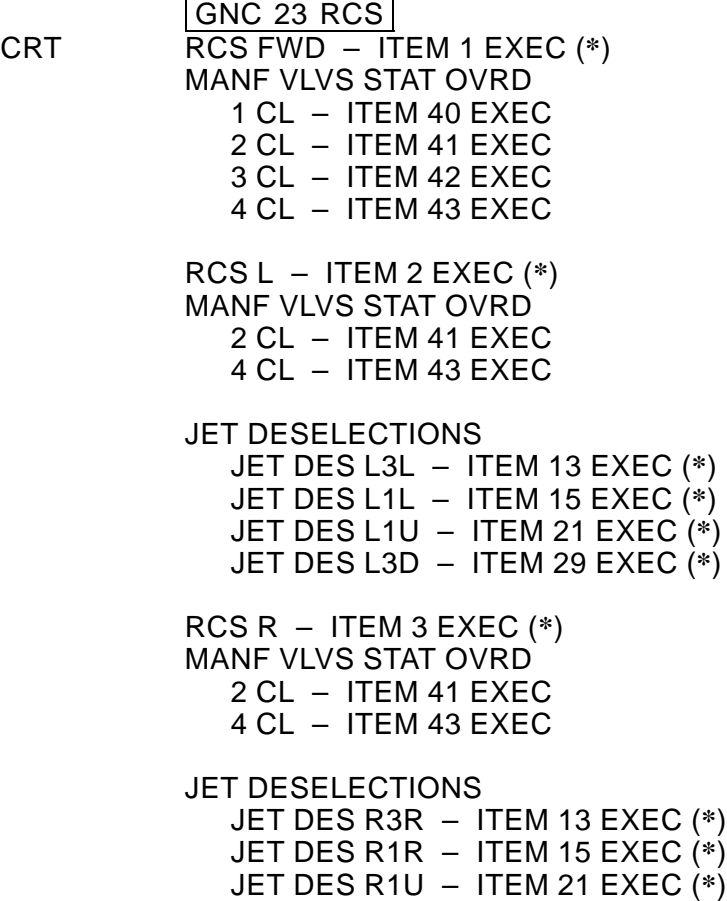

JET DES R3D – ITEM 29 EXEC (**\***)

FS 9–2 ORB OPS/99/FIN A

 $\begin{array}{c} \hline \end{array}$ 

### **JET RESELECT**

**NOTE** Do not reselect any jets with previous fail off/leak

 $\overline{\phantom{a}}$ 

 $\mathbb{R}$ 

CRT RCS FWD – ITEM 1 EXEC (**\***) MANF VLVS STAT OVRD 1 OP – ITEM 40 EXEC 2 OP – ITEM 41 EXEC 3 OP – ITEM 42 EXEC 4 OP – ITEM 43 EXEC

GNC 23 RCS

RCS L – ITEM 2 EXEC (**\***) MANF VLVS STAT OVRD 2 OP – ITEM 41 EXEC 4 OP – ITEM 43 EXEC

JET RESELECTIONS JET DES L3L – ITEM 13 EXEC (no **\***) JET DES L1L – ITEM 15 EXEC (no **\***) JET DES L1U – ITEM 21 EXEC (no **\***) JET DES L3D – ITEM 29 EXEC (no **\***)

RCS R – ITEM 3 EXEC (**\***) MANF VLVS STAT OVRD 2 OP – ITEM 41 EXEC 4 OP – ITEM 43 EXEC

JET DESELECTIONS JET DES R3R – ITEM 13 EXEC (no **\***) JET DES R1R – ITEM 15 EXEC (no **\***) JET DES R1U – ITEM 21 EXEC (no **\***) JET DES R3D – ITEM 29 EXEC (no **\***)

FS 9–3 ORB OPS/99/FIN A

This Page Intentionally Blank

 $\sim 1$ 

 $\mathbb{R}^3$ 

 $\overline{\phantom{a}}$ 

 $\Box$ 

FS 9–4 ORB OPS/99/FIN A

 $\|\cdot\|$ 

 $\mathbf{L}^{\mathrm{max}}$ 

# HEAT EXCHANGE UNIT EVALUATION (DTO 686)

 $\Box\Box$  .

 $\sim 1$ 

 $\sim$  1

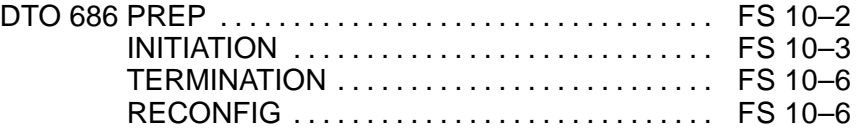

**DTO 686**

 $\mathbb{R}^{\mathbb{Z}}$ 

 $\mathbb{R}$ 

 $\mathbb{L}^{\mathbb{L}}$  ,  $\mathbb{L}^{\mathbb{L}}$ 

FS 10–1 ORB OPS/99/FIN A

# **DTO 686 PREP**

 $\sim$  100  $\pm$ 

 $\begin{array}{c} \hline \end{array}$ 

#### <u>NOTE</u>

 $\mathbb{L}$ 

Procedure purges supply water dumpline of H2O and configures dumpline for DTO 686 INITIATION

#### <u>NOTE</u>

Have towel ready for possible release of water when mating/demating any connections

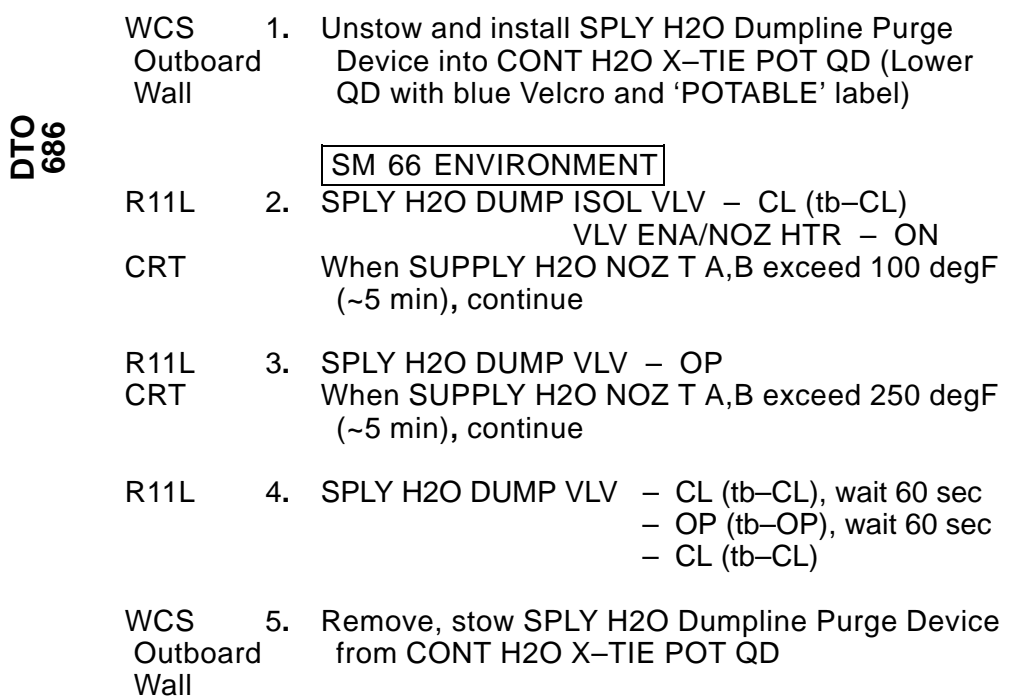

FS 10–2 ORB OPS/99/FIN A

 $\begin{array}{c} \hline \end{array}$ 

## **DTO 686 INITIATION**

 $\sim$  1

SM 66 ENVIRONMENT R11L 1. SPLY H2O DUMP VLV ENA/NOZ HTR - ON  $-$  OP (tb–OP) When SUPPLY H2O NOZ T A,B exceed 250 degF (~10 min)**:** SPLY H2O DUMP VLV ENA/NOZ HTR - OFF

\_\_\_\_\_\_\_\_ Unstow from Locker

2**.** Chill Can Components from storage locker Chill Can sub–assembly, figure 10–1 Chill Can Koozie, figure 10–2 Jello Bag, figure 10–3 90° Elbow, figure 10–4

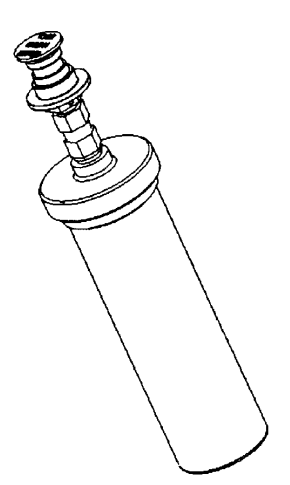

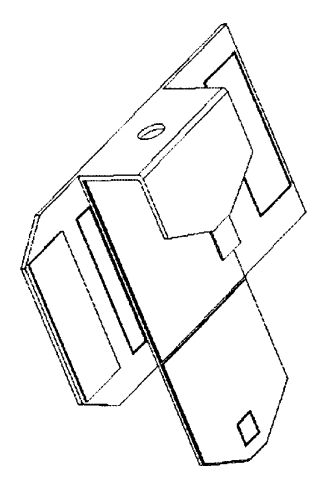

 $\overline{1}$ 

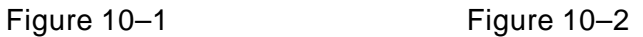

Cont next page

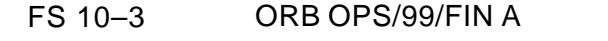

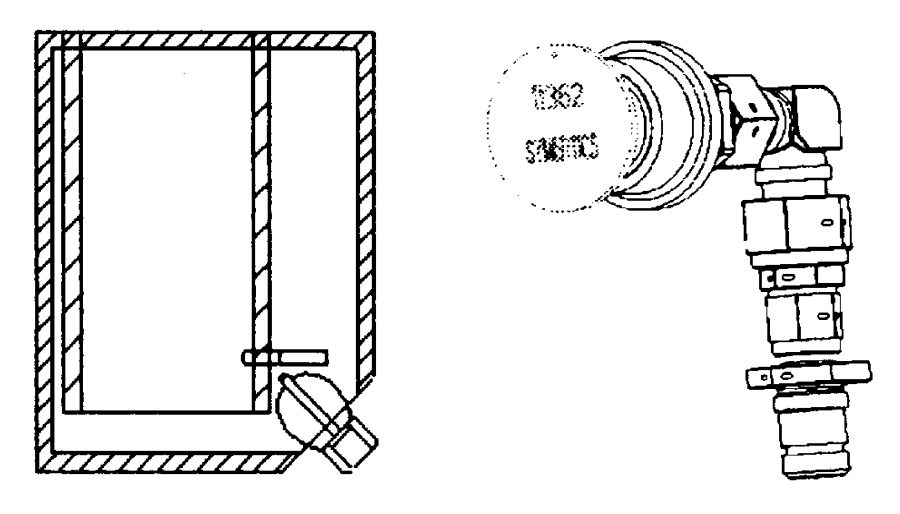

Figure 10–3 Figure 10–4

 $\sim 10$ 

 $\overline{\phantom{a}}$ 

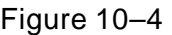

 $\begin{array}{c} \hline \end{array}$ 

- 3**.** Hydrate Jello Bag per label instructions, using Galley water
- 4**.** Slip Chill Can into Koozie**.** Chill Can QD should pass thru hole at top of Koozie (figure 10–2), as shown in figure 10–5

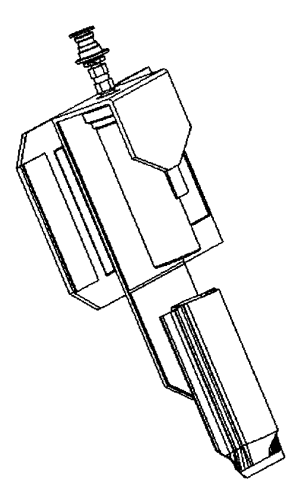

Figure 10–5

FS 10–4 ORB OPS/99/FIN A

5**.** Place Chill Can into inner pocket of hydrated Jello Bag, as in figure 10–3, then wrap Koozie around Jello Bag and Chill Can

 $\overline{\phantom{a}}$ 

 $\overline{\phantom{a}}$ 

 $\overline{\phantom{a}}$ 

- 6**.** Record on provided data sheet which Chill Can number is being tested**.** Each Chill Can is labeled on the side, 1 thru 3**.** Connect the 90 Elbow to the QD at the top of the Chill Can
- 7**.** Attach completed assembly to the CONT H2O X–TIE POT QD (Port side WCS) via the 90 Elbow

NOTE Jello will take up to 3**.**5 hr to chill

FS 10–5 ORB OPS/99/FIN A

### **DTO 686 TERMINATION**

1**.** After 3**.**5 hr, open Jello Bag and observe consistency and taste of the Jello**.** Record this information and the can number on the provided data sheet

 $\overline{\phantom{a}}$ 

- 2. Disconnect the Chill Can assembly from the cross–tie QD; remove the 90° Elbow from the top of the Chill Can
- 3**.** Inspect components for problems; restow when not in use
- R11L 4**.** SPLY H2O DUMP VLV ENA/NOZ HTR ON  $-$  CL (tb–CL)  $ENA/NOZ HTR - OFF$

## **DTO 686 RECONFIG**

**DTO 686**

 $\overline{\phantom{a}}$ 

- 1**.** After final DTO 686 TERMINATION,
- R11L SPLY H2O DUMP ISOL VLV OP (tb–OP)

FS 10–6 ORB OPS/99/FIN A

# EPSON 800 COLOR PRINTER CHECKOUT

 $\sim 10$ 

 $\overline{\phantom{a}}$ 

 $\Box$ 

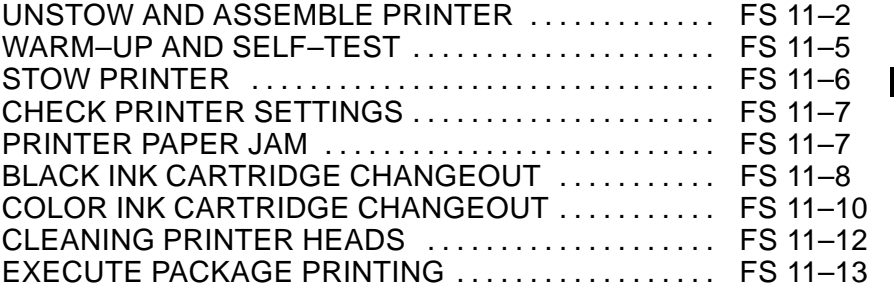

**COLOR PRINTER**

 $\mathbb{R}$ 

 $\begin{array}{c} \begin{array}{c} \end{array} & \begin{array}{c} \end{array} & \begin{array}{c} \end{array} \end{array}$ 

 $\mathbf{I}$ 

FS 11–1 ORB OPS/99/FIN A

#### **UNSTOW AND ASSEMBLE PRINTER** (10 min) |

 $\overline{\phantom{a}}$ 

# NOTE Power PRINTER off when not in use 1**.** UNSTOW MF43G PRINTER AC W PWR cable (if reqd) PRINTER DATA CABLE (one of the following)**:** 6 ft parallel data cable 25 ft parallel data cable 25 ft network data cable PRINTER PAPER

MF14G PRINTER PAPER FEEDER TRAY PAPER OUTPUT TRAY

2**.** ASSEMBLE PRINTER PRINTER Align arrows on PAPER FEEDER TRAY and back of PRINTER Insert white tabs on PAPER FEEDER TRAY (near arrows) into black outlined slots on PRINTER (See figure 11–1) Slide tray downward Attach PAPER FEEDER TRAY to PRINTER

(Secure via thumbscrews) Attach PAPER OUTPUT TRAY to PRINTER (Secure via thumbscrews)

**COLOR PRINTER**

> $MOS2J \longrightarrow AC$  UTIL PWR – OFF Connect AC W PWR CABLE to PRINTER power port (See figure 11–2)

> > $\vee$ AC PWR CABLE connected to AC UTIL PWR panel Connect PRINTER DATA CABLE to PRINTER

Connect PRINTER DATA CABLE to PROSHARE PGSC (parallel port or network port)

Insert 8**.**5'' x 11" paper into PAPER FEEDER TRAY (~50 sheets)

Cont next page

FS 11–2 ORB OPS/99/FIN A

Attach PRINTER to wall of desired area (example**:** AFD or AIRLOCK ditch) using Velcro If OCA Router not configured, reference OCA SETUP, FS 4–2 Feeder tray White tabs (2) writte taps (z)<br>(Insert white tabs into<br>black-outlined slots on printer ) -Cover (pull and raise to open) Black-outlined slots (2) Printer Output tray

 $\mathbb{R}$ 

 $\mathbb{R}^n$ 

 $\overline{\phantom{a}}$ 

Figure 11–1**.**– Side view of printer and trays, ready for assembly**.**

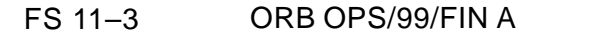

 $\begin{array}{c} \hline \end{array}$ 

# **PRINTER Top View (Inside Cover)**

 $\overline{\phantom{a}}$ 

 $\overline{\phantom{a}}$ 

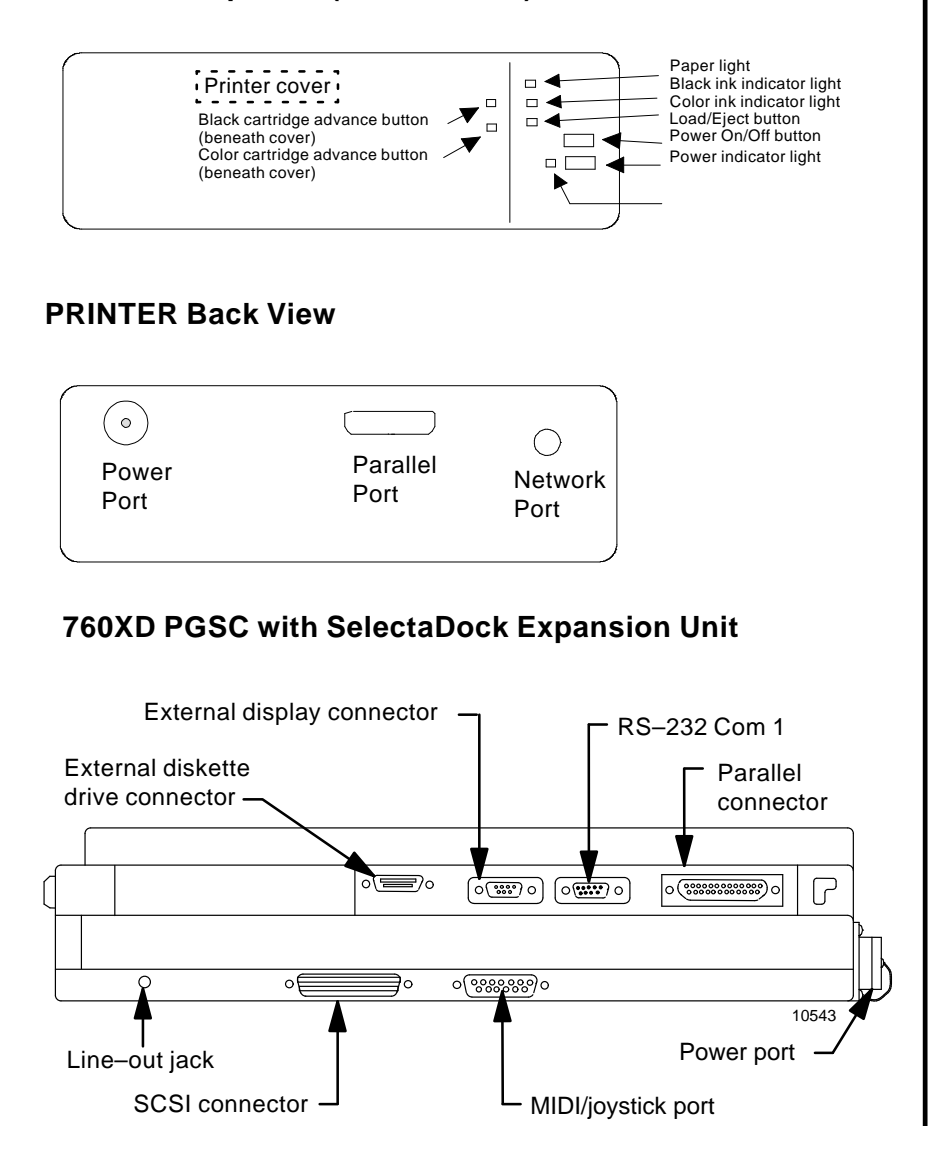

Figure 11–2**.**– Printer – Top view/back view**.**

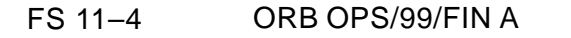

### **WARM–UP AND SELF–TEST**

 $\overline{\phantom{a}}$ 

WARM–UP MO52J 1**.** AC UTIL PWR – ON

- PGSC 2.  $\sqrt{OCA}$  PGSC ON
	- 3**.** PRINTER PWR on (See figure 11–1)  $\sqrt{F}$ lashing green pwr light (~5 min)
	- 4. PRINTER ready (Ready when pwr light is steady green)

NOTE After successful test print, terminate Self–Test by powering printer OFF

 $\mathbf{I}$ 

 $\mathsf{I}$ 

### SELF–TEST

- 1**.** PRINTER PWR OFF
- 2**.** Press and hold LOAD/EJECT button, then press POWER button (Hold LOAD/EJECT button for 3 sec after depressing POWER button, then release)
- 3**.** Observe printing of one black text page and one color text page
- 4. Print quality (Look for missing sections in Nozzle Check section)
- 5**.** If print quality not acceptable, go to CLEANING PRINTER HEADS
- 6**.** If paper jam, go to PRINTER PAPER JAM
- 7**.** If printer quality acceptable, PRINTER PWR OFF (to terminate Self–Test)
- 8**.** Notify MCC**:** Status of Self–Test results

FS 11–5 ORB OPS/99/FIN A

# **STOW PRINTER**

 $\begin{array}{c|c} \hline \rule{0pt}{16pt} & \rule{0pt}{16pt} \end{array}$ 

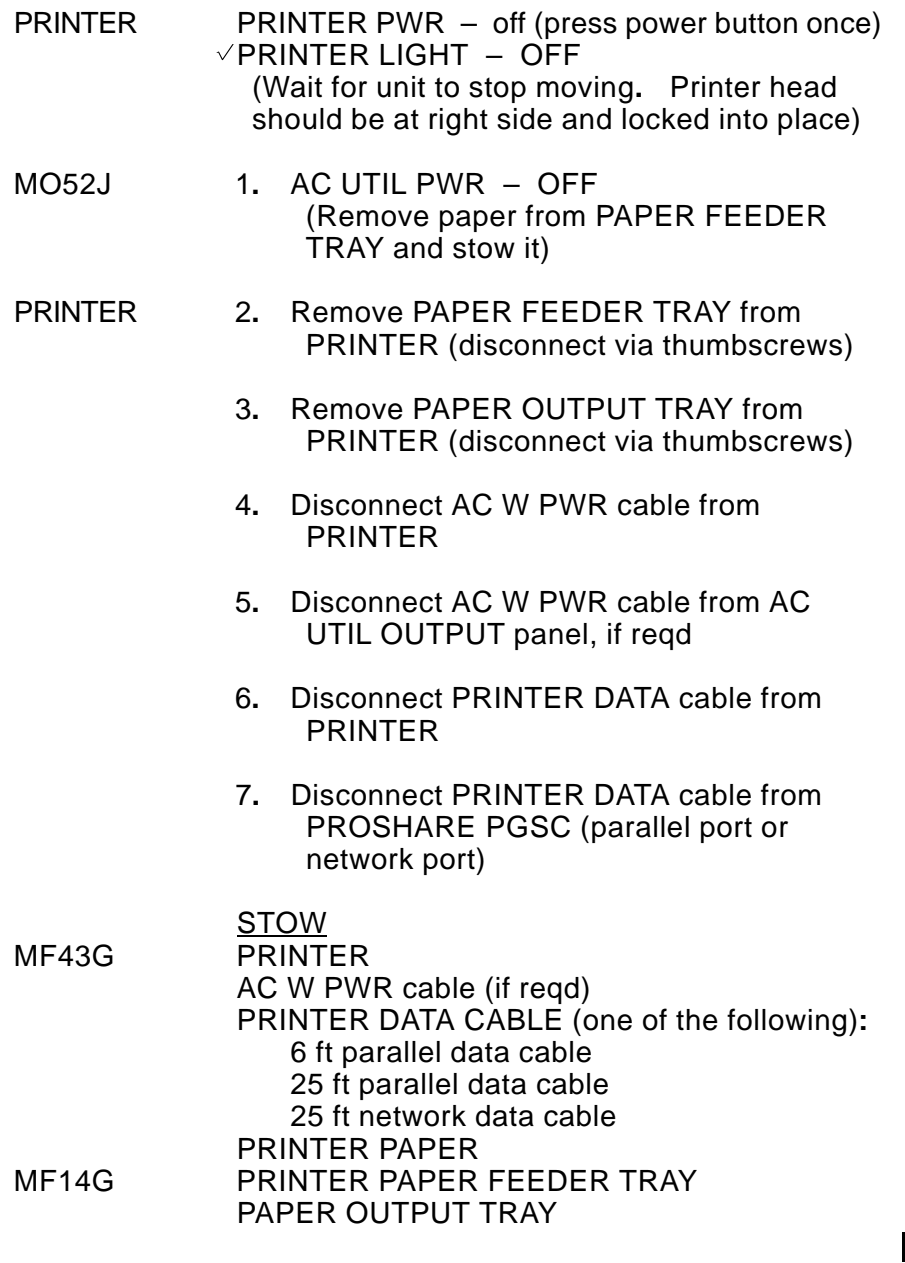

FS 11–6 ORB OPS/99/FIN A

 $\mathbb{R}^n \times \mathbb{R}^n$ 

 $\mathbf{1}$   $\mathbf{1}$ 

 $\overline{1}$ 

## **CHECK PRINTER SETTINGS**

 $\overline{\phantom{a}}$ 

- 1**.** Sel 'Start' from Windows taskbar
- 2**.** Sel 'Settings'
- 3**.** Sel 'Printers'
- 4**.** Right–click on appropriate printer icon**:** Parallel**:** Epson Printer (Local) Network**:** Epson Printer (Network)

 $\overline{\phantom{a}}$ 

 $\mathsf{I}$ 

 $\mathsf{l}$ 

- 5. Verify 'Set as default' selected  $(\vee)$
- 6**.** Sel 'Properties'
- 7**.** Sel 'Main' tab
- 8. Check 'Automatic' selected ( $\bullet$ )
- 9**.** Click 'OK' to exit

# **PRINTER PAPER JAM**

- 1**.** PRINTER PWR off (press power button once)
- 2. PRINTER LIGHT OFF
- 3. PAPER FEEDER TRAY clear of obstruction  $\vee$ PAPER OUTPUT TRAY clear of obstruction
- 4**.** Raise PRINTER cover (See figure 11–1)  $\vee$ Inside of printer clear from obstruction
- 5**.** If paper jam cleared, proceed to WARM–UP AND SELF–TEST
- 6**.** If paper jam continues, **NOTIFY MCC**
- 7**.** If reqd, stow PRINTER (Reference STOW PRINTER)

FS 11–7 ORB OPS/99/FIN A

# **BLACK INK CARTRIDGE CHANGEOUT**

 $\overline{\phantom{a}}$ 

#### NOTE

 $\overline{\phantom{a}}$ 

 $\mathsf{l}$ 

Perform if black ink cartridge light is illuminated**.** Changeout of black and color cartridges takes approx 5 min**.**

If black ink cartridge light is flashing, black ink is low**.**

If black ink cartridge light is solid, black ink is out

- 1. PRINTER Ready (notice steady green pwr light)
- 2**.** Raise PRINTER cover (See figure 11–1)

#### **NOTE**

Printer will reset if step 4 not performed within 1 min after step 3**.** If reset experienced, repeat step 3

3**.** Press and hold "black ink cartridge advance button" (~3 sec) and release**.** Black ink cartridge (leftmost) will move and become accessible

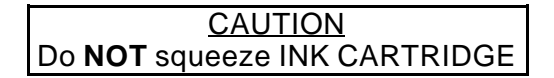

- 4**.** Lift tab on purple cover Remove black ink cartridge
- 5**.** Cover opening on used cartridge with Gray Tape Stow old cartridge in Ziploc bag Place Ziploc in printer locker
- 6**.** Unstow new cartridge from sealed pack Remove small yellow plastic tab on top (Do not remove white tab; reference instructions on cartridge)

Cont next page

FS 11–8 ORB OPS/99/FIN A

7**.** Insert new cartridge (arrow should be pointing toward back of printer)

 $\mathbb{R}^n$ 

- 8**.** Lower and latch tab on purple cover (**Do not reopen**) If also changing color cartridge, go to step 3 in COLOR INK CARTRIDGE CHANGEOUT Otherwise, continue
- 9**.** Lower and close PRINTER cover

 $\mathbb{R}^2$ 

 $\overline{\phantom{a}}$ 

- 10**.** Press the LOAD/EJECT button; printer will perform a cleaning that will last approx 3 min
- 11**.** Perform Self–Test to ensure proper operations

FS 11–9 ORB OPS/99/FIN A

# **COLOR INK CARTRIDGE CHANGEOUT**

NOTE

 $\overline{\phantom{a}}$ 

 $\mathsf{l}$ 

Perform if color ink cartridge light is illuminated**.** Changeout of black and color cartridges takes approx 5 min**.**

If color ink cartridge light is flashing, color ink is low**.**

If color ink cartridge light is solid, color ink is out

- 1. PRINTER Ready (notice steady green pwr light)
- 2**.** Raise PRINTER cover (See figure 11–1)

#### **NOTE**

Printer will reset if step 4 not performed within 1 min after step 3**.** If reset experienced, repeat step 3

3**.** Press and hold "color ink cartridge advance button" (~3 sec) and release**.** Color ink cartridge (leftmost) will move and become accessible

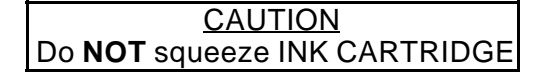

- 4**.** Lift tab on purple cover Remove color ink cartridge
- 5**.** Cover opening on used cartridge with Gray Tape Stow old cartridge in Ziploc bag Place Ziploc in printer locker
- 6**.** Unstow new cartridge from sealed pack Remove small yellow plastic tab on top (Do not remove white tab; reference instructions on cartridge)

Cont next page

FS 11–10 ORB OPS/99/FIN A

7**.** Insert new cartridge (arrow should be pointing toward back of printer)

 $\mathbb{R}$ 

- 8**.** Lower and latch tab on purple cover (**Do not reopen**) If also changing black cartridge, go to step 3 in BLACK INK CARTRIDGE CHANGEOUT Otherwise, continue
- 9**.** Lower and close PRINTER cover

 $\mathbb{R}^2$ 

 $\overline{\phantom{a}}$ 

- 10**.** Press the LOAD/EJECT button; printer will perform a cleaning that will last approx 3 min
- 11**.** Perform Self–Test to ensure proper operations

FS 11–11 ORB OPS/99/FIN A

# **CLEANING PRINTER HEADS** (Black and/or Color)

NOTE Printer must be ON, not printing and appropriate ink cartridge light must not illuminate red

 $\overline{\phantom{a}}$ 

 $\mathsf{l}$ 

- 1. PRINTER PWR on
- 2.  $\vee$  Ink cartridge It OFF If ink cartridge lt flashing, go to BLACK/ COLOR INK CARTRIDGE CHANGEOUT
- 3**.** Sel 'Start' from Windows taskbar
- 4**.** Sel 'Settings'

 $\overline{\phantom{a}}$ 

- 5**.** Sel 'Printers'
- 6**.** Right–click on appropriate printer icon**:** Parallel**:** Epson Printer (Local) Network**:** Epson Printer (Network)
- 7. Verify 'Set as default' selected  $(\vee)$
- 8**.** Sel 'Properties'
- 9**.** Sel 'Utility' tab
- 10**.** Sel 'Head Cleaning' Sel 'Next'
- 11**.** Sel 'Black', 'Color', or 'Both' Sel 'Next'
- 12**.** When cleaning is complet(~5 min), sel 'Nozzle Check' (If test still missing sections, redo steps 10 and 11)
- 13**.** If nozzle test is nominal, click 'OK' to exit

# **EXECUTE PACKAGE PRINTING**

 $\overline{\phantom{a}}$ 

NOTE Perform following procedure(s) if instructed by MCC

 $\overline{\phantom{a}}$ 

 $\mathsf{I}$ 

### **DOCUMENTS**

- 1**.** Sel 'Shuttle Apps' from Desktop
- 2**.** Sel 'Epson' group folder
- 3**.** Double–click 'Docs Printing' Icon

### **PICTURES**

- 1**.** Sel 'Shuttle Apps' from Desktop
- 2**.** Sel 'Epson' group folder
- 3**.** Double–click 'PICS Printing' Icon

This Page Intentionally Blank

 $\mathcal{L}^{\text{max}}$ 

 $\mathbb{R}^2$ 

 $\overline{\phantom{a}}$ 

 $\Box$ 

FS 11–14 ORB OPS/99/FIN A

 $\mathbf{L}^{(1)}$ 

 $\|\cdot\|$ 

 $\| \cdot \|$ 

# CYCLE ERGOMETER OPS

 $\begin{array}{ccc} - & & \\ - & & \\ \end{array}$ 

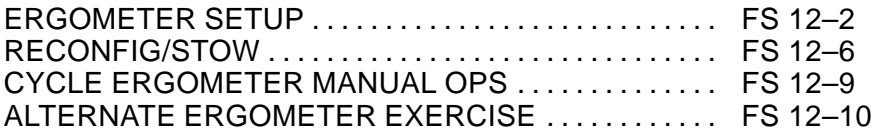

**ERGO OPS**

 $\mathbb{R}^n$ 

 $\mathbf{1}=\mathbf{1}$ 

FS 12–1 ORB OPS/99/FIN A

### **ERGOMETER SETUP**

1**.** Remove Ergometer Assy from middeck floor, transport Ergometer to desired exercise location

 $\mathsf{l}$ 

2**.** Unstow**:**

Shoe Bag Bio Bag

 $\overline{\phantom{a}}$ 

Ergo Assy Ergometer Accessories Bag (Shoe Bag) Bio Bag Sound Mounts (4) Adjustable Quick Disconnects (AQDs) Spacers (4)

> **NOTE** 102 only – spacers are not used on flight deck

3**.** Attach AQDs (four) to seat floor studs**.** Install sound mounts and spacers on ADQs

Disassemble Ergo Assy**:**

- 4**.** Remove seat stem pip pin, seat stem foot, restraining belt; temp stow
- 5**.** Remove seat assy, temp stow
- 6**.** Remove Ergometer pip pins (four), ergometer assy straps (four); release Ergometer from frame; temp stow
- 7**.** Mount both frame sections loosely to AQDs on seat floor studs (fig 12–1) using Knurled Kbs (four)
- 8**.** Install seat assy on seat stem; insert seat stem foot into stem Move seat assy pip pin (one) from green to yellow position, secure w/seat stem pip pin, slide blocks together, tighten Knurled Kbs, and secure w/Velcro
- 9. **Ergometer ON/OFF OFF**

Cont next page

FS 12–2 ORB OPS/99/FIN A

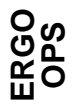

NOTE Following steps will interrupt power to other loads on that utility outlet

### MO52J 10. VDC UTIL PWR - OFF

- 11**.** Connect prerouted Ergometer Pwr cable to Ergometer Pwr Jack
- 12. VDC UTIL PWR ON
- Shoe 13**.** Unstow Ergometer Display Panel Bag
	- 14**.** Connect Ergometer Display Panel cable to Ergometer Display Jack; temp stow

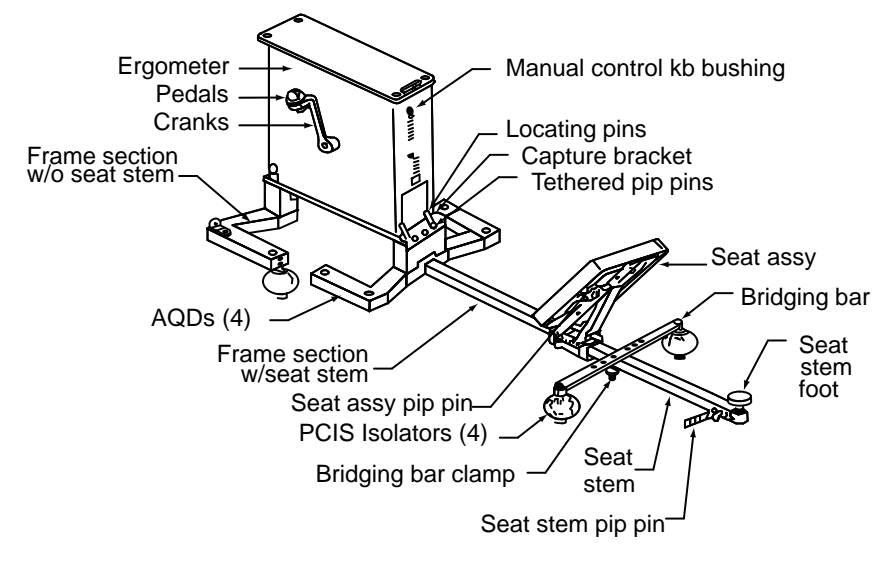

jsc\_48036–099.ai

 $\overline{\phantom{a}}$ 

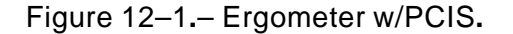

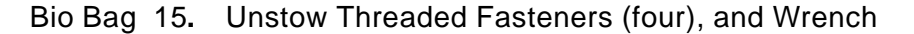

Cont next page

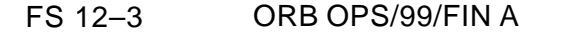

**NOTE** Ergometer ON/OFF, MANUAL/REMOTE switches should face subject

 $\begin{array}{c} \hline \end{array}$ 

- 16**.** Mount Ergometer to frame assy w/Threaded Fasteners (four) Tighten w/Wrench
- 

 $\overline{\phantom{a}}$ 

17**.** Unstow**:** Ergometer Pedals Bag **Example 2** Cranks

> 18**.** Install pedals on cranks using Wrench from Ergo Acc Bag, attach cranks w/pedals to Ergometer, tighten w/Wrench (fig 12–1)

#### **NOTE** Install RED on RIGHT; BLUE on LEFT

- 19**.** Unstow**:**
- MF14G PCIS Kit**:** PCIS Isolators – yellow (4) PCIS Bridging Bar (1) Bridging Bar Clamp Assy (1)
	- 20**.** Install PCIS Isolators (four) on deck studs (fig 12–1)
	- 21**.** Install one end of Bridging Bar on PCIS Isolator at seat end of Ergo Assy**.** Install RED on right
	- 22**.** Remove Knurled Kbs (four) from AQDs
- Ergo 23**.** Raise entire cycle/frame assy from deck
	- 24**.** Connect Ergo Assy AQDs (two) in frame section w/o seat stem to PCIS Isolators (two) w/o Bridging Bar Assy
	- 25**.** Rotate seat stem foot and reinsert with pad on top

Cont next page

FS 12–4 ORB OPS/99/FIN A

- 26**.** Install other end of Bridging Bar PCIS Isolator w/bar on top of seat stem
- 27**.** Stow in Bio Bag**:** Sound Mounts (4) AQDs (4) Spacers (4)

 $\overline{\phantom{a}}$ 

 $\overline{\phantom{a}}$ 

#### **NOTE**

 $\overline{1}$ 

Rubber pads on Bridging Bar must contact seat stem

28**.** Hand tighten Bridging Bar Clamp under seat stem

> As reqd, if exercise session follows immediately, perform muscle stretch**:**

- 29**.** Hold each stretch 1 min
- 30**.** While stretching, relax involved muscle
- 31**.** Adjust seat assy for subject comfort
- 32**.** Mount Ergometer Secure shoes into pedals Secure body w/restraining belt
- 33**.** Ergometer ON/OFF ON
- 34**.** Perform exercise
- 35**.** Ergometer ON/OFF OFF

FS 12–5 ORB OPS/99/FIN A

## **RECONFIG/STOW**

 $\overline{\phantom{a}}$ 

#### **NOTE**

 $\mathbf{I}$ 

 $\mathsf{I}$ 

Following steps will interrupt power to other loads on that utility outlet

- MO52J 1. VDC UTIL PWR OFF
	- 2**.** Disconnect prerouted Ergometer Pwr cable, secure
	- 3**.** If other loads on utility outlet (verify per Plug–In Plan)

DC UTIL PWR – ON

- MF14G 4**.** Unstow PCIS Kit
- Ergo Acc 5**.** Detach Ergometer Display Panel cable, Bag Ergometer pedals, cranks; stow
- Bio Bag 6**.** Remove Threaded Fasteners, stow
	- 7**.** Remove Ergometer from frame, temp stow
	- 8**.** Remove seat stem pip pin, seat stem foot; temp stow
	- 9**.** Remove seat assy, reconfigure for launch/landing (pip pin moves from yellow to green hole)
	- 10**.** Remove Bridging Bar Clamp from under seat stem and stow Temp stow frame section with seat stem; stow Bridging Bar Clamp in PCIS Kit
	- 11**.** Release other frame section from PCIS Isolators and temp stow
	- 12**.** Remove Bridging Bar from PCIS Isolators and stow in PCIS Kit

Cont next page

FS 12–6 ORB OPS/99/FIN A

13**.** Remove PCIS Isolators from deck studs and stow in PCIS Kit

 $\begin{array}{c} \hline \end{array}$ 

- 14**.** Stow PCIS Kit in MF14G
- 15**.** Slide frame half, w/o seat stem, onto stem in launch/landing config (fig 12–2)
- Ergo 16**.** Unstow Ergo Assy Straps (two pair), slide onto Acc Bag frame
	- 17**.** Unstow Pip Pins

 $\overline{\phantom{a}}$ 

- 18**.** Attach Ergometer horizontally to frame w/pip pins (fig 12–2)
	- $\sqrt{2}$  Arrow on decal, seat stem face same direction
- 19**.** Slide seat assy onto seat stem, reinstall seat stem foot, secure w/seat stem pip pin
- 20**.** Tighten Knurled Kbs (two) on seat assy
- 21**.** Secure restraining belt around seat assy, seat stem
- 22**.** Mount frame to launch/landing position in middeck using frame/AQDs (four), w/seat stem facing forward (fig 12–2)
- 23**.** Using Ergo Assy Straps attach Ergo Acc Bag to Ergometer (fig 12–2)
- 24**.** Pull straps tight; secure loose ends

Cont next page

FS 12–7 ORB OPS/99/FIN A

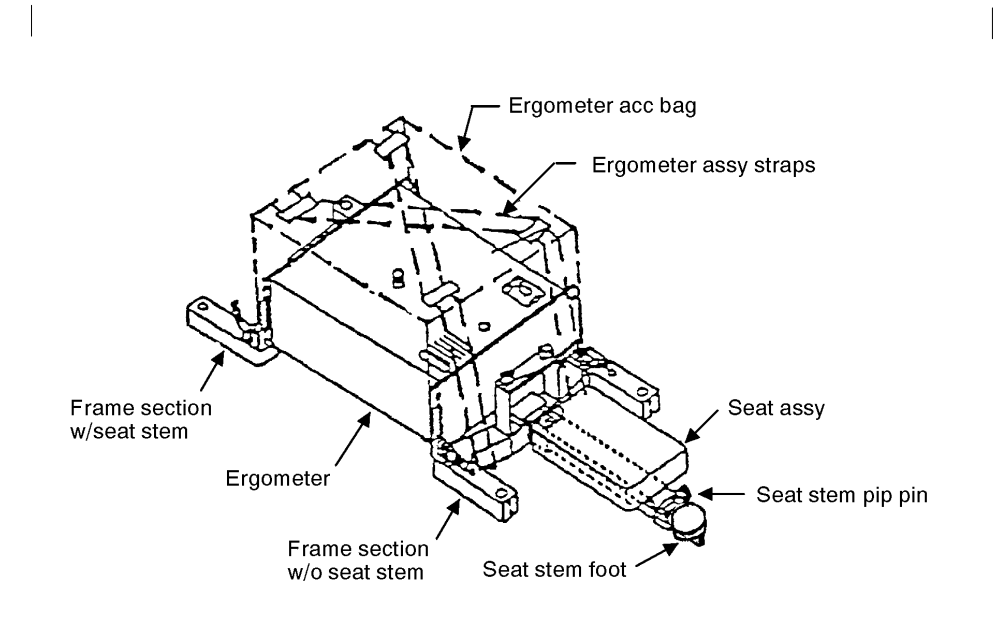

Figure 12–2**.**– Ergometer middeck launch/landing configuration (ergo assy)**.**

 $\begin{array}{c} \hline \end{array}$ 

FS 12–8 ORB OPS/99/FIN A

 $\begin{array}{c} \hline \end{array}$ 

# **CYCLE ERGOMETER MANUAL OPS**

 $\overline{\phantom{a}}$ 

Ergo Acc 1**.** Unstow Manual Control Kb Bag

> 2**.** Screw Manual Control Kb into bushing on Ergometer (fig 12–1)

#### NOTE

 $\mathbb{R}$ 

 $\mathsf{I}$ 

To increase workload, turn Manual Control Kb cw**.** To decrease workload, turn Manual Control Kb ccw

If workload/pedal speed desired, pwr available**:**

3**.** Ergometer ON/OFF – ON

Set desired pedal speed, workload on display panel

Perform exercise

Adjust Manual Control Kb until ONLY center LED on workload illuminated; repeat for any change in workload

If workload/pedal speed feedback not desired or pwr not available**:**

4**.** Perform exercise, adjusting Manual Control Kb cw or ccw as desired

FS 12–9 ORB OPS/99/FIN A
# **ALTERNATE ERGOMETER EXERCISE**

 $\overline{\phantom{a}}$ 

Ergo Acc 1**.** Unstow Bungee Cords (Bio Bag) Bag

- 2**.** Connect two sets of four Bungee Cords in series
- 3**.** Stand topside of Ergometer w/feet approx shoulder width apart
- 4**.** Attach Bungees to opposite corners of Ergometer frame crossing Bungees over shoulders (figs 12–3, 12–4)
- 5**.** Adjust bungee length for comfort

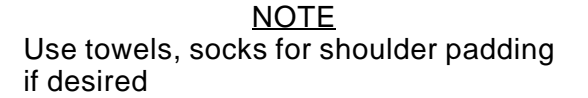

- 6**.** Perform exercise
- 7**.** Stow Bungee Cords (Bio Bag)

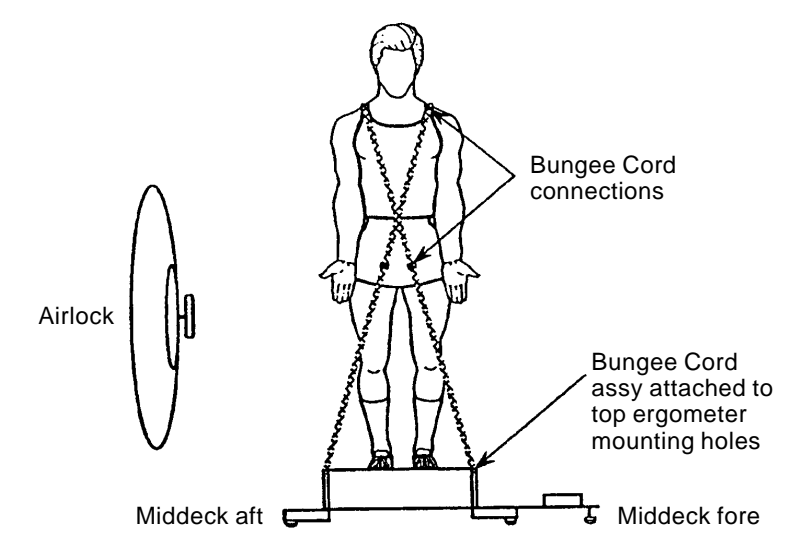

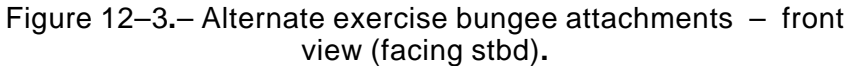

Cont next page

FS 12–10 ORB OPS/99/FIN A

 $\mathbf l$ 

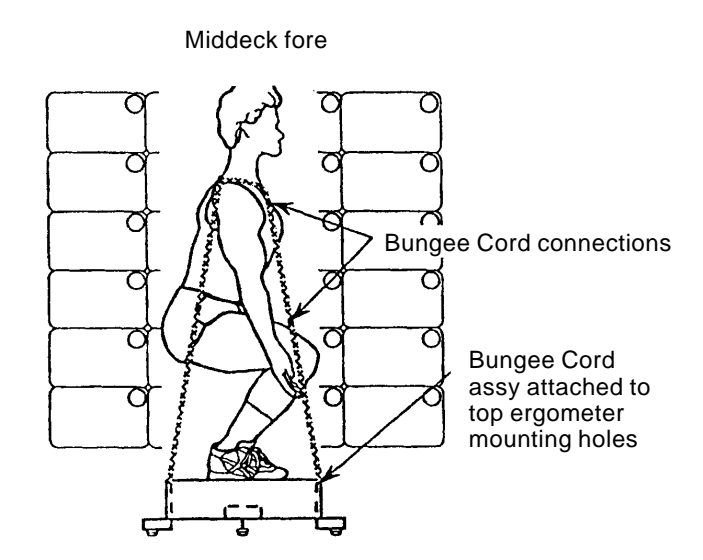

 $\|$ 

 $\mathcal{L} \subset \mathbb{R}^n$ 

 $\sim 1$ 

Figure 12–4**.**– Alternate exercise bungee attachments – side view (facing stbd)**.**

FS 12–11 ORB OPS/99/FIN A

 $\mathbb{L}$ 

This Page Intentionally Blank

 $\sim 1$ 

 $\sim 1$ 

 $\overline{\phantom{a}}$ 

 $\Box$ 

FS 12-12 ORB OPS/99/FIN A

 $\mathbf{L}^{\text{max}}$ 

 $\mathbb{L}^{\mathbb{Z}}$  ,  $\mathbb{L}^{\mathbb{Z}}$ 

 $\| \cdot \|$ 

 $\sim 1$ 

## SHUTTLE COMPOUND SPECIFIC ANALYZER – COMBUSTION PRODUCTS (CSA–CP)

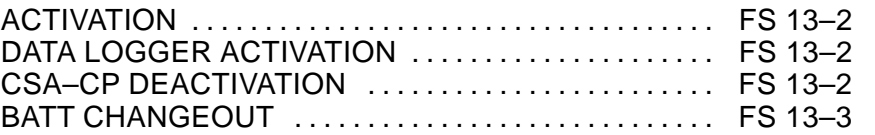

 $\begin{array}{c} \hline \end{array}$ 

 $\mathbb{R}^n$ 

 $\mathcal{L}_{\mathcal{A}}$ 

FS 13–1 ORB OPS/99/FIN A

# **ACTIVATION**

 $\overline{\phantom{a}}$ 

MA73J 1**.** Unstow**:** CSA–CP

NOTE

 $\overline{\phantom{a}}$ 

 $\mathsf{I}$ 

 $\mathsf{l}$ 

 $\mathsf{I}$ 

Audible beep occurs when MODE pb depressed during unit activation

2**.** MODE pb – press,hold until 'RELEASE' displayed

NOTE

Wait ∼1 min while unit runs self–check routine**.** A single beep occurs when self–check routine complete

3**.**-Display indicates readings for O2, HCN, HCL, CO

# **DATA LOGGER ACTIVATION**

CSA–CP 1**.** Press MODE pb 9 times until 'LOG OFF' displayed

## NOTE

The operation mode will revert to nominal display after 10 sec

- 2**.** '+' pb press to activate CSA–CP internal data logger
	- -'LOG ON' displayed
- 3**.** Deploy CSA–CP in mid–deck location w/ good air flow Record location**:** \_\_\_\_\_\_\_\_\_\_\_\_\_\_\_\_\_\_\_\_

## **CSA–CP DEACTIVATION**

**CSA–CP**

CSA-CP

- 1**.** MODE pb press, hold until 'RELEASE' displayed -Unit off
- MA73J 2**.** Stow CSA–CP

FS 13–2 ORB OPS/99/FIN A

# **BATT CHANGEOUT**

 $\overline{\phantom{a}}$ 

- MA73J 1**.** Unstow**:** Batt Pack
	- 2**.** Deactivate CSA–CP, if activated MODE pb – press,hold until 'RELEASE' displayed
	- 3**.** Turn fasteners (two) on back panel ccw 1/4 turn Temp stow panel

## NOTE

 $\overline{\phantom{a}}$ 

 $\mathsf{I}$ 

Stowed data maintained for maximum of 30 min w/o batt installed**.** All data will be lost if batt installation delayed >30 min

- 4**.** Grasp Batt Pack pull tab, remove pack and mark as "Discharged"
- 5**.** Install replacement Batt Pack, press firmly to seat electrodes
- 6**.** Replace panel, press firmly, turn fasteners (two) cw 1/4 turn to lock
- MA73J 7**.** Stow used Batt Pack
	- 8**.** If redeploying CSA–CP, repeat ACTIVATION, DATA LOGGER ACTIVATION, and CSA–CP DEACTIVATION

If not deploying CSA–CP, stow

FS 13–3 ORB OPS/99/FIN A

 $\mathbf{I}$ 

This Page Intentionally Blank

 $\sim 1$ 

 $\mathbb{R}^2$ 

 $\overline{\phantom{a}}$ 

 $\Box$ 

FS 13-4 ORB OPS/99/FIN A

 $\mathbf{L}^{\text{max}}$ 

 $\|\cdot\|$ 

 $\| \cdot \|$ 

# CUE CARD CONFIGURATION

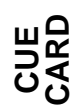

 $\begin{bmatrix} 1 & 1 \\ 1 & 1 \end{bmatrix}$ 

 $\mathcal{L}_{\mathcal{A}}$ 

 $\mathbb{R}^n$ 

 $\sim 1$ 

 $\sim 1$ 

 $\mathcal{L}^{\text{max}}_{\text{max}}$ 

 $\Box$ 

NOT FLOWN FS 14–1 ORB OPS/99/FIN A

This Page Intentionally Blank

 $\overline{\mathbb{L}}$ 

 $\frac{1}{2}$ 

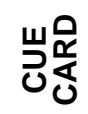

 $\sim 1$ 

 $\Box$ 

NOT FLOWN

ORB OPS/99/FIN A FS 14-2

 $\sim 1$ 

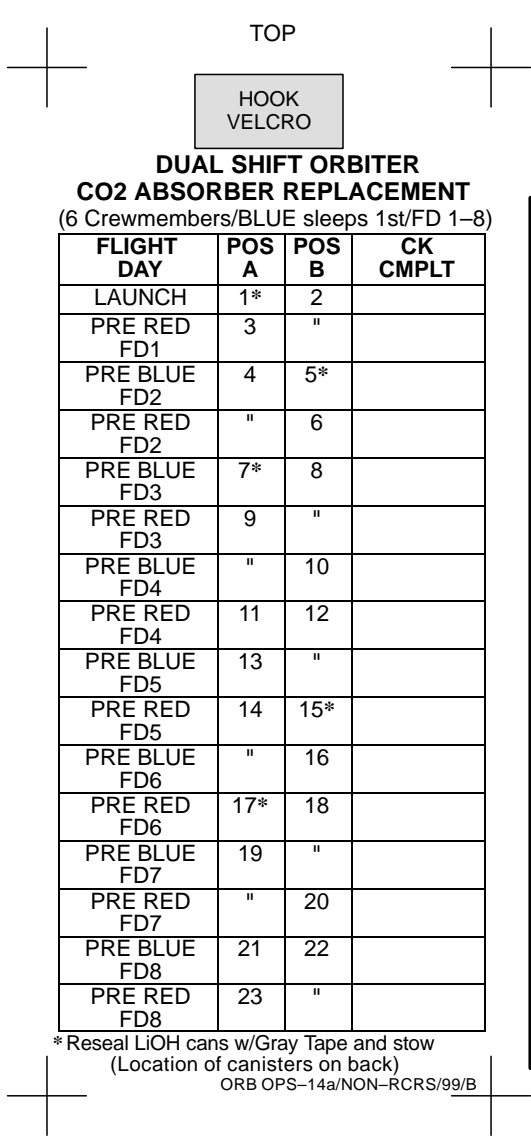

NOTE<br>This card is specifically used for STS–99 mission with<br>orbiter conducting dual shift ops with crew size of 6

(reduced copy)

 $\overline{\phantom{a}}$ 

 $\overline{a}$ 

 $\overline{\phantom{a}}$ 

FAB USE ONLY FS CC 14-3 ORB OPS/99/FIN A

 $\|$ 

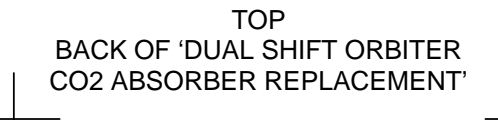

HOOK VELCRO

## **DUAL SHIFT ORBITER CO2 ABSORBER REPLACEMENT**

(6 Crewmembers/BLUE sleeps 1st/FD 9–14)

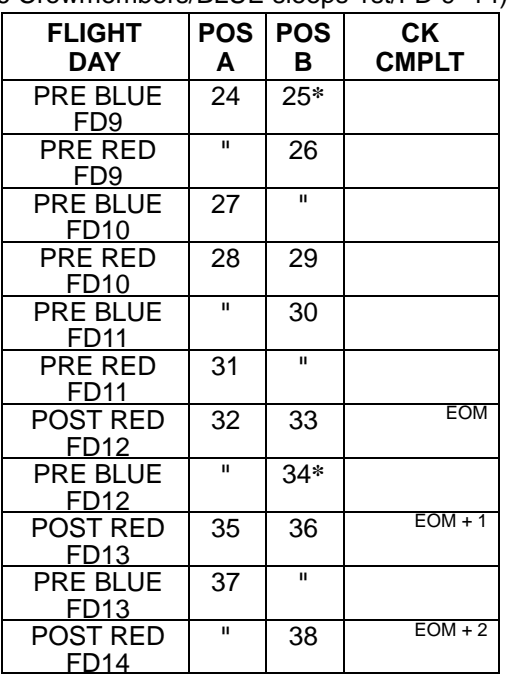

**\***Reseal LiOH cans w/Gray Tape and stow

### **LiOH CANISTER STOWAGE LOCATIONS**

LiOH Locations MD52M (LiOH)**:** Cans 3–31 Middeck Stbd Ceiling Bag (Bottom)**:** Cans 32–38

ORB OPS–14b/NON–RCRS/99/B

(reduced copy)

FAB USE ONLY FS CC 14-4 ORB OPS/99/FIN A

 $\overline{1}$ 

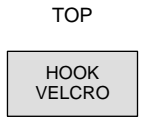

 $\overline{\phantom{a}}$ 

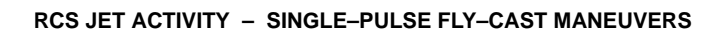

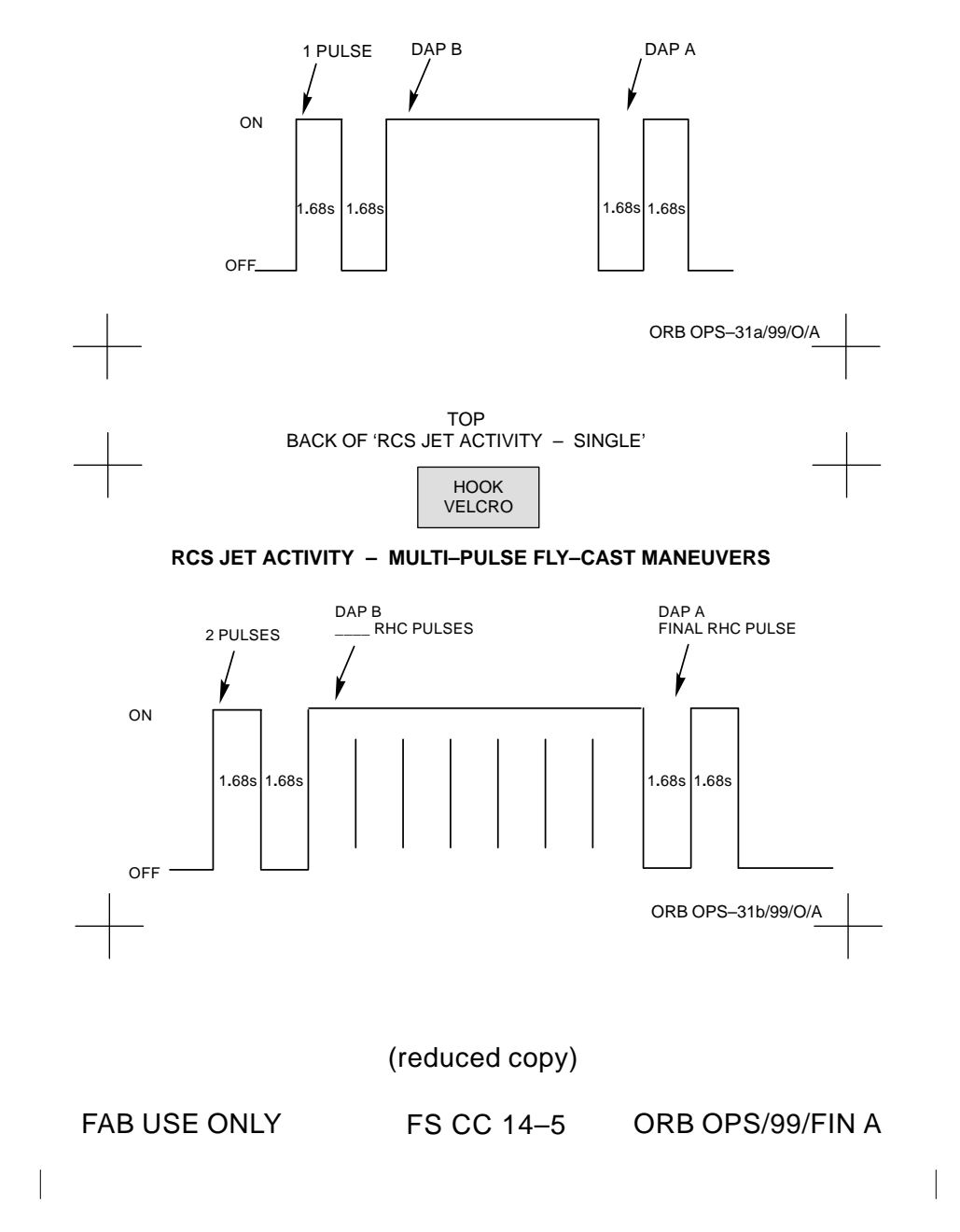

 $\overline{\phantom{a}}$ 

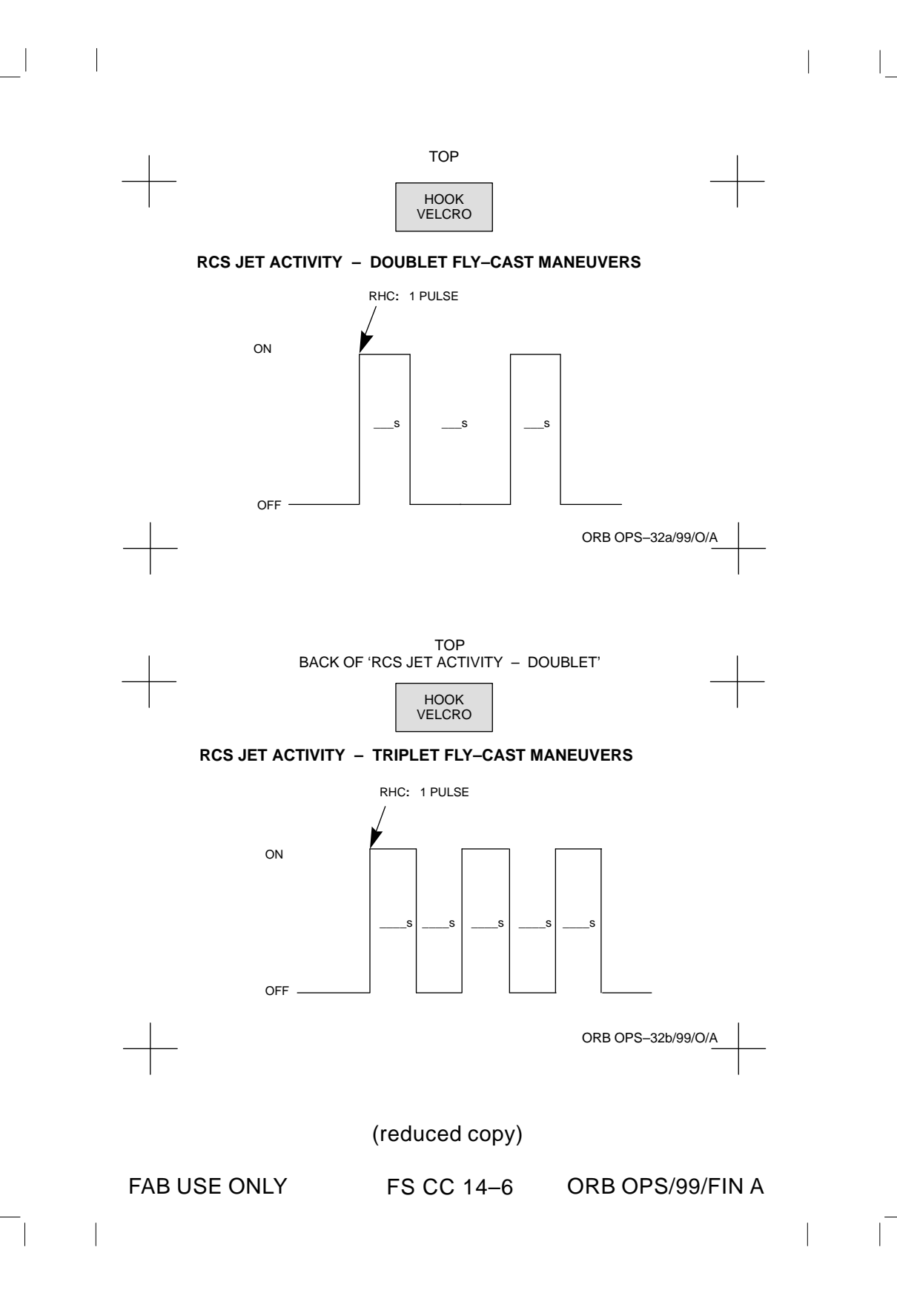

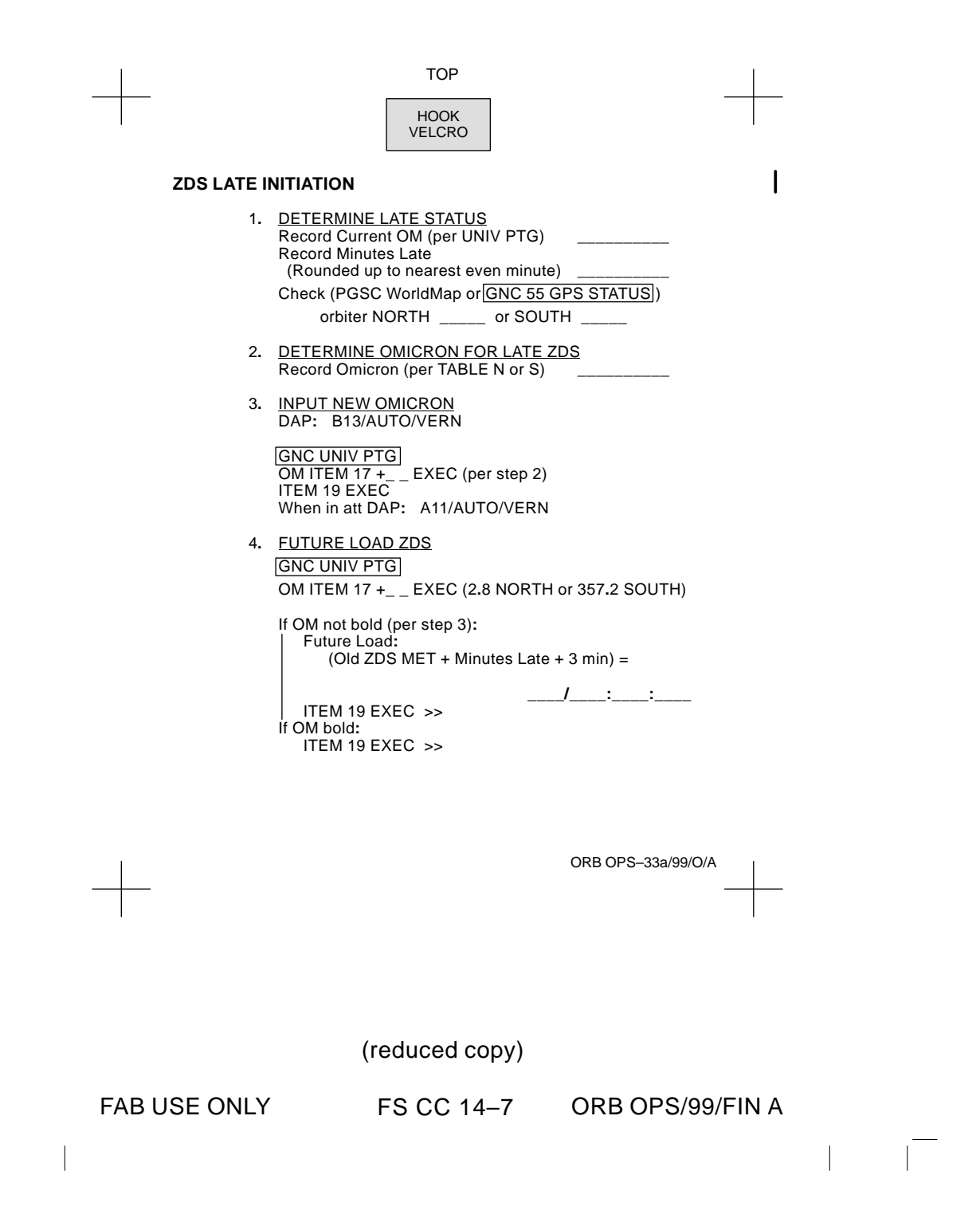

 $\overline{\phantom{a}}$ 

### TOP BACK OF 'ZDS LATE INITIATION'

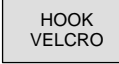

### **TABLE N – Late ZDS North**

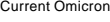

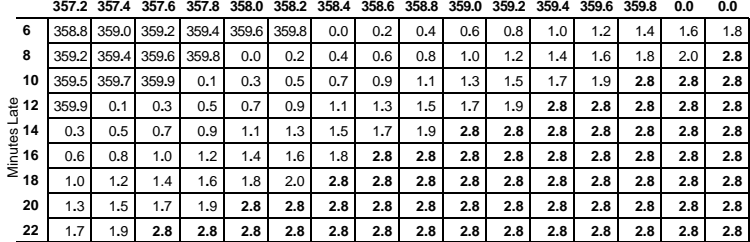

NOTE**:** For OM > 0**.**2 use late OM of 2**.**8

 $\overline{\phantom{a}}$ 

### **TABLE S – Late ZDS South**

#### Current Omicron

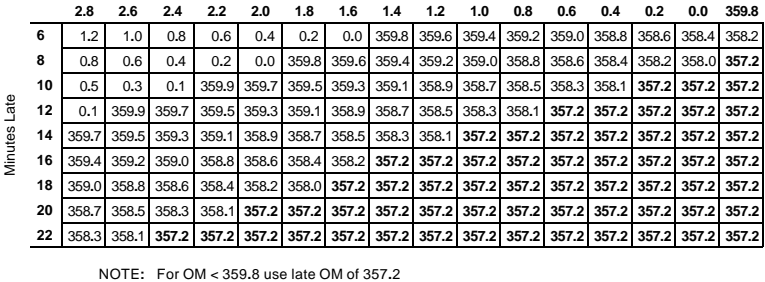

ORB OPS–33b/99/O/A

 $\begin{array}{c} \hline \end{array}$ 

(reduced copy)

 $\sim$  1

FAB USE ONLY FS CC 14-8 ORB OPS/99/FIN A

 $\mathbb{R}^n$ 

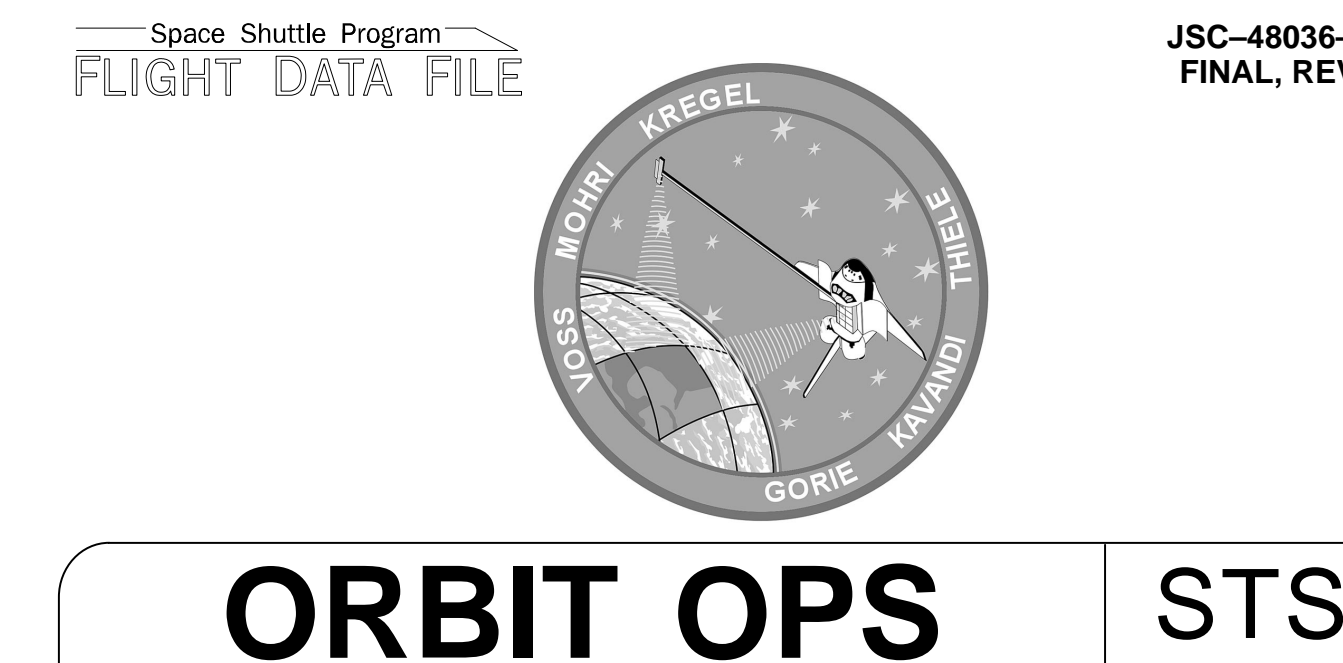

**CHECKLIST**

**JSC–48036–99 FINAL, REV A**

**99**

Flight Cover (trim bottom to expose tabs)